ଜ୍ୱିତୀୟ ଏକକ: ଡେସ୍କଟପ୍ ପବ୍ଲିସିଂ

ପ୍ରଥମ ଏକକ: କମ୍ପ୍ୟୁଟରର ମୌଳିକତା

# କମ୍ପ୍ୟୁଟରର ବ୍ୟବହାର କୌଶଳ

ଓଡିଆ ଭାଷା ଓ ଯୋଗାଯୋଗ ଡିପ୍ଲୋମା କାର୍ଯ୍ୟକ୍ରମ

ପାଠ୍ୟକ୍ରମ-6

ଓଡ଼ିଶା ରାଜ୍ୟ ମୁକ୍ତ ବିଶ୍ୱବିଦ୍ୟାଳୟ, ସମ୍ବଲପୁର, ଓଡ଼ିଶା<br>Odisha State Open University, Sambalpur, Odisha Established by an Act of Government of Odisha.

# ବିଶେଷଜ୍ଞ କ**ମି**ଟି

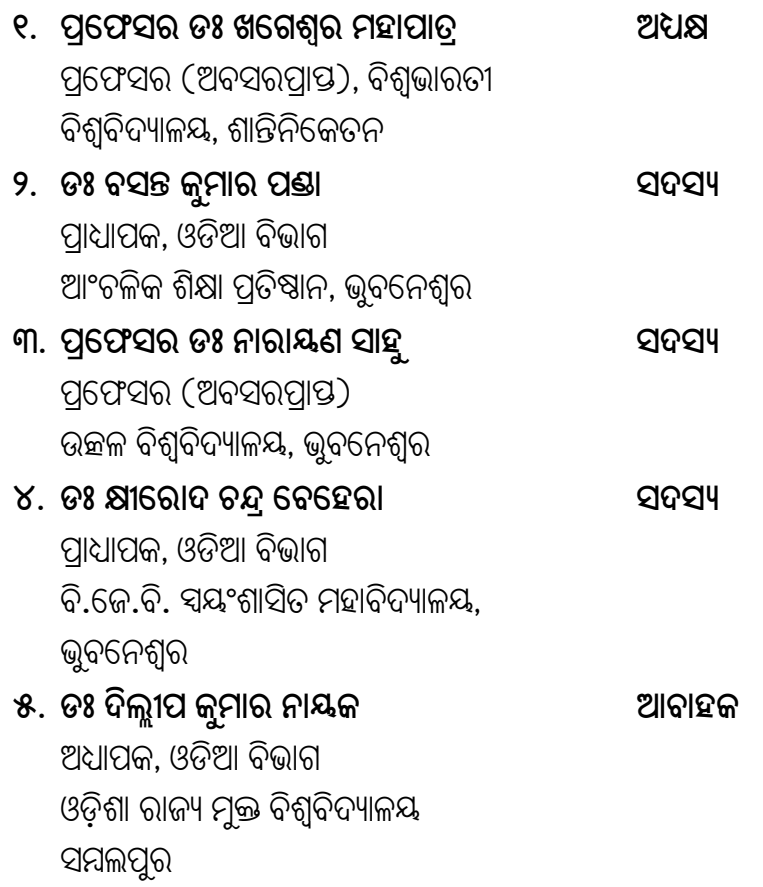

# ପ୍ର**ୟୁ**ଡି

#### **WKÖe eê\â^ûeûdY cjû\_ûZâ Wü \òfäú\_ Kêcûe ^ûdK**

@ûiòÁû< \_âù`ie, IWÿò@û bûhû @¤û\_K, IWò@û aòbûM iûjòZý aòbûM, C}k aògßaò\ýûkd, IWÿògû eûRý cêq aògßaò\ýûkd bêaù^gße i´f\_êe

**ùfLK icúlû I iõ\_û\^û**

**iûcMâú C\_ôû\^**

 $\bm{\mathsf{\scriptstyle{G.}}}$  ଜୟନ୍ତ କର ଶର୍ମା

ଜୁଳସଚିବ ଓଡ଼ିଶା ରାଜ୍ୟ ମୁକ୍ତ ବିଶ୍ୱବିଦ୍ୟାଳୟ, ସମ୍ବଲପୁର

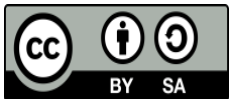

© OSOU, 2017. *Promoting Use and Contribution of Open Education Resources* is made available under a Creative Commons Attribution-ShareAlike 4.0 http://creativecommons.org/licences/by-sa/4.0

Printers by : Sri Mandir Publication, Sahid Nagar, Bhubaneswar

# ପାଠ୍ୟକ୍ରମ -6 (କମ୍ପ୍ୟୁଟରର ମୌଳିକତା)

ଏକକ

 $1.0.$  ପଠନର ଉଦ୍ଦେଶ୍ୟ

 $1.1.$  ବିଷୟ ପରିଚୟ

1.2. କମ୍ପ୍ୟୁଟର କ'ଣ ଓ କାହିଁକି?

1.3. କƓȻୁଟରର ବକିାଶଧାରା

1.4. କƓȻୁଟରର Ȅକାରେଭଦ

1.7. ଇନ୍ପୁଟ୍ ଡିଭାଇସ୍

1.8. ଆଉଟ୍ପୁଟ୍ ଡିଭାଇସ୍

1.9. ଷ୍ଟୋରେକ୍ ଡିଭାଇସ୍

 $1.10.$  ବିଷୟବସ୍ତୁର ସାରମର୍ମ

1.12. ସହାୟକ ପƱୁକାବଳୀ

 $1.11.$  ଆତ୍ମପରୀକ୍ଷଣ ପ୍ରଶ୍ନର ଉତ୍ତରମାଳା

1.5. କƓȻୁଟରର ବଭିିƊ ଅଂଶବେିଶଷ

1.6. ସେଣ୍ଟ୍ରାଲ୍ ପ୍ରୋସେସିଂ ଯୁନିଟ୍ ବା ସି.ପି.ଯୁ.

ଶିକ୍ଷଣ $-1$ 

ଶିକ୍ଷଣ $-2$ 

ଶିକ୍ଷଣ –  $3$ 

ଓଡିଶା ରାଜ୍ୟ ମୁକ୍ତ ବିଶ୍ୱବିଦ୍ୟାଳୟ ପ୍ରକଳ୍ପ । ଏହା ଏହା ଏହା ସେ । ଏହା ସେ । ଏହା ସେ । ଏହା 3 ପୃଷା 3

#### $1.0.$  ପଠନର ଉଦ୍ଦେଶ୍ୟ:

ଏହି ପାଠକୁ ପଢିସାରିବା ପରେ ଆପଣ:

- କମ୍ପ୍ୟୁଟର ସଂପର୍କରେ ସମ୍ୟକ ଧାରଣା ପାଇପାରିବେ;
- କମ୍ପ୍ୟୁଟରର ଉଦ୍ଭବ ଓ ବିକାଶ ସଂପର୍କରେ ଅବଗତ ହେବେ; ଏବଂ
- କମ୍ପ୍ୟୁଟରର ବିଭିନ୍ନ ଅଂଶବିଶେଷ ଓ ସେଗୁଡିକର କାର୍ଯ୍ୟକାରିତା ସଂପର୍କରେ ଆବଗତ େହେବ ।

#### 1.1. ବଷିୟ ପରିଚୟ:

ଆଜିର ବିଶ୍ୱ ସ୍ୱଚନା ସମୂଦ୍ଧ ବିଶ୍ୱ। ତେଣୁ, ଆଜି ପ୍ରତ୍ୟେକ ବ୍ୟକ୍ତିକୁ କମ୍ପ୍ୟୁଟର ସଂପର୍କରେ ଜ୍ଞାନ ଆହରଣ କରିବା ଅପରିହାର୍ଯ୍ୟ ହୋଇଯାଇଛି। କମ୍ପ୍ୟୁଟର ହେଉଛି ଏକ ବିକଶିତ ଇଲେକଟ୍ରୋନିକ୍ ଡିଭାଇସ୍ ଯାହା ଆମର ଦୈନନ୍ଦିନ ବ୍ୟବହୂତ ଡାଟାକୁ ଗ୍ରହଣ କରି ତାହାକୁ ତାହାର ନିୟନ୍ତ୍ରିତ ନିର୍ଦ୍ଦେଶନାମା ବଳରେ ପ୍ରୋସେସିଂ ବା ସଂସାଧିତ କରିଥାଏ ଓ ଆମକୁ ଆବଶ୍ୟକ ମୁତାବକ ଫଳାଫଳ ପ୍ରଦାନ କରିଥାଏ। ଏହି ବିଷୟରେ, ମୁଁ କମ୍ପ୍ୟୁଟର ମୌଳିକତା ସଂପ୍ରକରେ ଶିକ୍ଷା ଦେବାକୁ ଯାଉଛି। ଏହି ପାଠକୁ ଶିକ୍ଷା କରିସାରିବାପରେ ତୁମେ କମ୍ପ୍ୟୁଟର ସଂପର୍କରେ ଏକ ମୋଟାମୋଟି ଅବଧାରଣା ଓ ଏହାର ବିଭିନ୍ନ ଯନ୍ତ୍ରାଂଶ କିପରି ପରସ୍ୱର ସହିତ ସମନ୍ୱିତ ହୋଇ କାର୍ଯ୍ୟ କରନ୍ତି, ସେ ସଂପର୍କରେ ଜାଣିପାରିବ। କମ୍ପ୍ୟୁଟରକୁ ଉଦ୍ଭାବନ କରିବାର ଆବଶ୍ୟକତା ଓ ଏହାର ବିକାଶଧାରା ଏବଂ ସମୟର ଅଗ୍ରଗତିରେ କମ୍ପ୍ୟୁଟରର ଉଭୟ ରୂପ ଓ କାର୍ଯ୍ୟଦକ୍ଷତାରେ କିପରି ପରିବର୍ତ୍ତନ ଘଟିଛି, ସେ ସଂପର୍କରେ ଆମେ ଏବେ ନିମ୍ନରେ ପଢିବା ।

#### 1.2. କମ୍ପ୍ୟୁଟର କ'ଣ ଓ କାହିଁକି?

ମାନବଜାତି ପାଇଁ ଏବେ ସୂଚନା ଅପରିହାର୍ଯ୍ୟ। ଏହା ମାନବର ନିଷ୍ପତ୍ତି ନିର୍ଦ୍ଧାରଣରେ ଏକ ପ୍ରମୁଖ ଓ ଗୁରୁତ୍ୱପୂର୍ଷ୍ଣ ଭୂମିକା ଗ୍ରହଣ କରିଥାଏ। ସେ ବାଣିଜ୍ୟ ହେଉ କି ବିଜ୍ଞାନ ହେଉ, ସାମାଜିକ ହେଉ କି ଅର୍ଥନୀତି ହେଉ ପ୍ରତି କ୍ଷେତ୍ରରେ ସୂଚନା ଏକ ପ୍ରମୁଖ ସଂପଦଭାବେ ଏବେ ଗଣାଯାଉଛି। ପ୍ରକୃତି ମାନବକୁ ତାହାର କକ୍ଷନାକୁ ଅନ୍ୟ ନିକଟରେ ପହଞ୍ଚାଇବା ପାଇଁ ଭାଷା ଭଲି ଏକ ଅମୂଲ୍ୟ ସଂପଦ ପ୍ରଦାନ କରିଛି। ମାନବ ତାହାର ବୁଦ୍ଧିକୁ ବ୍ୟବହାର କରି ଏହି ମୌଳିକ ସ୍ୱଚନାକୁ ଆବଶ୍ୟକତା ଅନୁସାରେ ଓ ଯଥାଯଥଭାବେ ଉପଯୋଗ କରିବାପାଇଁ କମ୍ପ୍ୟୁଟରର ବିକାଶ କରିଛି। କମ୍ପ୍ୟୁଟର ଏବେ ଜଟିଳ ହିସାବ କିତାବକୁ ସ୍ୱକ୍ଷ ସମୟ ଭିତରେ ଠିକ୍ ଭାବେ ସଂପାଦନ କରିପାରୁଛି। ଇଲେକ୍ଟୋନିକ୍ସ ସିଷ୍ଟମର ପରିଚାଳନା ଠାରୁ ଆରୟ କରି, ବ୍ୟାଙ୍କ, ଏ.ଟି.ଏମ୍., ଡେବିଟ୍ ଓ କେଡିଟ୍ କାର୍ଡ ମାଧ୍ୟମରେ ଆର୍ଥିକ ଦେଶନେଶ, ଗବେଷଣା, ଶିକ୍ଷା, ସ୍ୱାସ୍ଥ୍ୟ ସବୁ କ୍ଷେତ୍ରରେ ଏବେ କମ୍ପ୍ୟୁଟରର ଆବଶ୍ୟକତା ପଡୁଛି।

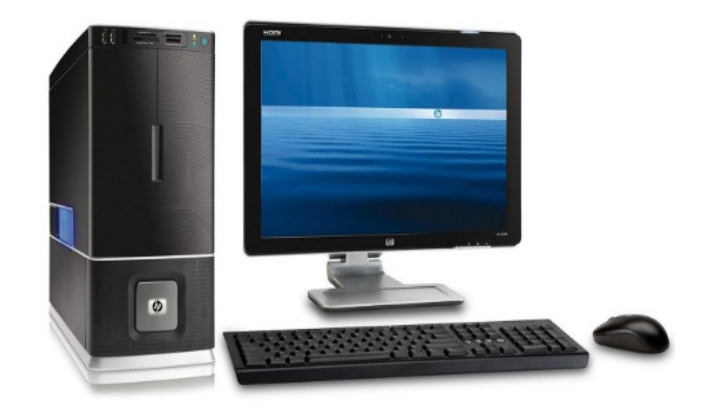

;ଚିତ୍ ନଂ. 1: କମ୍ପ୍ୟୁଟର (ଡେସ୍କଟପ୍ ବା ପର୍ସନାଲ୍ କମ୍ପ୍ୟୁଟର (ପି.ସି.))

ତେବେ ଏହି କମ୍ପ୍ୟୁଟର କ'ଣ? କମ୍ପ୍ୟୁଟର ହେଉଛି ଏପରି ଏକ ଡିଭାଇସ୍, ଯାହା ଡାଟା ବା ତଥ୍ୟକୁ ଗ୍ରହଣ କରି ତାହାକୁ କେତେକ ତାର୍କିକ ଓ ଗାଣିତିକ ପ୍ରକ୍ରିୟାରେ ସଂସାଧିତ କରିବାପରେ ଆମକୁ ଆବଶ୍ୟକ ମୁତାବକ ଫଳାଫଳ ପ୍ରଦାନ କରିଥାଏ। କମ୍ପ୍ୟୁଟର ପ୍ରକୃତିଗତ ଦୃଷ୍ଟିରୁ କେତେକ ନିର୍ଦ୍ଦେଶନାର ସମାହାରରେ ଯାହାକୁ ଆମେ ପ୍ରୋଗ୍ରାମ୍ ବୋଲି କହିଥାଉ ତାହା ମାଧ୍ୟମରେ ପପରିଚାଳିତ ହୋଇଥାଏ।

କମ୍ପ୍ୟୁଟର ତାହାର ବ୍ୟବହାରକର୍ତ୍ତାଙ୍କ ଠାରୁ ତଥ୍ୟକୁ ଗ୍ରହଣ କରିଥାଏ, ତାହାକୁ ନିୟନ୍ତ୍ରିତ ପ୍ରୋଗ୍ରାମ୍ ମାଧ୍ୟମରେ ସଂସାଧିତ ବା ପ୍ରୋସେସିଂ କରିଥାଏ ଏବଂ ଆବଶ୍ୟକ ମୁତାବକ ଫଳାଫଳ ବା ଆଉଟପୁଟ୍ Ȅଦାନ କରଥିାଏ।

#### 1.3. କƓȻୁଟରର ବକିାଶଧାରା

କମ୍ପ୍ୟୁଟରର ଇତିହାସ ବହୁତ ପୁରୁଣା। ଏହାର ମୂଳ ଉଦ୍ଭାବନକୁ ଆମେ ଖ୍ରୀ.ପୂ ପଞ୍ଚମ ଶତାବ୍ଦୀରେ ଯେତେବେଳେ ଚୀନା ମାନେ ଆବାକସ୍ (Abacus) ଭଳି ଗୋଟିଏ ଗଣନା ଯନ୍ତ୍ରର ଉଦ୍ଭାବନ କଲେ, ସେହିସମୟକୁ ନେଇପାରିବା। ଆବାକସ୍ ଏପରି ଏକ ଡିଭାଇସ୍ ଯାହା ମାଧ୍ୟମରେ ସେତେବେଳେ କେତେକ କାଠି ବା ରଡ୍ରେ ମାଳିଭଳି ପଦାର୍ଥକୁ ଗୁଛି, ମାନସାଂକଗୁଡିକର ତାକୁାଳିକ ଫଳାଫଳକୁ ସଂରକ୍ଷିତ କରି ରଖିବାପାଇଁ ବ୍ୟବହାର କରାଯାଉଥିଲା। ଏହା ହିଁ ବାୟବରେ କମ୍ପ୍ୟୁଟରର ପୂର୍ବାଭାଷ ଥିଲା କହିଲେ ଅତ୍ୟୁକ୍ତି ହେବନାହିଁ।

# 1.3.1. ଚାର୍ଲ୍ସ୍ ବ୍ୟବେକ୍ ଓ ଡିଫରେନ୍ସ ଇଞ୍ଜିନ୍

ଉନବିଂଶ ଶତାବ୍ଦୀର ପାରୟ ବେଳକ୍ କୟିଜ୍ ବିଶ୍ୱବିଦ୍ୟାଳୟର ଇଂରାଜୀ ପ୍ରଫେସର ଚାର୍ଲ୍ସ୍ ବ୍ୟାବେଜ୍, ବିକାଶଶିଳ ଗାଣିତିକ ପ୍ରକିୟାକ୍ ସମାଧାନ କରିବାପାଇଁ 'ଡିଫରେନ୍ସ ଇଞ୍ଜିନ୍' ନାମରେ ଏକ ଯନ୍ତ୍ରର ଉଦ୍ଭାବନ କରିଥିଲେ। ତେବେ ଏହା ସଂପର୍ଷ୍ଣ ରୂପେ ଏକ ମେକାନିକାଲ ମେସିନ୍ ଥିଲା। ଏହାକୁ ହିଁ କମ୍ପ୍ୟୁଟରର ପ୍ରାଥମିକ ସ୍ତର ଭାବେ ଗ୍ରହଣ କରାଯାଇପାରେ। 1833 ମସିହାରେ ସେ ତାଙ୍କର 'ଡିଫରେନ୍ସ ଇଞ୍ଜିନ୍' ଠାରୁ ଅଧିକ ବିକଶିତ ଇଞ୍ଜିନ୍ 'ଆନାଲିଟିକାଲ୍ ଇଞ୍ଜିନ'ର ବିକାଶ କରିଥିଲେ। ଏହା ପାଖାପାଖି ଦଶମିକରୁ 60 ତମ ସ୍ଥାନ ପର୍ଯ୍ୟନ୍ତ ସଂଖ୍ୟାର ହିସାବ କରିପାରୁଥିଲା। ତେବେ ଏହି ଆନାଲିଟିକାଲ୍ ଇଞ୍ଜିନ୍ ହିଁ ଆଧୁନିକ କମ୍ପ୍ୟୁଟରର ପ୍ରମୁଖ ପାଞ୍ଚୋଟି ସ୍ତର (କ) ଇନ୍ପ୍ରଟ୍, (ଖ) କଣ୍ଟୋଲେ ବା ନିୟନ୍ତ୍ରଣ, (ଗ) ଷ୍ଟୋର ବା ସଂରକ୍ଷଣ, (ଘ) ଏ.ଏଲ.ୟୁ. ବା ତାର୍କିକ ଓ ଗାଣିତିକ ବିଭାଗ, ଏବଂ (ଙ) ଆଉଟପୁଟ୍ ଦେଇ କାର୍ଯ୍ୟ କରିଥିଲା। ଏହି ସ୍ତରକ୍ ଆଜିର ଆଧୁନିକ ଡିଜିଟାଲ୍ କମ୍ପ୍ୟୁଟରର ବକାଶରେ ବି ଅନ୍ସରଣ କରାଯାଉଛି।

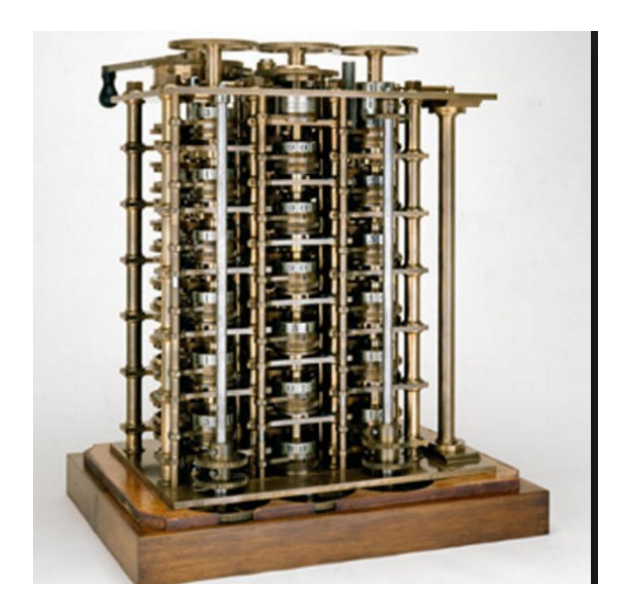

ଚିତ୍ର ନଂ. 2: ଡିଫରେନ୍ସ ଇଞ୍ଜିନ୍

ଜନ୍ ୱିଲିୟମ୍ ମଚଲେ ଓ ଜେ.ପି.ଏକେର୍ଟ 1946 ମସିହାରେ ପେନସିଲଭାନିଆ ବିଶ୍ୱବିଦ୍ୟାଳୟରେ ENEAC (Electronic Numerical Integrator and Calculator) ନାମରେ ଏକ ବୃହତ୍ କମ୍ପ୍ୟୁଟରର ନିର୍ମାଣ କରିଥିଲେ। ଏହା ପାଖାପାଖି 100 ଫୁଟ୍ ଲମ୍ବା ଓ 10 ଫୁଟ ଉଚ୍ଚତା ବିଶିଷ୍ଟ ଥିଲା । ଏଥିରେ 18000 ଭ୍ୟାକ୍ୟମ୍ ଟ୍ୟୁବ୍ ବ୍ୟବହାର କରାଯାଇଥିଲା ଓ ଏହା ପାଖାପାଖି 140 କିଲୋୱାଟ୍ର ବିଜୁଳି ଖର୍ଚ୍ଚ କରୁଥିଲା। ଏହାର ଓଜନ ପାଖାପାଖ୍ 30 ଟନ୍ ଥିଲା।

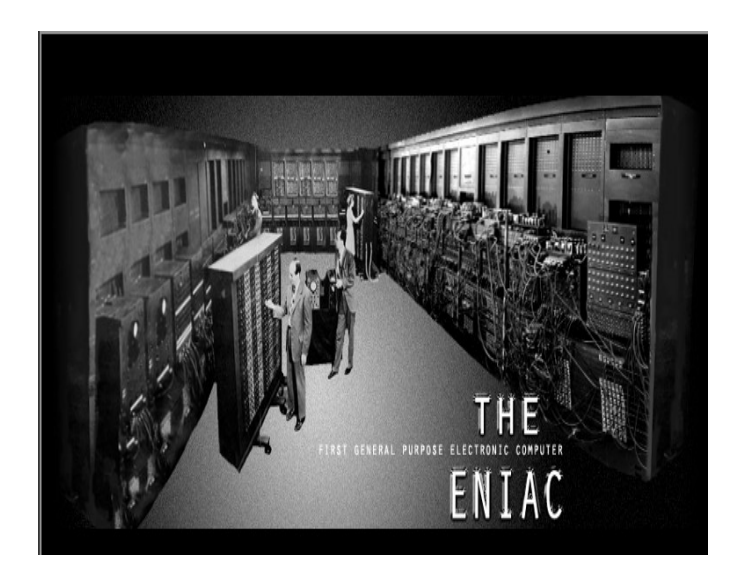

ଚିତ୍ର ନଂ. 3: ENIAC ସିଷ୍ଟମ

 $1.3.3.$  ଦ୍ୱିତୀୟ ଜେନେରେସନର କମ୍ପ୍ୟୁଟର ( $1956$  ରୁ $1964$ )

ଏହି ସମୟରେ କମ୍ପ୍ୟୁଟରରେ ଭ୍ୟାକ୍ୟୁମ୍ ଟ୍ୟୁବ୍ ବଦଳରେ ଟ୍ରାଞ୍ଜିଷ୍ଟର ବ୍ୟବହାର କରାଗଲା। ଏହାର କୌଶଳ ଭ୍ୟାକ୍ୟମ୍ ଟ୍ୟୁବ୍ ଭଳି ହେଲେବି ଏହା ଅପେକ୍ଷାକୃତ ଛୋଟ ଥିଲା ଓ ଏହା ଅଧିକ ଭରସାବାନ୍ ମଧ୍ୟ ଥିଲା। ଏହି ସମୟର କମ୍ପ୍ୟୁଟରରେ ପଞ୍ଚ କାର୍ଡ୍ ବ୍ୟତୀତ ଅତିରିକ୍ତ ଡାଟା ଷ୍ଟୋରେକ୍ସ ଭାବେ ମ୍ୟାଗ୍ନେଟିକ୍ ଟେପ୍ ଓ ଡିସ୍କର ବ୍ୟବହାର କରାଯାଇଥିଲା। ଆସେମ୍ବଲି ଲାଙ୍ଗୁଏକ୍ର ଜଟିଳତାକୁ ଏଡାଇବାପାଇଁ ଏଥିରେ FORTAN ଭଳି ଅଧିକ ବିକଶିତ ପୋଗାମିଂ ଲାଙ୍ଗଏକ୍ର ବ୍ୟବହାର କରାଯାଇଥିଲା।

 $1.3.4.$  ତୃତୀୟ ଜେନେରେସନର କମ୍ପ୍ୟୁଟର ( $1964$  ରୁ $1971$ )

1964 ମସିହାର ମଧ୍ୟବର୍ତ୍ତୀ ବେଳକ୍ IBM ଯେତେବେଳେ ତାହାର ଐତିହାସିକ କମ୍ପ୍ୟୁଟର ପରିବାର 'System 1360-line' ମାଧ୍ୟମରେ ପ୍ରଥମ ଇଷ୍ଟିଗ୍ରେଟେଡ୍ ସର୍କିଟ୍ର ବିକାଶ କଲା ସେହିଠାରୁ ତୃତୀୟ ଜେନେରେସନର କମ୍ପ୍ୟୁଟର ବିକାଶ ଲାଭ କରିଥିଲା କହିଲେ ଅତ୍ୟୁକ୍ତି ହେବନାହିଁ। ଏହି ଇଷ୍ଟିଗ୍ରେଟଡ୍ ସର୍କିଟ୍ରେ ଅଧା ଇଞ୍ଚ ଲମ୍ବା ଓ ପତଳାର ଖଣ୍ଡେ ଜର୍ମାନିୟମକ୍ ବ୍ୟବହାର କରାଯାଇଥିଲା। ଏହି ସମୟରୁ ହିଁ ବ୍ୟବସାୟିକ ସ୍ତରରେ ମିନି କମ୍ପ୍ୟୁଟର ନିର୍ମାଣର ଆରୟ ହୋଇଥିଲା। 1964 ରେ ହିଁ IBM ତାହାର ମେସିନ୍ MT/ST ମାଧ୍ୟମରେ କମ୍ପ୍ୟୁଟରକ୍ ବ୍ୟବହାର କରି କିପରି ଡକ୍ୟମେଷ୍ଟ ପ୍ରସ୍ତୁତ କରାଯାଇପାରିବ, ଯାହାକ୍ ଆମେ ଏବେ ୱାର୍ଡ ପୋସେସର କହୁଛୁ, ତାହାର ବିକାଶ ଓ ପ୍ରଚଳନ କରିଥିଲା।

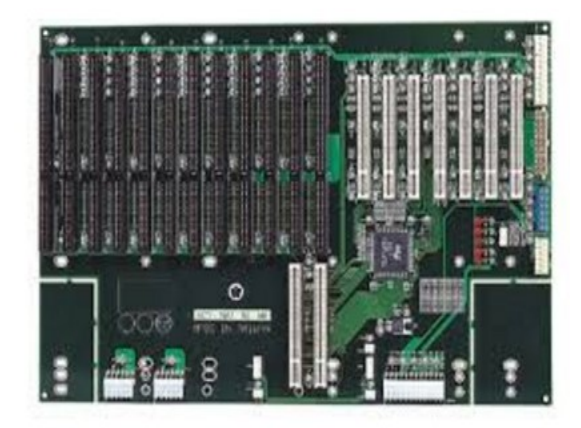

3rd Generation -> 1964 - 1971

ଚିତ୍ୱ ନଂ. 4: ତୃତୀୟ ଜେନେରେସନର ଇଷ୍ଟିଗ୍ରେଟେଡ ସର୍କିଟ୍

## 1.3.5. ଚତୁର୍ଥ ଜେନେରେସନର କମ୍ପ୍ୟୁଟର (1971 ରୁ ଏବେ ପର୍ଯ୍ୟନ୍ତ)

ଏହି ସମୟର କମ୍ପ୍ୟୁଟରରେ ବହୁସଂଖ୍ୟକ ସମନ୍ୱିତ ସକିଟ୍ (Integrated Circuit ବା IC) କୁ କମ୍ପ୍ୟୁଟରରେ ବ୍ୟବହାର କରାଗଲା। ଏହି ଆଇ.ସି.ରେ ମାତ୍ର ଗୋଟିଏ ଇଞ୍ଚର ଏକ ଚତୁର୍ଥାଂଶ ଜାଗାରେ  $300000$  ଟ୍ରାଞ୍ଜିଷ୍ଟର ଲାଗିଥିଲା। ପରେ ଇଣ୍ଟେଲ୍ କର୍ପୋରେସନ (Intel Corporation)ର ଟେଡ୍ ଅଫ୍ (Ted Hoff)ଙ୍କଦ୍ୱାରା କମ୍ପ୍ୟୁଟର ପାଇଁ ଏକ ସମ୍ବଦାୟ CPU ସର୍କିଟ୍ର ବିକାଶ କରାଯାଇଥିଲା। ଏହି ଚିପ୍କୁ  $1970$  ମସିହାରେ ବିକାଶ କରାଯାଇଥିଲା ଓ ଏହାର ନାମ ଥିଲା Intel 4004।

ଏହିଠାରୁ ହିଁ କମ୍ପ୍ୟୁଟରକୁ ନେଇ ବିଶ୍ୱରେ ବ୍ୟାପାର କରିବାର ଏକ ସଂଗ୍ରାମ ଆରୟ ହେଲା କହିଲେ ଚଳେ। ଏହି ସମୟରେ MITS ଭଳି ଗୋଟିଏ କମ୍ପ୍ୟୁଟର କମ୍ପାନୀ ସେତେବେଳେର ଜଣେ ହାଭାଡ଼ି ବିଶ୍ୱବିଦ୍ୟାଳୟର ଛାତ୍ର 'ବିଲ୍ ଗେଟ୍ସଙ୍କୁ' ତାହାର ମାଇକ୍ରୋ-କମ୍ପ୍ୟୁଟର Altair-8800 ରେ BASIC ପୋଗ୍ୱାମିଂ ଲାଙ୍ଗୁଏଜକୁ ଇନ୍ଷ୍ଟଲ କରିବାର ଠିକା ଦେଲା। ବିଲ୍ ଗେଟ୍ସ ସେଥିରେ ସଫଳ ହେଲେ। ଏହା ପରେ ସେ ତାଙ୍କର ନିଜସ୍ୱ କମ୍ପାନୀ Microsoft କର୍ପୋରେସନର ଆରୟ କରିଥିଲେ।

#### 1.3.6. ପଞ୍ଚମ ଜେନେରେସନର କମ୍ପ୍ୟୁଟର (1971 ରୁ ଏବେ ପର୍ଯ୍ୟନ୍ତ)

ପଞ୍ଚମ ଜେନେରସନ କମ୍ପ୍ୟୁଟରରେ ଆମେ ଏବେକାର ବିକଶିତ ଟେକ୍ନୋଲୋଜିକୁ ନେଇ ନିମିତ ହେଉଥିବା କମ୍ପ୍ୟୁଟରଗୁଡିକୁ ଗୁହଣ କରିପାରିବା। ଏବେ କମ୍ପ୍ୟୁଟରରେ କୃତ୍ୱିମ ବୌଦ୍ଧିକତା (Artificial Intelligence) କୁ ବ୍ୟବହାର କରି ଅନେକ ଉନ୍ନତ ଧରଣର କମ୍ପ୍ୟୁଟରର ବିକାଶ କରାଗଲାଣି। ଏହି କ୍ଷେତ୍ରରେ ବିକାଶ ଘଟି କମ୍ପୁଟର ଆଉ ଏବେ କେବଳ ଡେ୍ୟଟପ୍ରେ ସୀମିତ ନାହିଁ। ଏବେ ଏହି କମ୍ପ୍ୟୁଟରର ବିଭିନ୍ନ ଆକାର ଯେପରିକି, ଲାପ୍ଟପ୍, ପାମଟପ୍ ଇତ୍ୟାଦି ବଜାରରେ ଉପଲକ୍ଷ ହେଲାଣି।

ଏଥିରେ ଇଷ୍ଟରନେଟ୍ ଠାରୁ ଆରୟ କରି ମଲିୁମିଡିଆ ପର୍ଯ୍ୟନ୍ତ ଏପରିକି 3D ପ୍ରିଷ୍ଟିଂ ଭଲି ନୂଆ ନୂଆ ଆପ୍ଲିକେସନକୁ ସନ୍ନିବେଶିତ କରାଯାଇ ଏହାକୁ ଆହୁରି ବିକଶିତ କରାଯାଇପାରିଲାଣି।

#### ଆତ୍ୟ-ପରୀକ୍ଷଣ ପ୍ରଶ୍ନାବଳୀ: 1

'କ' ବଭିାଗ

ଶ୍ୱନ୍ୟ ସ୍ଥାନ ପ୍ରରଣ କର ।

(କ) 1970 ମସିହାରେ ଇଷ୍ଟେଲ୍ କର୍ପୋରେସନ ଦ୍ୱାରା ବିକାଶ କରାଯାଇଥିବା ମାଇକୋ ପୋସେସରର ନାମ..................

(ଖ) 1946 ମସିହାରେ ପେନସିଲଭାନିଆ ବିଶ୍ୱବିଦ୍ୟାଳୟରେ ଯେଉଁ ବୃହତ୍ କମ୍ପ୍ୟୁଟରଟିଏ ନିର୍ମାଣ କରାଯାଇଥିଲା, ତାହାର ନାମ ଥିଲା..........................

(ଗ)ପ୍ରଥମ ଜେନେରେସନ କମ୍ପ୍ୟୁଟରରେ ଭ୍ୟାକୁମ୍ ଟ୍ୟୁବ୍ ବଦଳରେ ............................ବ୍ୟବହାର କରାଗଲା।

(ଘ) MITS ର ମାଇକ୍ରୋ-କମ୍ପ୍ୟୁଟର Altair-8800ରେ ...........................BASIC ପ୍ରୋଗ୍ରାମିଂ ଲାଙ୍ଗୁଏକକୁ ଇନ୍ଷ୍କଲ କରିଥିଲେ।

'ଖ' ବିଭାଗ

(କ) କମ୍ପ୍ୟୁଟରର ବିଭିନ୍ନ ଜେନେରେସନ ସଂପର୍କରେ ବର୍ଣ୍ଣନା କର । (70 ଟି ଶବ୍ଦ ମଧ୍ୟରେ)

(ଖ) କମ୍ପ୍ୟୁଟରର ଉପକାରିତା ସଂପର୍କରେ ବର୍ଷ୍ଣନା କର । (30ଟି ଶବ୍ଦ ମଧ୍ୟରେ)

(ଉପରୋକ୍ତ ପ୍ରଶ୍ନର ଉତ୍ତର ପାଇଁ ଏକକର ଶେଷଭାଗକୁ ଯାଆନ୍ତୁ)

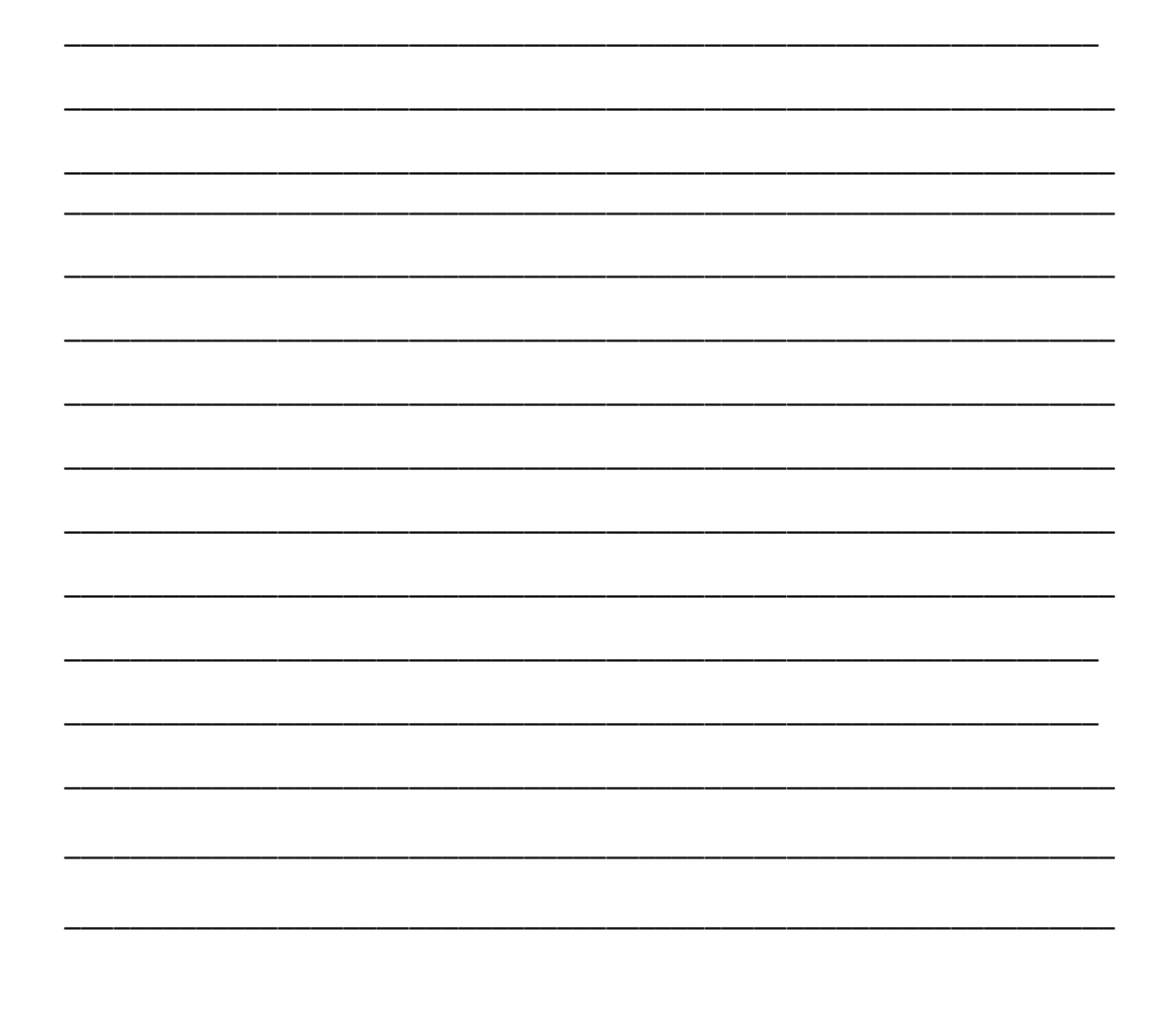

1.4. କମ୍ପ୍ୟୁଟରର ପ୍ରକାରଭେଦ:

ପି.ସି. (ପର୍ସନାଲ କମ୍ପ୍ୟୁଟର): ଏହାକୁ କେବଳ ଜଣେ ଉପଭୋକ୍ତା ବ୍ୟବହାର କରିଥାନ୍ତି। ଏହାର ମାଇକ୍ରୋ-ପ୍ରୋସେସରର କ୍ଷମତା ମଧ୍ୟମ ଧରଣର।

ୱା<mark>ର୍କ ଷ୍ଟେସନ</mark>: ଏହା ପାଖାପାଖ୍ ପର୍ସନାଲ କମ୍ପ୍ୟୁଟର ସହିତ ସମାନ। କିନ୍ତୁ ଏହାର ମାଇକ୍ରୋ-ପ୍ରୋସେସରର କ୍ଷମତା ପର୍ସନାଲ କମ୍ପ୍ୟୁଟର ଠାରୁ ଅଧିକ।

ମିନି **କମ୍ପ୍ୟୁଟର**: ଏହା ବହୁ-ଉପଭୋକ୍ତାଙ୍କ ବ୍ୟବହାରଯୋଗ୍ୟ କମ୍ପ୍ୟୁଟର ସିଷ୍ଟମ। ଏହା ଏକାବେଳେକେ ପାଖାପାଖ୍ ସହେ ଉପଭୋକ୍ତାଙ୍କୁ ସେବା ଯୋଗାଇଥାଏ ।

ମେନ୍ ଫ୍ରେମ୍: ଏହା ବହୁ-ଉପଭୋକ୍ତାଙ୍କ ବ୍ୟବହାରଯୋଗ୍ୟ କମ୍ପ୍ୟୁଟର ସିଷ୍ଟମ। ଏହା ଏକାବେଳେକେ ପାଖାପାଖି ସହେ ଉପଭୋକ୍ତାଙ୍କୁ ସେବା ଯୋଗାଇଥାଏ। ମାତ୍ର ଏହାର ସଫ୍ଟୱେୟାର ଟେକ୍ନୋଲୋଜି ମିନି କମ୍ପ୍ୟୁଟରର ସଫ୍ଟୱେୟାରର ଟେକ୍କୋଲୋଜି ଠାରୁ ଭିନ୍ନ।

ସ୍**ପର କମ୍ପ୍ୟୁଟର:** ଏହି କମ୍ପ୍ୟୁଟରର ବେଗ ବହୁତ ଅଧିକ। ଏହା ପ୍ରତି ସେକେଣ୍ଡରେ ସହେ ନିୟୁତ ନିର୍ଦ୍ଦେଶନାକ୍ ପ୍ରୋସେସିଂ କରିଥାଏ।

#### 1.5. କମ୍ପ୍ୟୁଟରର ବିଭିନ୍ନ ଅଂଶବିଶେଷ:

କମ୍ପ୍ୟୁଟଟର ସିଷ୍ଟମ କହିଲେ ସାଧାରଣତଃ ଗୋଟିଏ କମ୍ପ୍ୟୁଟର, ତାହାର ଉପଯୋଗକର୍ତ୍ତା ଓ ସଫ୍ଟୱେୟାର ମଧ୍ୟରେ ଥିବା ସମନ୍ୱିତ ବ୍ୟବସ୍ଥାକ୍ ବ୍ଝାଇଥାଏ। କମ୍ପ୍ୟୁଟରର ବିଭିନ୍ନ ଅଂଶକ୍ ଆମେ ନିମ୍ନଲିଖିତ ଭାବେ ବିଭାଜନ କରିପାରିବା, ଯଥା;

(କ) ସିଷ୍ଟମ ୟୁନିଟ୍,

- (ଖ) କୀ-ବୋର୍ଡ ଏବଂ ମାଉସ୍
- (ଗ)ମନଟିର
- (ଘ) ପି୍କର

ଏହିସବୁ ଅଂଶକୁ ମଧ୍ୟ କମ୍ପ୍ୟୁଟର ଭାଷାରେ ହାର୍ଡୱେୟାର ବୋଲି କୁହାଯାଇଥାଏ। ଏହିସବୁ ଅଂଶ ପରସ୍ୱର ସହିତ ସମନ୍ୱିତ ହୋଇ ଯେଉଁ ଶୃଙ୍ଖଳିତ ବ୍ୟବସ୍ଥାଟିଏ ପ୍ରଦାନ କରିଥାନ୍ତି, ତାହାକ୍ କମ୍ପ୍ୟୁଟର ସିଷ୍ଟମ କୁହାଯାଏ।

ସିଷ୍ଟମ ୟୁନିଟ୍: ଏଥିରେ କମ୍ପ୍ୟୁଟରର ପ୍ରଧାନ ଅବୟବ ଅର୍ଥାତ୍ ସି.ପି.ୟୁ. ପାଇଁ ସର୍କିଟ୍ ରହିଥାଏ।

କୀ-ବୋର୍ଡ ଓ ମାଉସ୍: ଏହା ମାଧ୍ୟମରେ କମ୍ପ୍ୟୁଟରରେ ଡାଟାକୁ ଏଷ୍ଟର କରାଯାଇଥାଏ। ଏହା ହିଁ ଡିଭାଇସର ଇନପୁଟ୍ ୟୁନିଟ୍। ଏ ସଂପର୍କରେ ଆମେ ପରବର୍ତ୍ତୀ ପାଠରେ ବିସ୍ତୁତଭାବେ ଅଧ୍ୟୟନ କରିବା।

ମନିଟର ଓ ପ୍ରିଷ୍ଟର: କମ୍ପ୍ୟୁଟରର ଏହି ଅଂଶ ସିଷ୍ଟମରୁ ଫଳାଫଳକୁ ଗ୍ରହଣ କରି ତାହାକୁ ଉପଯୋଗକର୍ତ୍ତାଙ୍କୁ ଦର୍ଶାଇଥାଏ ବା ପ୍ରଦାନ କରିଥାଏ।

ତେବେ ସମ୍ବଦାୟ କମ୍ପ୍ୟୁଟର ହାର୍ଡୱେୟାରକ୍ ପ୍ମମ୍ପଖ ଭାବରେ ଦ୍ୱଇଟି ଗୋଷ୍ଠୀରେ ବିଭାଜନ କରାଯାଇପାରେ। (କ) ସି.ପି.ୟୁ, (ଖ) ପାରିପାର୍ଶ୍ୱିକ ଆବଶ୍ୟକ ଜିନିଷ। କମ୍ପ୍ୟୁଟର ପାରିପାର୍ଶ୍ୱିକ ଅବୟବଗୁଡିକ ବିଷୟରେ ବିଚାର କରିବା ବେଳେ ଆମେ ଏହାର (କ) ଇନପୁଟ୍ ୟୁନିଟ୍/ପ୍ରବେଶ ଏକକ, (ଖ) ଆଉଟ୍ପୁଟ୍ ୟୁନିଟ୍ ଓ (ଗ) ଷ୍ଟୋରେକ୍ ୟୁନିଟ୍ /ସଂରକ୍ଷଣ ଏକକ ଉପରେ ବେଶି ବିଚାର କରିଥାଉ। ଏହସବୁ ଦିଗରୁ ଏବେ ଆମେ କମ୍ପ୍ୟୁଟରର ପ୍ରମୁଖ ଯାନ୍ତିକ ଉପାଦାନ ଓ ସେଗୁଡିକର ପ୍ରମୁଖ କାର୍ଯ୍ୟାବଳି ସଂପର୍କରେ ଆଲୋଚନା କରିବା।

#### 1.6. ସେଷ୍ଟାଲ୍ ପ୍ରୋସେସିଂ ୟୁନିଟ୍ ବା ସି.ପି.ୟୁ.:

ଏହାକୁ କମ୍ପ୍ୟୁଟରର ମତ୍ତିୟ ଭାବେ ବିଚାର କରାଯାଇଥାଏ। ଏହାର ପ୍ରମୁଖ କାର୍ଯ୍ୟ ହେଉଛି ପ୍ରୋଗ୍ରାମକୁ କାର୍ଯ୍ୟକାରୀ କରିବା। ଏହା ବ୍ୟତୀତ ସି.ପି.ୟୁ ମଧ୍ୟ କମ୍ପ୍ୟୁଟରର ମେମୋରୀ, ତାହାର ଇନ୍ପୁଟ୍ ଓ ଆଉଟ୍ପୁଟ୍ ଡିଭାଇସର କାର୍ଯ୍ୟଦକ୍ଷତାକୁ ନିୟନ୍ତ୍ରଣ କରିଥାଏ। ସି.ପି.ୟୁ. ମାଧ୍ୟମରେ ଆଉଟ୍ପୁଟ୍ ମନିଟରରେ ପ୍ରଦର୍ଶିତ ହୁଏ ବା ପି୍କର ମାଧ୍ୟମରେ ପି୍କ ହୋଇଥାଏ।

ମାଇକ୍ରୋ କମ୍ପ୍ୟୁଟରର ସି.ପି.ୟୁ.ରେ ଛୋଟିଆ ମାଇକ୍ରୋ-ପ୍ରୋସେସର ବ୍ୟବହାର କରାଯାଇଥାଏ। କିନ୍ତୁ, ବୃହତ୍ କମ୍ପ୍ୟୁଟରରେ ଏକାଧିକ ମାଇକ୍ରୋ-ପ୍ରୋସେସର ରହିଥାଏ। ପ୍ରଥମ ମାଇକ୍ରୋ-ପ୍ରୋସେସର Intel 4004 କୁ ଇଷ୍ଟେଲ୍ କର୍ପୋରେସନ ଦ୍ୱାରା ବିକାଶ କରାଯାଇଥିଲା।

#### 1.7. ଇନ୍ପ୍ରଟ୍ ଡିଭାଇସ୍:

ଉଭୟ ଇନ୍ପ୍ରଟ୍ ଓ ଆଉଟପୁଟ୍ ଡିଭାଇସ୍ ଉଭୟ ମାନବ ଓ କମ୍ପ୍ୟୁଟର ମଧ୍ୟରେ ଯୋଗାଯୋଗର ମାଧ୍ୟମ ରୂପେ କାର୍ଯ୍ୟ କରିଥାନ୍ତି। ଉପଯୋଗକର୍ତ୍ତା କମ୍ପ୍ୟୁଟରକୁ ପ୍ରଥମେ ଯେଉଁ ତଥା ବା ଡାଟା ଦେଇଥାନ୍ତି, ତାହା ପ୍ରଥମେ କମ୍ପ୍ୟୁଟର ଦ୍ୱାରା ପଠନଯୋଗ୍ୟ ବା ବୋଧଗମ୍ୟ ହେବା ଆବଶ୍ୟକ। ଉପଯୋଗକର୍ତ୍ତାଙ୍କ ଡାଟାକ୍ ପ୍ରଥମେ ଏହି ଇନ୍ପୁଟ୍ ଡିଭାଇସ ଗୁଡିକ ହିଁ କମ୍ପ୍ୟୁଟରର ବା ମେସିନର ପଠନଯୋଗ୍ୟରେ ପରିବର୍ତ୍ତିତ କରିଥାନ୍ତି, ଓ ସେହି ମେସିନ୍ ରିଡେବଲ୍ ଡାଟା ଇନ୍ପ୍ରଟ୍ ୟୁନିଟ୍ ମାଧ୍ୟମରେ ଉପଯୁକ୍ତ ଆଭ୍ୟନ୍ତରିଶ କୋଡ୍ ମାଧ୍ୟମରେ ସ୍ଥାନାନ୍ତରିତ ହୋଇ କମ୍ପ୍ୟୁଟରର ମେମୋରୀରେ ସଂରକ୍ଷିତ ହୋଇଥାଏ। ଏହିସବୁ ଡିଭାଇସ୍ ଅକ୍ଷର, ସଂଖ୍ୟା, ଛବି, ଗ୍ରାଫିକ୍ସ ବା ଆଉଯାହାକିଛିକ୍ 0 ଓ 1 (ବାଇଟ୍) ରୂପରେ ପରିବର୍ତ୍ତିତ କରିଥାନ୍ତି। ତେଣୁ, ବିନା ଇନ୍ପୁଟ୍ ଡିଭାଇସରେ କମ୍ପ୍ୟୁଟର ଉପଯୋଗକର୍ତ୍ତାର ତଥ୍ୟ ବା ନିର୍ଦ୍ଦେଶନାକୁ ସିଧାସଳଖ ବୁଝପିାରନିଥାଏ।

ଜଣେ ଉପଭୋକ୍ତା କମ୍ପ୍ୟୁଟର ସହିତ ଯୋଗାଯୋଗ ସ୍ଥାପନ କରିବାବେଳେ ଯେଉଁସବୁ ପ୍ରକ୍ରିୟାକୁ ବହନ କରିଥାଏ, ତାହାକୁ ଆମେ ୟୁଜର୍ ଇଷ୍ଟରଫେସ୍ କହିଥାଉ। ଯଦି ଉତ୍ତମ ଇନପୁଟ୍ ଡିଭାଇସ୍ ଓ ଆଉଟ୍ପୁଟ୍ ଡିଭାଇସ୍ ଭଲ ୟୁଜର ଇଷ୍ଟରଫେସଟିଏ ନିର୍ମାଣ କରିପାରନ୍ତି, ତେବେ ଉପଭୋକ୍ତ ସହଜରେ କମ୍ପ୍ୟୁଟରକୁ ବ୍ୟବହାର କରିପାରନ୍ତି।

ବିଭିନ୍ନ ଇନ୍ପୁଟ୍ ଡିଭାଇସ୍ ହେଉଛି:

- କୀ-ବୋଡ଼ି
- ∙ ମାଉସ
- ଅପିକାଲ ମାର୍କ ରିଡର
- ସ୍କାନର
- ଜୟଷ୍ଟିକ
- ଲାଇଟ୍ ପେନ୍
- ଟଚ୍ ସ୍କୀନ୍ ଇତ୍ୟାଦି
- 1.7.1. **କୀ-ବୋର୍ଡ:** କୀ-ବୋର୍ଡ ସବୁଠୁଁ ଅଧିକ ଓ ସହଜରେ ବ୍ୟବହାର ହୋଇପାରୁଥିବା ଇନ୍ପୁଟ୍ ଡିଭାଇସ୍। ଡାଟା ଓ ପୋଗାମ୍ କୀ-ବୋର୍ଡ ମାଧ୍ୟମରେ କମ୍ପ୍ୟୁଟରରେ ଏକ୍ତର କରାଯାଇଥାଏ। କୀ-ବୋର୍ଡରେ କୀ ଗ୍ରଡିକ ଟାଇପ୍ ରାଇଟର ଭଲି ସଜ୍ଜିତ ହୋଇଥାନ୍ତି। କୀ-ବୋର୍ଡ ରେ ବିଭିନ୍ନ ପ୍ରକାରର କୀ ରହିଛି, ଯଥା: ଆଲ୍ସ୍ୟୁମରିକ୍ କୀ, ନ୍ୟୁମରିକ୍ କୀ, ଫଙ୍କସନ୍ କୀ, ବିଶେଷ ଉଦ୍ଦେଶ୍ୟର ବ୍ୟବହୂତ କୀ। କୀ-ବୋର୍ଡର କୀଗୁଡିକ ସଂପର୍କରେ ଆମେ ପରବର୍ତ୍ତୀ ସମୟେର ପରଚିତି େହବା।
- 1.7.2. **ମାଉସ୍**: ମାଉସ୍ ହେଉଛି ଅନ୍ୟତମ ଇନପୁଟ୍ ଡିଭାଇସ୍ ଯାହାକୁ ଗୋଟିଏ ହାତରେ ବ୍ୟବହାର କରାଯାଇଥାଏ। ଏହାକୁ ସମତଳ ଚଟାଣରେ ହାତରେ ଚଳାଇ ବ୍ୟବହାର କରାଯାଏ। ଏହି ମାଉସ୍ ଭିତରେ ଗୋଟିଏ ବଲ୍ ଥାଏ, ହାତରେ ଚଳାଇବା ଦ୍ୱାରା ଏହା ଭିତରର ବଲ୍ଟି ବଲି କର୍ସରକ୍ ଆଗକ୍ ବା ପଛକ୍ ବଢାଇଥାଏ। ଏହା ବ୍ୟତୀତ ମାଉସ୍ରେ ଆଉ ଦୁଇଟି ବଟନ୍ ରହିଛି, ଯଥା: ବାମ ପଟର ବଟନ୍ ଓ ଡାହାଣ ପଟର ବଟନ୍। ବାମ ପଟର ବଟନ୍ ବହ୍ ସମୟରେ ବ୍ୟବହାର ହେଉଥିବା ବେଳେ, ଡାହାଣ ପଟର ବଟନ୍ ବିଶେଷ କ୍ଷେତ୍ରରେ ବ୍ୟବହାର ହୋଇଥାଏ।

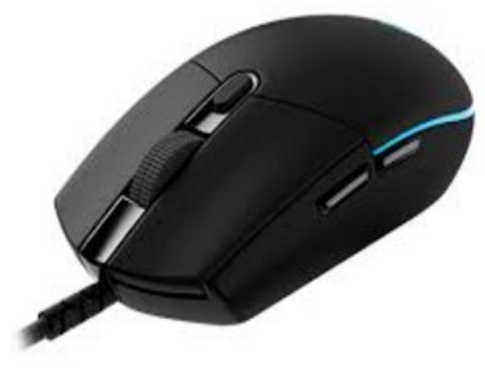

ଚିତ୍ ନଂ. 5: ମାଉସ୍

- 1.7.3. **ଅପ୍ଟିକାଲ୍ ମାର୍କ ରିଡର**: ଅପଟିକାଲ ମାର୍କ ରିଡର ବା ଓ.ଏମ.ଆର. କୁ କାଗଜରେ ପେନସିଲ୍ ଚିହ୍ନର ଉପସ୍ଥିତି ବା ଅନୁପସ୍ଥିତିକୁ କାଞ୍ଚ କରିବାପାଇଁ ବ୍ୟବହାର କରାଯାଇଥାଏ। ଏହା କାଗଜ ଉପରେ ତାହାର ଲାଇଟ୍କୁ ପକାଇ ଏବଂ ସେହି ଲାଇଟ୍ର ପ୍ରତିଫଳନକୁ ଗ୍ରହଣ କରି ପେନସିଲ୍ ଚିହ୍ନକୁ ପଢିଥାଏ।
- 1.7.4. ସ୍କାନର: ସ୍କାନର ମାଧ୍ୟମରେ ଗ୍ରାଫିକ୍ସ, ଛବି, ପାଠ ଇତ୍ୟାଦିକୁ ସିଧାସଳଖ କାଗଜରୁ ନେଇ କମ୍ପ୍ୟୁଟରରେ ସ୍କାନ୍ ମାଧ୍ୟମରେ ପ୍ରବେଶ କରାଯାଇପାରେ। ଏହା ଯୋଗୁଁ ଡାଟାକୁ ଆଉ ପୂନର୍ବାର ଟାଇପ୍ କରିବାକୁ ପଡେନାହିଁ। ଏହା ବ୍ୟତୀତ ଇମେକ୍ ସ୍କାନର ମାଧ୍ୟମରେ କୌଣସି ଫଟୋଗ୍ରାଫ୍, ଗ୍ରାଫିକ୍ସ ଓ ଛବି ଇତ୍ୟଦିକୁ କମ୍ପ୍ୟୁଟର ମେମୋରୀରେ ସଂରକ୍ଷିତ କରି ରଖାଯାଇପାେର।

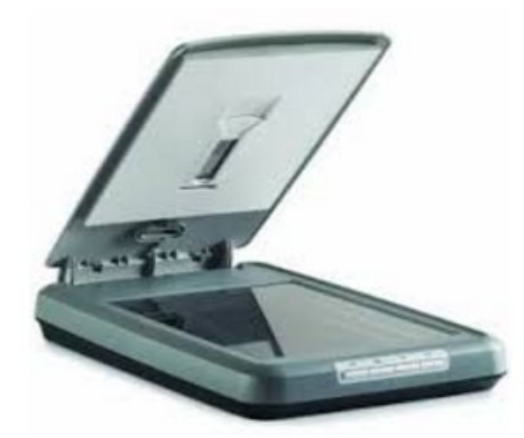

ଚିǿ ନଂ. 6: Ưାନର

1.7.5. **ଜୟଷ୍ଟିକ୍**: ଜୟଷ୍ଟିକ ମାଧ୍ୟମରେ ସାଧାରଣତଃ ଭିଡିଓ ଗେମ୍ ଖେଳାଯାଇଥାଏ। ଏହା ମାଧ୍ୟମରେ ଟର୍ଟଲ୍ ବା ଗ୍ରାଫିକ୍ସକୁ ନାଭିଗେଟ୍ କରିବାରେ ଖେଳାଳି ସକ୍ଷମ ହୁଏ। ଯଦିଓ ବହୁ କ୍ଷ୍ନ୍ୟୁଟର ଗେମ୍ କୀ-ବୋର୍ଡରେ ଖେଳାଯାଇଥାଏ, ମାତ୍ ଏହି ଜୟଷ୍ଟିକ୍ ସାହାଯ୍ୟରେ ଖେଳିବା ଅଧିକ ସହଜସାଧ୍ୟ ହୋଇଥାଏ।

1.7.6. ଲାଇଟ୍ ପେନ୍: ଲାଇଟ୍ ପେନ୍ ମାଧ୍ୟମରେ କମ୍ପ୍ୟୁଟର ସ୍କ୍ରୀନରେ କୌଣସି ଛବି ବା ଗ୍ରାଫିକ୍ସ ଇତ୍ୟାଦିକୁ ଆଙ୍କିହୁଏ। ଏଥିରେ ଆଲୋକ ସମ୍ବେଦୀ କଲମ ଆକାରର ଡିଭାଇସ୍ ଟିଏ ଖଞ୍ଜା ଯାଇଥାଏ।

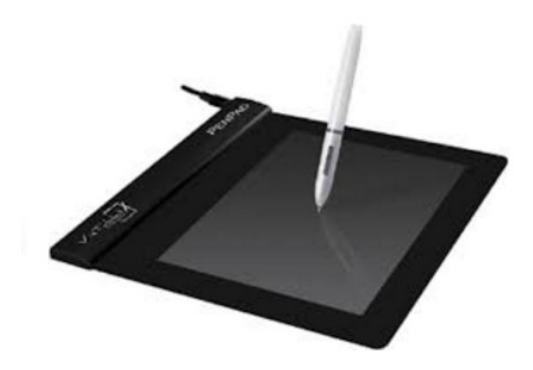

ଚିତ୍ର ନଂ. 7: ଲାଇଟ୍ ପେନ୍

- 1.7.7. ଟତ୍ ସ୍କୀନ: ଟଚ୍ ସ୍କୀନ ମଧ୍ୟ ଗୋଟିଏ ଇନପ୍ରଟ୍ ଡିଭାଇସ୍। ଏହା ଏକ ପ୍ରଦର୍ଶନ ସ୍କୀନ ଭଳି। ଏଥିରେ ଉପଯୋଗକର୍ତ୍ତା ତାଙ୍କର ଆଙ୍ଗୁଳି ଚାଳନା କରି ସିଧାସଳଖ ଅବଜେକ୍ଟ ବା ମେନ୍ୟୁକୁ ବାଛି କମ୍ପ୍ୟୁଟରକୁ ନିର୍ଦ୍ଦେଶନା ଦେଇଥାନ୍ତି। ଆଜିକାଲି ମୋବାଇଲରେ ଏହି ଟଚ୍ ସ୍କୀନର ପରଂପରା ବହୁତ ପ୍ରଚଳିତ ଅଛି।
- 1.7.8. ମାଇକ୍ରୋଫୋନ୍: ମାଇକ୍ରୋଫୋନ୍ ମାଧ୍ୟମରେ ସାଉଷ ବା ଧ୍ୱନିକୁ ଡିଜିଟାଲ୍ ରୂପରେ କମ୍ପ୍ୟୁଟରକୁ ଇନପୁଟ୍ ରୂପେ ଦିଆଯାଇପାରେ । ଏହି ମାଇକ୍ରୋଫୋନ୍ ମାଧ୍ୟମରେ ଧ୍ୱନିର ମିଶ୍ୱଣ ବା ସମଗୀତର ସମନ୍ୱୟ କରାଯାଇଥାଏ । ଏବେ ବାକର୍-ବାକ୍ ସିଷ୍ଟମ ନିର୍ମାଣରେ ମାଇକୋଫୋନକୁ ହିଁ ବହୁ ସମୟରେ ଇନ୍ପ୍ରଟ୍ ଡିଭାଇସ୍ ରୂପେ ବ୍ୟବହାର କରାଯାଉଛି ।

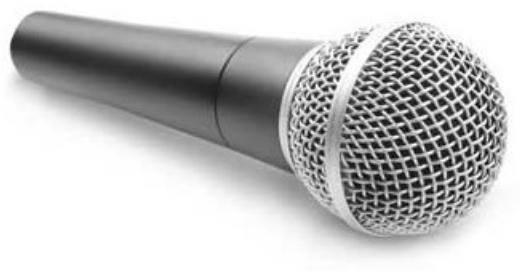

ଚିତ୍ର ନଂ. 8: ମାଇକୋଫୋନ୍

ଏହା ବ୍ୟତୀତ ଡିଜାଟାଲ୍ କ୍ୟାମେରା, ଅପ୍ଟିକାଲ୍ ବାର୍ କୋଡ୍ ରିଡର, ଭଏସ୍ ରେକୋଗନାଇକର ଗ୍ରାଫିକ୍ ଟ୍ୟାବଲେଟ୍ ଇତ୍ୟାଦି ଭଳି ଅନେକ ଇନପ୍ରଟ୍ ଡିଭାଇସ୍ ମଧ୍ୟ ରହିଛି।

#### ଆତ୍ୟ-ପରୀକ୍ଷଣ ପ୍ରଶ୍ନାବଳୀ: 2

କ' ବିଭାଗ

- ଶ୍ୱନ୍ୟ ସ୍ଥାନ ପୁରଣ କର ।
- (କ) ମାଉସ୍ ଗୋଟିଏ .................ଡିଭାଇସ୍।

(ଖ) .......................ମାଧ୍ୟମରେ ଛବି ଓ ପାଠ ଇତ୍ୟାଦିକୁ ସିଧାସଳଖ କାଗଜରୁ ସ୍କାନ୍ କରାଯାଇଥାଏ।

- (ଗ) ............................ମାଧ୍ୟମରେ ସାଧାରଣତଃ ଭିଡିଓ ଗେମ୍ ଖେଳାଯାଇଥାଏ।
- (ଘ) ..................................କୁ କାଗଜରେ ପେନସିଲ୍ ଚିହ୍ନର ଉପସ୍ଥିତି ବା ଅନୁପସ୍ଥିତିକୁ ଯାଞ୍ଚ କରିବାପାଇଁ ବ୍ୟବହାର କରାଯାଇଥାଏ।

'ଖ' ବିଭାଗ

- (କ) ଇନ୍ପ୍ରଟ୍ ଡିଭାଇସ୍ କାହାକୁ କୁହନ୍ତି? (30 ଟି ଶବ୍ଦ ମଧ୍ୟରେ)
- (ଖ) ଅପଟିକାଲ ମାର୍କ ରିଡର ସଂପର୍କରେ ଯାହା ଜାଣ ଲେଖ । (70 ଟି ଶବ୍ଦ ମଧ୍ୟରେ)

(ଉପରୋକ୍ତ ପ୍ରଶ୍ନର ଉତ୍ତର ପାଇଁ ଏକକର ଶେଷଭାଗକୁ ଯାଆନ୍ତୁ)

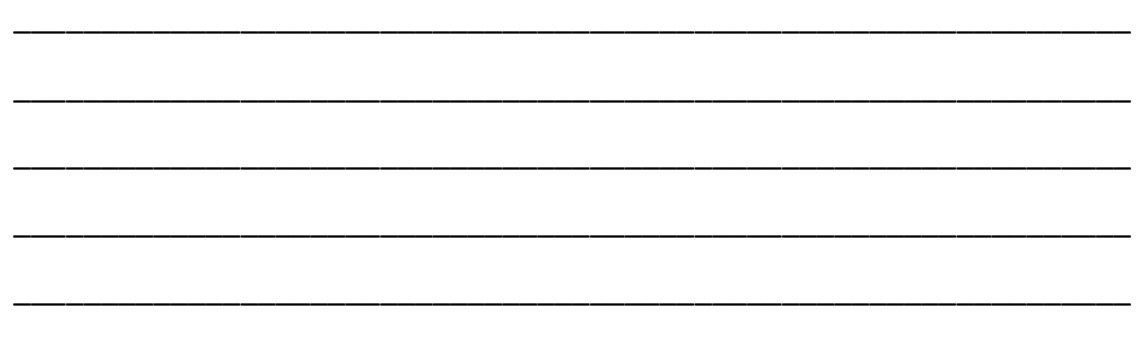

#### 1.8. ଆଉଟ୍ପ୍ରଟ୍ ଡିଭାଇସ୍:

ଡାଟାକୁ ସଂସାଧିତ କରିସାରିବା ପରେ, କମ୍ପ୍ୟୁଟର ସେହି ସଂସାଧନରୁ ନିସୂତ ଫଳାଫଳକୁ ଆଉଟ୍ପୁଟ୍ ଡିଭାଇସ୍ ମାଧ୍ୟମରେ ଉପଯୋଗକର୍ତ୍ତାଙ୍କ ନିକଟରେ ଉପସ୍ଥାପିତ କରିଥାଏ ସାଧାରଣତଃ ଏହି ଆଉଟ୍ପ୍ରଟ୍ ବା ଫଳାଫଳକୁ କମ୍ପ୍ୟୁଟର ତାହାର ପ୍ରଦର୍ଶନ ସ୍କ୍ରୀନ୍ ରେ ପ୍ରଦର୍ଶିତ କରିଥାଏ ବା ପ୍ରିଷ୍ଟ୍ କରିଥାଏ ।

1.8.1. ମନିଟର: କମ୍ପ୍ୟୁଟରର ମନିଟର ହେଉଛି ପ୍ରଦର୍ଶନ ବା ଡିସ୍ପେ ଡିଭାଇସ୍। ଏଥିରେ ତୁମେ ତୁମର ଆଉଟପୁଟ୍କୁ ଟି.ଭି. ଭଳି ସ୍କ୍ରୀନରେ ଦେଖିବାକୁ ପାଇଥାଅ । ଏହାକୁ ସାଧାରଣତଃ ପ୍ରଦର୍ଶନ ଦକ୍ଷତା ଉପରେ ମନୋକ୍ରୋମ୍ (Monochrome), ଗ୍ରେ-ସ୍କେଲ (gray-scale) ଏବଂ ରଙ୍ଗୀନ ମନିଟର (Color Monitor) ଭଳି ତିନିଭାଗରେ ବିଭାଜନ କରାଯାଇଥାଏ। ଡିସ୍ପ୍ଲେ ଡିଭାଇସର ମୁଖ୍ୟ ବୈଶିଷ୍ଟ୍ୟ ହେଉଛି ରିଜୋଲ୍ୟୁସନ । ଏହା ଉପରେ ପ୍ରଦର୍ଶିତ ଅଜେକ୍ଟର ସ୍ୱଷ୍ଟତା ନିର୍ଭର କରିଥାଏ ।

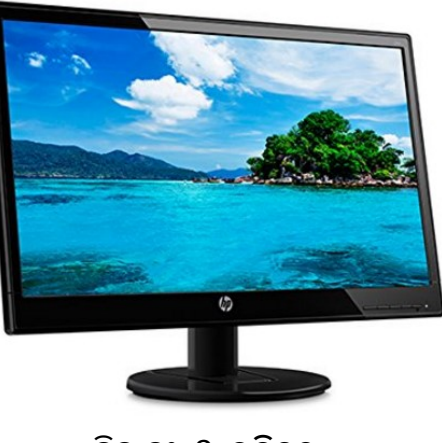

ଚିǿ ନଂ. 9: ମନଟିର

1.8.2. ପି୍ଷର: ମନିଟର ମାଧ୍ୟମରେ ଉପଭୋକ୍ତା ତାହାର ଆଉଟପଟ୍ରକ କେବଳ ଦେଖିପାରୁଥିବାବେଳେ, ପିଷ୍ଟର ମାଧ୍ୟମରେ ତାହାକ୍ ପିଷ୍ଟ କରି ବସ୍ତୁଗତ ରୂପରେ ଗୋଟିଏ ସ୍ଥାନରୁ ଆଉ ଏକ ସ୍ଥାନକୁ ସ୍ଥାନାନ୍ତରଣ କରାଯାଇପାରେ। ପ୍ରିଷ୍ଟ ଡାଟାକୁ କାଗଜ ଉପରେ ପ୍ରିଷ୍ଟ କରି ନିଆଯାଇଥାଏ। ଏବେ ବଜାରରେ ବିଭିନ୍ନ ପ୍ରକାର ପ୍ରିଷ୍ଟର ଉପଲକ୍ଷ ହେଉଛି, ଯଥା: ଡଟ୍ ମାଟିକ୍ସ ପିଷ୍ଟର, ଇଙ୍କକେଟ୍ ପିଷ୍ଟର, ଲେଜର ପିଷ୍ଟର, ଲାଇନ୍ ପିଷ୍ଟର ଇତ୍ୟାଦି।

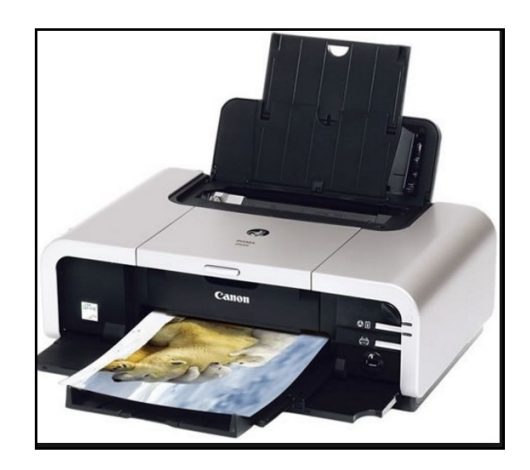

ଚିତ୍ର ନଂ.10: ଲେଜର ପି୍ଷର

ସାଧାରଣତଃ ଏକାଧିକ ବିନ୍ଦୁ ମିଶିକରି ବର୍ଷତିଏ ତିଆରି କରିଥାନ୍ତି। ଡଟ୍ ମାଟ୍ରିକ୍ସ ପ୍ରିଷ୍ଟରର ପିଷ୍ଟ ହେଡରେ ସ୍ତୟାକାରରେ 7, 9, 14, 18 ବା 24 ଟି ଲେଖାଏ ପିନ୍ ସଜାହୋଇଥାନ୍ତି। ଗୋଟିଏ ସ୍ତୟର ପିନ୍ ରିବନ୍ ଉପରେ ଥରକରେ ପିଟି ହୋଇ ବିନ୍ଦ୍ ଉପୂନ୍ନରେ ସାହାଯ୍ୟ କରିଥାନ୍ତି। ଏହି ଉପାୟରେ ଗୋଟିଏ ବର୍ଷ୍ଣ ଏକାଧିକ ସ୍ତରରେ ପ୍ରିଷ୍ଟ ହୋଇଥାଏ। ଏହି ପିଷ୍ଟରର ପିଷ୍ଟ ହେଡ୍ ସି.ପି.ୟୁରୁ ସିଗ୍ନାଲ ଗହଣ କରି ତଦନୁଯାୟୀ କାଗଜରେ ପିଷ୍ଟ େହାଇଥାଏ।

ମାତ୍ର ଇଙ୍କଜେଟ୍ ପିଷ୍ଟରରେ କାଗଜ ଉପରେ ତାହାର ସ୍ୱଷ୍ମ ନୋଜଲ ମାଧ୍ୟମରେ କାଳି ଛିଞ୍ଚିହୋଇ, ସେହି ସ୍ୟାହି କଣିକାଗୁଡିକ ମିଶି ବର୍ଷର ଆକାର ଧାରଣ କରନ୍ତି। ଏହି କ୍ମରର ଗୋଟିଏ ସାଧାରଣ ଇଙ୍କଜେଟ୍ ପ୍ରିଷ୍ଟରରେ ପ୍ରତି ସେକେଣ୍ଡରେ ପାଖାପାଖି 250 ବର୍ଷ୍ଣ ପ୍ରିଷ୍ଟ େହାଇଥାଏ।

ଏହା ବ୍ୟତୀତ ଏବେ ଫିଲ୍କ ରେକର୍ଡର, ଭଏସ୍ ଆଉଟ୍ ଡିଭାଇସ୍ ଭଳି ଅନେକ ଅତ୍ୟାଧିନିକ ଆଉଟ୍ପଟ୍ ଡିଭାଇସ୍ ମଧ୍ୟ ଦେଖିବାକୁ ମିଳୁଛି।

#### 1.9. ଷ୍ଟୋରେକ୍ ଡିଭାଇସ୍:

ଉପରୋକ୍ତ ସମସ୍ତ ଯନ୍ତ୍ରାଂଶ ଓ ସେଗୁଡକର ବେଶିଷ୍ଟ୍ୟ ବ୍ୟତୀତ କୋଣସ କମ୍ପ୍ୟୁଟର ତାହାର ଷ୍ଟୋରେଜ୍ ଉପରୋକ୍ତ ସମସ୍ତ ଯନ୍ତ୍ରାଂଶ ଓ ସେଗୁଡକର ବୈଶଷ୍ଟ୍ୟ ବ୍ୟତୀତ କୋଶସ କମ୍ପ୍ୟୁଟର ତାହାର ଷ୍ଟୋରେଜ୍<br>କ୍ଷମତା ବିନା ଅଧୁରା। କମ୍ପ୍ୟୁଟରରେ ଡାଟା ଦୁଇଟି ସ୍ତରରେ ଷ୍ଟୋର୍ ବା ସଂରକ୍ଷିତ ହୋଇଥାଏ। କମ୍ପ୍ୟୁଟର ଏହି କାର୍ଯ୍ୟକାରୀ ଡାଟାକୁ ଯେଉଁଠି ସଂରକ୍ଷିତ କରେ ତାହାକୁ ମେମୋରୀ କହନ୍ତି। ଏହି ମେମୋରୀ ଦୁଇଟି ଭାଗରେ ବିଭକ୍ତ ଯଥା (କ) ପ୍ରାଥମିକ ମେମୋରୀ ବା Primary Memory, (ଖ) ସହାୟକ ମେମୋରୀ ବା Secondary memory। ପ୍ରଥମ ସ୍ତରର ଷ୍ଟୋରେକ୍ ବ୍ୟବସ୍ଥାରେ କମ୍ପ୍ୟୁଟର ଡାଟାକୁ କମ୍ପ୍ୟୁଟରକୁ ବନ୍ଦ ନକରବିା ପଯƽȻŽ ରହଥିାଏ। Ÿତିୀୟ Ʊରେର କƓୁȻଟର ଡାଟାକୁ ଆମର ଇŒା ଅନୁସାେର େସǠ କରିଥାଏ। ପ୍ରାଇମେରୀ ଷ୍ଟୋରେଜର କ୍ଷମତାକୁ ସାଧାରଣତଃ ବାଇଟ୍ରରେ ମାପ କରାଯାଇଥାଏ। ଏହି ପ୍ରାଇମେରି ମେମୋରୀ ଦୁଇପ୍ରକାରର: ପ୍ରଥମ ସ୍ତରର ଷ୍ଟୋରେକ୍ ବ୍ୟବସ୍ଥାରେ କମ୍ପ୍ୟୁଟର ଡାଟାକୁ କମ୍ପ୍ୟୁଟରକୁ ବନ୍ଦ<br>ହିତୀୟ ସ୍ତରରେ କମ୍ପ୍ୟୁଟର ଡାଟାକୁ ଆମର ଇଚ୍ଛା ଅନୁସାରେ ସେଭ୍<br>ରକର କ୍ଷମତାକୁ ସାଧାରଣତଃ ବାଇଟ୍ରେ ମାପ କରାଯାଇଥାଏ। ଏହି : nory, (ଖ) ସହାୟକ ମେମୋରୀ<br>ମ୍ଫ୍ୟୁଟର ଡାଟାକୁ କମ୍ପ୍ୟୁଟରକୁ ବନ୍ଦ<br>ଆମର ଇଚ୍ଛା ଅନୁସାରେ ସେଭ୍<br>ରେ ମାପ କରାଯାଇଥାଏ। ଏହି

- (କ) ରେଷମ୍ ଆକସେସ୍ ମେମୋରୀ (RAM /ରାମ୍)
- (ଖ) ରିଡ୍ ଓନ୍ଲି ମେମୋରୀ (ROM/ରମ୍)
- 1.9.1. ରେଷମ୍ ଆକସେସ୍ ମୋମରୀ: ରେଷମ ଆକସେସ୍ ମେମୋରୀ ମୂଳ ମୋମୋରୀ ସହିତ **ରେକ୍ତମ୍ ଆକସେସ୍ ମୋମରୀ:** - ରେକ୍ତମ ଆକସେସ୍ ମେମୋରୀ ମୂଳ ମୋମୋରୀ ସହତ<br>ସମାନ। ଏହି ରେକ୍ତମ୍ ଆକସେସ୍ ମେମୋରୀରେ ଯେଉଁ ଡାଟା ବା ପ୍ରୋଗ୍ରାମ୍ ସେଭ୍ କରାଯାଇଥାଏ, ତାହାକୁ ପୁନଃ ପ୍ରାପ୍ତ ବ କରାଯାଇପାରେ ଓ ଏଥିରେ ଅସ୍ଥାୟୀରୂପେ ଡାଟାକୁ ସଂରକ୍ଷିତ କରାଯାଇଥାଏ। କମ୍ପ୍ୟୁଟରରୁ ବିକୁଳି ଚାଲିଯିବା କ୍ଷଣି ଏଥିରେ ଥିବା ସଂରକ୍ଷିତ ଡାଟା େଲାପ ପାଏ।

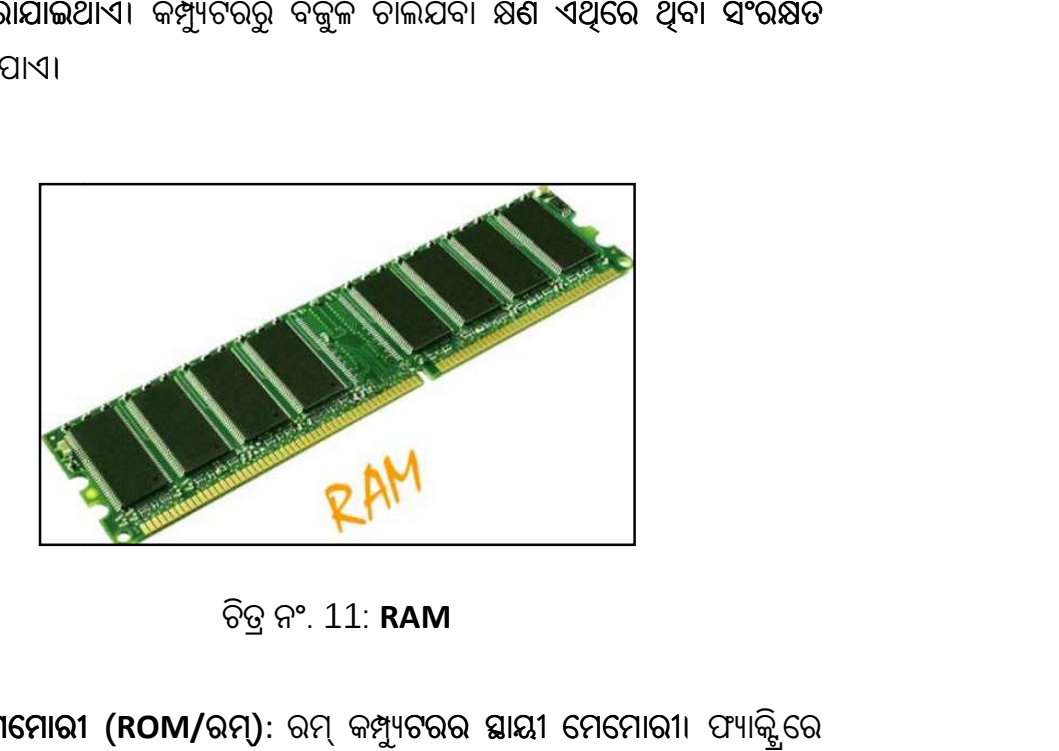

ଚିǿ ନଂ. 11: RAM

1.9.2. **ରିଡ୍ ଓନ୍ଲି ମେମୋରୀ (ROM/ରମ୍)**: ରମ୍ କମ୍ପ୍ୟୁଟରର ସ୍ଥାୟୀ ମେମୋରୀ। ଫ୍ୟାକ୍ଟିରେ କƓȻୁଟର ନମିƽାଣେବେଳ େଯଉଁ େȄାDzାǡ ବȻବହୃତ ହୁଏ ତାହାକୁ ରǡ େȄାDzାǡ ପୃƪା<sup>19</sup> କƓȻୁଟରରǡେର େƨାର କରାଯାଇଥାଏ ଯାହାକୁ ଉପଭୋକ୍ତା ବଦଳାଇ ପାରେନାହିଁ। ତେଣୁ ଏହାକୁ କେବଳ ଆକସେସ୍ କରି ପଢାଯାଇପାରେ।

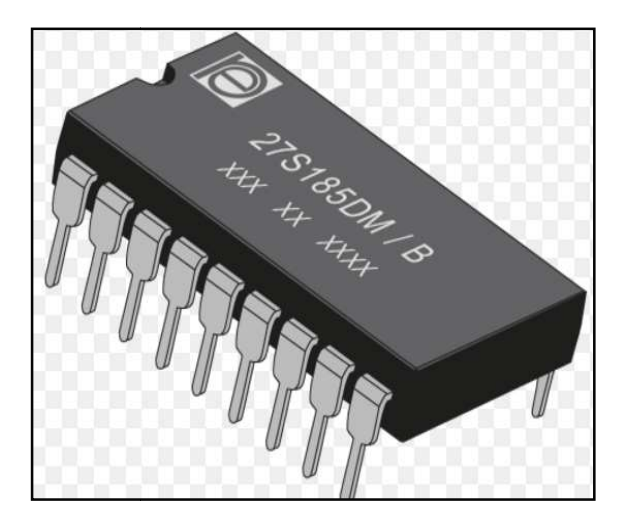

ଚିǿ ନଂ. 12: ROM

#### 1.9.3. ସହାୟକ ମେମୋରୀ (Secondary memory):

ଡାଟା ରଟ୍ରାଇଭାଲ୍ ବା ତଥ୍ୟ ପୁନଃପ୍ରାପ୍ତ ଅନୁସାରେ ସହାୟକ ଷ୍ଟୋରେକ୍ ଡଭାଇସକୁ ଦୁଇଟ ଭାଗେର ବଭିĽ କରାଯାଇଛି। ȄଥମଟିȄତȻŁ Ȅେବଶ େƨାେରǐ େƨାେରǐ, Ÿତିୀୟଟିଆନୁǰମିକ Ȅେବଶ ଷ୍ଟୋରେକ୍। ପ୍ରତ୍ୟକ୍ଷ ପ୍ରବେଶ ଷ୍ଟୋରେକ୍ ପ୍ରତ୍ୟକ୍ଷଭାବେ ସି.ପି.ୟୁ. ସହିତ ସଂଯୋଜିତ ହୋଇଥିବା ଇନପୁଟ୍ ବା ଆଉଟପୁଟ୍ ଡିଭାଇସର ଆବଶ୍ୟକ କରିଥାଏ। ଅଥାତ୍ ଏହାକୁ ଅନ୍ଲାଇନ୍ ଡାଟା ବା ଡାଟା ସବୁବେଳେ ସି.ପି.ୟୁ.ରେ ଉପଲକ୍ତ ହେଉଥିବା କୁହାଯାଇପାରେ। <sub>କାବେ</sub> ସ.ପ.ୟୁ. ସହତ ସଂଯୋଜତ ହୋଇଥିବା ଇନପୁଟ୍<br>ଅର୍ଥାତ୍ ଏହାକୁ ଅନ୍ଲାଇନ୍ ଡାଟା ବା ଡାଟା ସବୁବେଳେ<br>।।<br>ଏଫ୍ଲାଇନର। ଏହି ପ୍ରକାର ଡାଟା ଷ୍ଟୋରେକ୍ ଡିଭାଇସକୁ<br>ପି.ୟୁ. ସେଥିରେ ଥିବା ଡାଟାକୁ ପ୍ରବେଶ କରିପାରନାହିଁ।<br>ସେସ୍ କହିଲେ ଉପରୋକ୍ତ ଦୁଇଟି ଡିଭାଇସ୍ କୌଶଳର

ମାତ୍ର, ଆନୁକ୍ରମିକ ପ୍ରବେଶ ଷ୍ଟୋରେକ୍ ସିଷ୍ଟମଟି ଅଫ୍ଲାଇନର। ଏହି ପ୍ରକାର ଡାଟା ଷ୍ଟୋରେକ୍ ଡିଭାଇସକୁ ସ.ପ.ୟୁ. **ସହତ ସଂଯୋଗ ନକରବା ପଯ୍ୟ**ନ୍ତ, ସ.ପ.ୟୁ. ସେଥିରେ ଥିବା ଡାଟାକୁ ପ୍ରବେଶ କରପାରନାହ।

ଅନୁରୂପ ଭାବେ ଇଷ୍ଟେକ୍ସ ସକ୍ୟୁଏନସଆଲ୍ ଆକ୍ସେସ୍ କହଲେ ଉପରୋକ୍ତ ଦୁଇଟ ଡଭାଇସ୍ କୋଶଳର ମିଲିତ ପକିୟାକ୍ ବୁଝାଇଥାଏ।

ଏହି କ୍ରମରେ ନିମନ୍ତେ **କେତେକ ସହାୟକ ଷ୍ଟୋରେଜ୍ ସିଷ୍ଟମ ସଂପର୍କରେ ସମ୍ୟକ** ଧା<mark>ରଣା ପ୍ରଦାନ</mark> କରାଯାଉଛି।

ମ୍ୟା<mark>ଗ୍ନେଟିକ୍ ଟେପ୍</mark>: ମ୍ୟାଗ୍ନେଟିକ୍ ଟେପ୍ ଅଡିଓ କ୍ୟାସେଟ୍ ଟେପ୍ ଭଳି ଦେଖାଯାଏ କିନ୍ତୁ ଏହା ଗୋଟିଏ ରିଲ୍ରେ ଆସିଥାଏ। ଟେପ୍ରେ ଡାଟା ଷ୍ଟୋର୍ କରିବା ପ୍ରକିୟା ସାଧାରଣତଃ ଚିପ୍ରେ ଡାଟା ଷ୍ଟୋର କରିବାର ପକିୟା ଠାରୁ କମ୍ ପଡିଥାଏ।

- 1.9.3.1.ମ୍ୟାଗ୍ନୋଟିକ୍ ଡିୟ: ମ୍ୟାଗ୍ନେଟିକ୍ ଡିସ୍କ ଅନ୍ୟତମ ଆନୁକ୍ରମିକ ପ୍ରବେଶ ଷ୍ଟୋରେଜ। ଏହି ମ୍ୟାଗ୍ନେଟିକ୍ ଡିସ୍କ ସାଧାରଣତଃ ଦ୍ୱଇଟି ପ୍ରକାରରେ ବଜାରରେ ମିଳିଥାଏ। ପ୍ରଥମଟି ହାର୍ଡଡିସ୍କ ଓ ଦ୍ୱିତୀୟଟି ଫୁପି ଡିସ୍କ। ଏବେ ଫୁପିଡିସ୍କର ସ୍ଥାନ ପେନ୍ଡ୍ରାଇଭ୍ ନେଲାଶି। ସାଧାରଣତଃ ଛୋଟିଆ କମ୍ପ୍ୟୁଟରଗୁଡିକରେ ଏହି ହାର୍ଡଡି଼ିୟକ୍ ହିଁ ଷ୍ଟୋରେକ୍ ଡିଭାଇସ୍ ଭାବେ ବ୍ୟବହାର କରାଯାଇଥାଏ।
- 1.9.3.2.ସି.ଡି ଓ ଡି.ଭି.ଡି: ସି.ଡି ଓ ଡି.ଭି.ଡି ଦୁଇଟିଯାଙ୍କ ଅପ୍ଟିକ୍ ରିଡେବ୍ଲ ମିଡିଆ। ଏଥିରେ ଥିବା ଡାଟାକ୍ ଗୋଟିଏ ପତଳା ଲେଜର୍ ବିମ୍ ଲାଇଟ୍ ମାଧ୍ୟମରେ ପଢାଯାଇଥାଏ। ଏଥରେ ଥିବା ଡାଟା ବେଶିଦିନ ରହିଥାଏ ଓ ଏହା ଅପେକ୍ଷାକୃତ ସ୍ରର୍କ୍ଷିତ। ଗୋଟିଏ ସି.ଡି.ରେ ପାଖାପାଖି 640 ଏମ.ବି. ପର୍ଯ୍ୟନ୍ତ ଷ୍ଟୋରେକ୍ କ୍ଷମତା ରହିଛି।

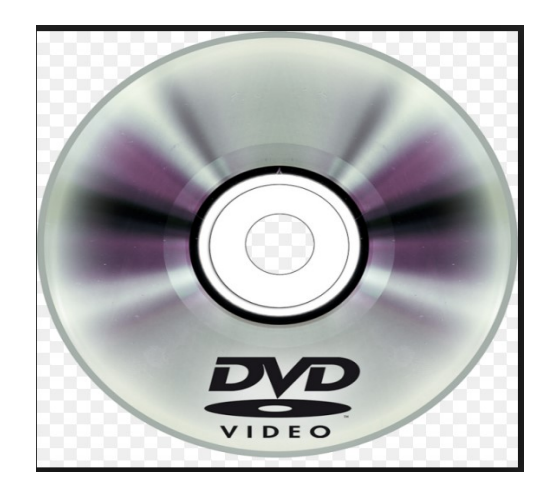

ଚିǿ ନଂ. 13: ଡି.ଭି.ଡି.

ଡି.ଭି.ଡି.ର ପୂର୍ଣ୍ଣନାମ ହେଉଛି ଡିଜିଟାଲ୍ ଭିଡିଓ ଡିୟ । ଏହା ସି.ଡି-ରମ୍ର ବିକଶିତ ସଂୟରଣ। ଏଥିରେ  $4.7$  GB ରୁ  $17$  GB ପର୍ଯ୍ୟନ୍ତ ଡାଟା ରହିପାରେ ।

#### ଆତ୍ୟ-ପରୀକ୍ଷଣ ପ୍ରଶ୍ନାବଳୀ: 3

'କ' ବିଭାଗ

ଶ୍ୱନ୍ୟସ୍ଥାନ ପ୍ରରଣ କର ।

(କ) ଗୋଟିଏ ସାଧାରଣ ଇଙ୍କଳେଟ୍ ପ୍ରିଣ୍ଟରରେ ପ୍ରତି ସେକେଣ୍ଟରେ ପାଖାପାଖି ....................ପ୍ରିଣ୍ଟ ହୋଇଥାଏ ।

(ଗ)ଗୋଟିଏ ସି.ଡି.ରେ ପାଖାପାଖ .........................ପର୍ଯ୍ୟନ୍ତ ଷ୍ଟୋରେକ୍ କ୍ଷମତା ରହିଛି।

#### 'ଖ' ବିଭାଗ

- (କ) ହାର୍ଡଡିସ୍କ କାହାକୁ କହନ୍ତି? (30ଟି ଶବ୍ଦ ମଧ୍ୟରେ)
- (ଖ) ପ୍ରାଥମିକ ବା ପ୍ରମୁଖ ଷ୍ଟୋରେକ୍ ଡିଭାଇସ୍ କହିଲେ କ'ଣ ବୁଝ? (70 ଟି ଶବ୍ଦ ମଧ୍ୟରେ)

(ଉପରୋକ୍ତ ପ୍ରଶ୍ନର ଉତ୍ତର ପାଇଁ ଏକକର ଶେଷଭାଗକୁ ଯାଆନ୍ତୁ)

### 1.10. ବିଷୟବସ୍ତ୍ରର ସାରମର୍ମ

● ଏହି ପାଠରେ ଆମେ କମ୍ପ୍ୟୁଟର ଓ ଏହାର ଯନ୍ତ୍ରାଂଶ ସଂପର୍କରେ ସମ୍ୟକ ଧାରଣା ଶିକ୍ଷା କଲେ ।

\_\_\_\_\_\_\_\_\_\_\_\_\_\_\_\_\_\_\_\_\_\_\_\_\_\_\_\_\_\_\_\_\_\_\_\_\_\_\_\_\_\_\_\_\_\_\_\_\_\_\_\_\_\_\_\_\_\_\_\_\_\_\_\_

\_\_\_\_\_\_\_\_\_\_\_\_\_\_\_\_\_\_\_\_\_\_\_\_\_\_\_\_\_\_\_\_\_\_\_\_\_\_\_\_\_\_\_\_\_\_\_\_\_\_\_\_\_\_\_\_\_\_\_\_\_\_\_\_

\_\_\_\_\_\_\_\_\_\_\_\_\_\_\_\_\_\_\_\_\_\_\_\_\_\_\_\_\_\_\_\_\_\_\_\_\_\_\_\_\_\_\_\_\_\_\_\_\_\_\_\_\_\_\_\_\_\_\_\_\_\_\_\_

- କମ୍ପ୍ୟୁଟରର ଉଦ୍ଭବ ଓ ଏହାର ବିକାଶ ସଂପର୍କରେ ଅବଗତ ହେଲେ ।
- କମ୍ପ୍ୟୁଟରରେ ବିଭିନ୍ନ ଯନ୍ତ୍ରାଂଶର ଉପଯୋଗିତାକୁ ଦୃଷ୍ଟିରେ ରଖି ଯେପରିକି ଇନ୍ପ୍ରଟ୍ ଡିଭାଇସ୍, ଆଉଟ୍ପୁଟ୍ ଡିଭାଇସ୍, ଷ୍ଟୋରେଜି ଡିଭାଇସ୍ ଓ ସି.ପି.ୟୁ ସମ୍ପର୍କରେ କାଣିଲେ ।
- କମ୍ପ୍ୟୁଟରର ପ୍ରମୁଖ ଯନ୍ତ୍ରାଂଶ ଯେପରିକି (କ) ମନିଟର, (ଖ) ମାଉସ୍, (ଗ) କୀ-ବୋର୍ଡ ଓ (ଘ) ପ୍ରିଷର ଇତ୍ୟାଦିର ପ୍ରକାରଭେଦ ସଂପର୍କରେ ଜ୍ଞାନ ଆହରଣ କଲେ।
- ସର୍ବୋପରି କମ୍ପ୍ୟୁଟରର ଷ୍ଟୋରେକ୍ ବ୍ୟବସ୍ଥାରେ RAM ଓ ROM ରେ ଭେଦ ତଥା ସହାୟକ ମୋମୋରୀ ଡିଭାଇସ୍ ସଂପର୍କରେ ମୋଟାମୋଟି ଧାରଣା ପାଇଲେ ।

#### 1.11. ଆତ୍ଯପରୀକ୍ଷଣ ପ୍ରଶ୍ନର ଭଭରମାଳା

ଆତ୍ପପରୀକ୍ଷଣ ପ୍ରଶ୍ନାବଳୀ 1 ର ଉତ୍ତର

'କ' ବିଭାଗ<sup>:</sup>

(କ) Intel 4004

- (ଖ) ENEAC
- (ଗ)ଟ୍ରାଞ୍ଜିଷ୍ଟର
- (ଘ) ବିଲ୍ ଗେଟ୍ସ

'ଖ' ବିଭାଗ:

- (କ) 1.3.1 ରୁ 1.3.6 ପର୍ଯ୍ୟନ୍ତ ଦେଖନ୍ତୁ ।
- (ଖ) 1.2 କୁ ଦେଖନ୍ତୁ।

ଆତ୍ମପରୀକ୍ଷଣ ପ୍ରଶ୍ନାବଳୀ 2 ର ଉତ୍ତର

'କ୍ଟ' ବିଲାଗ<sup>.</sup>

- (କ) ଇନପୁଟ୍,
- (ଖ) ସ୍କାନର
- (ଗ) ଜୟଷ୍ଟିକ୍
- (ଘ) ଓ.ଏǡ.ଆର

'ଖ' ବିଭାଗ:

- (କ) 1.6କୁପଢନ୍ତୁ।
- (ଖ) 1.6.3 କୁ ପଢନ୍ତୁ ।

ଆତ୍ମପରୀକ୍ଷଣ ପଶ୍ଚାବଳୀ 3 ର ଉତ୍ତର

'କ' ବିଭାଗ:

- (କ) 250ଟି
- (ଖ) RAM
- (ଗ) 640 ଏମ.ବି.
- (ଘ) ROM
- 'ଖ' ବିଭାଗ:
	- (କ) ହାର୍ଡଡିସ୍କ ହେଉଛି ଅନ୍ୟତମ ମ୍ୟାଗ୍ନେଟିକ୍ ଡିସ୍କ । ଏହା ଏକ ଆନୁକ୍ରମିକ
	- ପ୍ରବେଶ ଷ୍ଟୋରେଜ ।
	- (ଖ) 1.8 କୁ ଦେଖନ୍ତୁ ।

#### 1.12. ସହାୟକ ପƱୁକାବଳୀ

- Bill Rosoman Dip CS, The Ultimate Desktop Publishing Book, © Copyright 2010, Bill Rosoman, PO Box 4155, Hamilton East 3247, New Zealand, ISBN 978-0-473-17409-5
- Computer Fundamentals, P K Sinha & Priti Sinha, BPB Publications (30 November 2004), 6th edition, ISBN: 978- 8176567527

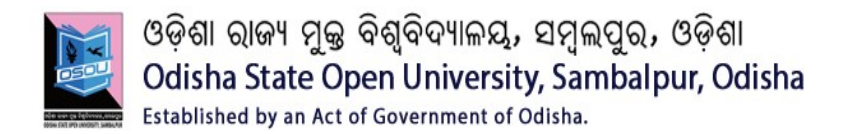

# ଓଡ଼ିଆ ଭାଷା ଓ ଯୋଗାଯୋଗ ଡପ୍ଲୋମା କାଯ୍ୟକ୍ରମ

ପାଠ୍ୟକ୍ରମ-6

# ଡେଙ୍କଟପ୍ ପବ୍ଲିସିଂ ି

ଏକକ

# 2

2.0. ପଠନର ଉଦ୍ଦେଶ୍ୟ

#### ଶିକ୍ଷଣ –  $1$

- 2.1. ବଷିୟ ପରଚିୟ
- 2.2. କମ୍ପ୍ୟୁଟର କ'ଣ?
- 2.3. କମ୍ପ୍ୟୁଟରର କୀ-ବୋର୍ଡ:
- 2.4. ଅପରେଟିଂ ସିଷ୍ଟମ
- 2.5. ୱାର୍ଡ ପ୍ରୋସେସିଂର ମୂଳ କଥା

#### ଶିକ୍ଷଣ –2

- 2.6. େଡେସ୍କେଟପ୍ ପବ୍ଲିସିଂ ବା ଡି.ଟି.ପି.:
- 2.7. େଡେସ୍କଟପ୍ ପବ୍ଲିସିଂ ଡକ୍ୟୁମେଷ୍କକୁ କିପରି ନିର୍ମାଣ କରିବେ?
- 2.8. େଡେସ୍କଟପ୍ ପବ୍ଲିସିଂର ନିୟମ ସବୁ କ'ଶ?
- 2.9. MS Word କୁ ପ୍ରାରୟ କରିବେ କିପରି?

#### ଶିକ୍ଷଣ –  $3$

- 2.10. MS Word ମାżମେର ଡି.ଟି.ପି Ȅଣାଳୀ
- 2.11. ଓଡିଆରେ ଟାଇପ୍ କରିବାପାଇଁ ବିଭିନ୍ନ କୀର ମ୍ୟାପିଂ
- 2.12. ଇନସ୍କ୍ରୀପ୍ଟ କୀ-ବୋର୍ଡରେ ଓଡିଆ ଟାଇପ୍ କରିବାର ପ୍ରଶାଳୀ
- 2.13. ବିଷୟବସ୍ତୁର ସାରମର୍ମ
- 2.14. ଆତ୍ମପରୀକ୍ଷଣ ପ୍ରଶ୍ନର ଉତ୍ତରମାଳା
- 2.15. ସହାୟକ ପୁଷ୍ତକାବଳୀ

#### 2.0. ପଠନର ଉଦ୍ଦେଶ୍ୟ:

ଏହି ପାଠକୁ ପଢିସାରିବା ପରେ ଆପଣ:

- କମ୍ପ୍ୟୁଟର ଓ ଏହା ସହିତ ସଂଶ୍ଳିଷ୍ଟ କେତେକ ହାର୍ଡୱେୟାର ଓ ସଫ୍ଟୱେୟାର ସଂପର୍କରେ ସମ୍ୟକ ଧାରଣା ପାଇପାରିବେ:
- ଡେ୍ୟଟପ୍ ପବ୍ଲିସିଂ ବା ଡି.ଟି.ପି.ର ବିଭିନ୍ନ ସୋପାନ ସଂପର୍କରେ ଅବଗତ ହେବେ; ଏବଂ
- MS Wordରେ ଡାଟା ଏଷ୍ଟି ସହିତ ଓଡିଆରେ କିପରି ଡାଟା ଏଷ୍ଟି କରିପାରିବେ, ସେ ସଂପର୍କରେ ଶିକ୍ଷା ଲାଭ କରିବେ ।

#### 2.1. ବଷିୟ ପରିଚୟ:

ଏହି ପାଠରେ ମଁ କମ୍ପ୍ୟୁଟର କାହାକ୍ କହନ୍ତି ଓ ଏହା ସହିତ ସଂଶ୍ଳିଷ୍ଟ କେତେକ ହାର୍ଡୱେୟାର ଓ ସଫ୍ଟୱେୟାର ସଂପର୍କରେ ସମ୍ୟକ ଧାରଣା ଆପଣଙ୍କୁ ଦେବାକୁ ଯାଉଛି । ତେବେ ଏହି ଆଲୋଚନାର ଅବସରରେ ମୁଁ ବିଶ୍ୱାସ ରଖୁଛି ଯେ, ଆପଣ କୌଣସି ନା କୌଣସି ଠାରେ କମ୍ପ୍ୟୁଟରକୁ ଦେଖିଛନ୍ତି ବା ପୂର୍ବବର୍ତ୍ତୀ ଶ୍ୱେଶୀରେ ଏ ସଂପର୍କରେ ଶିକ୍ଷା ଲାଭ କରିଛନ୍ତି । ଆଜିର ନିତିଦିନିଆ ଜୀବନରେ କମ୍ପ୍ୟୁଟରର ମହତ୍ତ୍ୱ ବଢିଯାଇଛି । ଟାଇପ୍ ରାଇଟର ଯନ୍ତ୍ରର ବ୍ୟବହାର ଏବେ କମି ତାହାର ସ୍ଥାନ କମ୍ପ୍ୟୁଟର ଗ୍ରହଣ କଲାଶି । ବ୍ୟକ୍ତି ଏବେ କୌଶସି ଡକ୍ୟମେଷକୁ ହାତରେ ଲେଖିବା ଅପେକ୍ଷା ତାହାକୁ ସିଧାସଳଖ କମ୍ପ୍ୟୁଟରରେ ପ୍ରସ୍ତୁତ କରି ସ୍ୱକ୍ଷ ସମୟ ମଧ୍ୟରେ ଉନ୍ନତ, ଋଚିସଂପନ୍ନ ଓ ମାର୍କିତ ପ୍ରକାଶନ ସ୍ତରକୁ ନେବାକୁ ପସନ୍ଦ କରୁଛନ୍ତି । ଉଭୟ ସରକାରୀ ଓ ବେସରକାରୀ ସ୍ତରରେ ଇ-ମେଲର ପ୍ରେରଣଠାରୁ ଆରୟ କରି ଡକ୍ୟୁମେଷର ପ୍ରସ୍ତୁତି, ତାହାର ଡିକାଇନ୍ ଇତ୍ୟାଦ୍ର ବହୁତ ମହତ୍ତ୍ୱ ରଖୁଛି । ତେଣୁ ଏହି ଅବସରରେ ଆମେ କିପରି ନିଜେ ନିଜ ଭାଷାରେ ଡି.ଟି.ପି. କରିପାରିବା ସେ ସଂପର୍କରେ ଜ୍ଞାନ ଆହରଣ କରିବା ।

#### 2.2. କƓȻୁଟର କ'ଣ?

କମ୍ପ୍ୟୁଟର ଶବ୍ଦ ଇଂରାଜୀ "compute" ଶବ୍ଦରୁ ଆସିଅଛି, ଯାହାର ଅର୍ଥ ହେଉଛି ଗଣନା କରିବା । ଏଇଥିପାଇଁ ଏହାକୁ କେତେକ ଭାଷାବିତ୍ ଗଣବା ବା ସଂଗଣକ କହିଥାନ୍ତି । ଏହାର ଆବିଷାର ଗଣନା (Calculation) କରିବାପାଇଁ କରାଯାଇଥିଲା । ପୂର୍ବରୁ ଏହାକୁ କେବଳ ଗଣନା କରିବାପାଇଁ ବ୍ୟବହାର କରାଯାଉଥିଲା, ମାତ୍ର ଏବେ ଏହାକୁ ବହୁ ବିଭିନ୍ନ କାର୍ଯ୍ୟରେ ଉପଯୋଗ କରାଯାଉଅଛି । ଯେପରିକି ଇ-ମେଲ୍ ପ୍ରେରଣ କରିବା, ଅଡିଓ ଓ ଭିଡିଓ ଦେଖିବା, ଗେମ୍ ଖେଳିବା, ଡାଟାବେସ୍ର ପ୍ରସ୍ତୁତ କରିବା ଇତ୍ୟାଦି । କମ୍ପ୍ୟୁଟର କେବଳ ସେହି କାମ କରିଥାଏ, ଯେଉଁ କାମ ଆମେ ତାହାକୁ କରିବାକୁ କହିଥାଉ ବା ଏହା କେବଳ ସେହି କମାଣ୍ଡକୁ ଅନୁସରଣ କରିଥାଏ, ଯାହାକୁ ପୂର୍ବରୁ କମ୍ପ୍ୟୁଟରକୁ ପ୍ରଦାନ କରାଯାଇଥାଏ । କମ୍ପ୍ୟୁଟରକୁ ଯେଉଁ ବ୍ୟକ୍ତି ଚଲାଇଥାଏ, ତାହାକୁ ୟୁଜର କହନ୍ତି, ଏବଂ ଯେଉଁ ବ୍ୟକ୍ତି କମ୍ପ୍ୟୁଟରର ପ୍ରୋଗ୍ରାମ୍ ପ୍ରସ୍ତୁତ କରିଥାଏ, ତାହାକୁ ପ୍ରୋଗ୍ରାମର୍ କହୁହାଯାଇଥାଏ । କମ୍ପ୍ୟୁଟରର ବିନ୍ୟାସକୁ ମୂଳତଃ ଦୁଇଭାଗରେ ବିଭକ୍ତ କରାଯାଇଥାଏ, (କ) ସଫ୍ଟୱେୟାର, (ଖ) ହାର୍ଡୱେୟାର ।

#### $2.2.1.$  ସଫ୍ରୱେୟାର କ'ଣ?

ସଫ୍ଟୱେୟାର କମ୍ପ୍ୟୁଟରର ସେହି ଅଂଶବିଶେଷ ଯାହାକୁ ଆପଣ କେବଳ ଦେଖିପାରନ୍ତି ଓ ତାହା ଉପରେ କାର୍ଯ୍ୟ କରିପାରନ୍ତି । ସଫ୍ଟୱେୟାରର ନିର୍ମାଣ କମ୍ପ୍ୟୁଟରରେ କାର୍ଯ୍ୟକୁ ସରଳ କରିବାପାଇଁ କରାଯାଇଥାଏ । ଆଜିକାଲି କାମର ଲକ୍ଷ୍ୟକ୍ ଦେଖି ସଫ୍ଟୱେୟାରର ନିର୍ମାଣ କରାଯାଉଛି ।

#### 2.2.2. ହାଡƽେୱୟାର କ'ଣ?

ହାର୍ଡୱେୟାର କମ୍ପ୍ୟୁଟରର ଯାନ୍ତିକ ଅଂଶ ଯେପରିକି LCD, କୀ-ବୋର୍ଡ, ମାଉସ୍, ସି.ପି.ୟୁ, ୟୁ.ପି.ଏସ୍ ଆଦି ଯାହାକୁ ହାତରେ ସ୍ୱର୍ଶ କରି ଦେଖାଯାଇପାରେ । ଏହିସବୁ ଯାନ୍ତିକ ଅଂଶ ମିଳିକରି କମ୍ପ୍ୟୁଟରର ବାହାର ଅଂଶ ତିଆରି ହୋଇଥାଏ । ତେବେ ଏହିସବୁ ଦିଗ ଆମେ ଅନ୍ୟ ପତ୍ରରେ ପଢିବାକୁ ଥିବାରୁ ଏହି କଥାକୁ ଏଠାରେ ସଂକ୍ଷିପ୍ତ କରାଯାଉଛି ।

#### 2.3. କମ୍ପ୍ୟୁଟରର କୀ-ବୋର୍ଡ:

କୀବୋର୍ଡ ଟାଇପ୍ ରାଇଟର୍ ପ୍ରକାରର ଉପକରଣ ଯେଉଁଥରେ କମ୍ପ୍ୟୁଟରରେ ସ୍ୱଚନା ଉପସ୍ଥାପନ କରିବାପାଇଁ ବଟନ୍ ଦିଆଯାଇଥାଏ, ଯାହାକୁ ଆମେ କୀ କହିଥାଉ । ଏହି କୀ ଗୁଡିକୁ ସେମାନଙ୍କର କାର୍ଯ୍ୟକାରିତାକ୍ ଦୃଷ୍ଟିରେ ରଖି ଭିନ୍ନ ଭିନ୍ନ ଭାବରେ ବିଭକ୍ତ କରାଯାଇଥାଏ ।

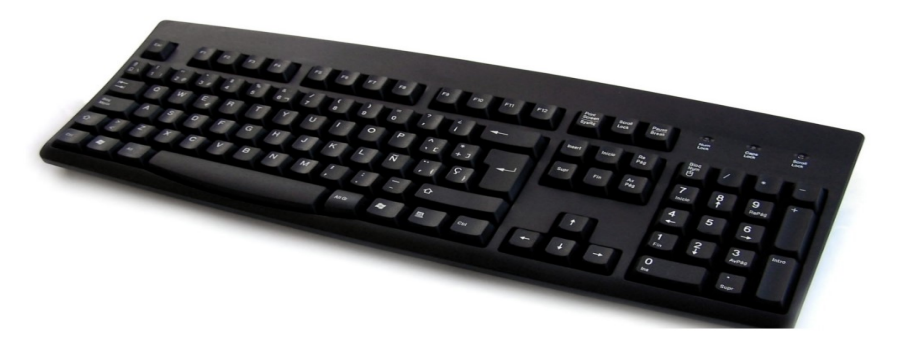

;ଚିତ୍ର ନଂ. 1: କୀ-ବୋର୍ଡ

#### 2.3.1. ଟାଇǝ-ରାଇଟର କୀ:

ଏହା କୀ-ବୋର୍ଡର ପ୍ରମୁଖ ଭାଗ ଅଟେ । ଏହା ମୁଖ୍ୟତଃ ଟାଇପିଂ ସମ୍ବନ୍ଧିତ କାମ କରିବାପାଇଁ କାମରେ ଆସିଥାଏ, ଏହି କୀରେ ଆମେ କୌଣସି ଭାଷାରେ ଟାଇପ୍ କରିପାରୁ, ଏଥିପାଇଁ ଆମକୁ କେବଳ କମ୍ପ୍ୟୁଟର ଫିକ୍କକୁ ବଦଳାଇବାକୁ ପଡିବ ।

2.3.2. ଫଂକ୍ସନ୍-କୀ:

ଟାଇପରାଇଟର୍ କୀର ସବୁଠୁଁ ଉପର ଭାଗରେ ଏକ ଲାଇନରେ ଏଫ୍ 1 ରୁ ଆରୟ କରି ଏପ୍ 12 ପର୍ଯ୍ୟନ୍ତ ସଂଖ୍ୟାରେ ଚିହ୍ନିତ କୀ ଗୁଡିକୁ ଫଙ୍କସନ୍ କୀ କୁହାଯାଇଥାଏ । କୌଣସି ସଫ୍ଟୱେୟାର ଉପରେ କାମ କରିବା ସମୟରେ ଏହିସବୁ କୀ ର ପ୍ରୟୋଗ ସଫ୍ଟୱେୟାରରେ ଦିଆଯାଇଥିବା ସ୍ୱଚୀ ଅନୁସାରେ ଅଲଗା ଅଲଗା ଢŏେର କରାଯାଇଥାଏ ।

2.3.3. କର୍ସର କଣ୍ଟୋଲ୍-କୀ:

ଏହି କୀ ଗୁଡିକରେ କମ୍ପ୍ୟୁଟରର କର୍ସରକୁ ନିୟନ୍ତ୍ରଣ କରାଯାଇଥାଏ, ଏଥିରେ ଆମେ କର୍ସରକୁ ଉପର, ତଳ , ବାମ ବା ଡାହାଣ କରିପାରିବା । ଏହି କୀ ଗ୍ରଡିକ କୀ-ବୋର୍ଡରେ ତୀର ଚିହ୍ନରେ ଚିହ୍ନିତ ହୋଇଥାନ୍ତି ।

 $2.3.4.$  ପେକ୍ ଅପ୍ କୀ:

ଏହିସବୁ କୀ ର ପ୍ରୟୋଗ ଡକ୍ୟୁମେଷ୍ଟର ପଛ ପୃଷ୍ଠାକୁ ଯିବାପାଇଁ କରାଯାଇଥାଏ ।

2.3.5. ବିଭିନ୍ନ କୀ ର ସମନ୍ୱୟ ଓ ଏହାର ପ୍ରକାର୍ଯ୍ୟ:

କୀ ଗୁଡିକର କାର୍ଯ୍ୟକାରିତା ଅନୁସାରେ ବିଭିନ୍ନ କୀ ର ପ୍ରକାର୍ଯ୍ୟତାକୁ ଦେଖାଯାଇପାରେ ।

#### 2.3.6. ସିଷ୍ଟମ ସ୍ତରର ସଂକ୍ଷିପ୍ତ କୀ

Ctrl-Alt-Del – ଆପ୍ଲିକେସନକୁ ବନ୍ଦ କରିବା ବା କମ୍ପ୍ୟୁଟରକୁ ବନ୍ଦ କରିବା Alt-Tab – ଡେସ୍କଟପ୍ରରେ ଖୋଲାଥିବା ୱିଣ୍ଡୋରେ ପାରସ୍ପରିକ ପ୍ରତିବଦଳ କରିବାପାଇଁ । Shift-Del – କୌଶସି ଆଇଟମ୍କୁ ସ୍ଥାୟୀଭାବେ ବିଲୋପ କରିବାପାଇଁ

#### 2.3.7. ଆପ୍ଲିକେସନ ସର୍ଟକଟ୍

ଏହି ସର୍ଟ୍ କଟ୍ ଗୁଡିକୁ ବିଶେଷଭାବେ ପାଠ ସଂସାଧନ ଓ ଫାଇଲ୍ ପରିଚାଳନା କାର୍ଯ୍ୟପାଇଁ ଉପଯୋଗୀ ଅଟନ୍ତି ।

Ctrl-S – ସେଭ୍ ବା ସଂରକ୍ଷଣ କରିବା

 $Ctrl$ - $O -$ ଓପନ୍ ବା ଖୋଲିବା

 $Ctrl-N -$ ନୁଆ ତିଆରି କରିବା

 $Ctrl$ - $C$  – କପି କରିବା

 $Ctrl-V -$ ସେଷ୍ଟ କରିବା

 $Ctrl-X -$ କଟ କରିବା

 $Ctrl$ - $Z$  – ଅନ୍ ଡୁ ବା ପୂର୍ବକୃତ କରିବା

 $Ctrl-A -$ ସବୁକୁ ଚୟନ କରିବା

Ctrl-l – ଇଟାଲିକ୍ କରିବା

 $Ctrl-B - QIO$ କୁ ବୋଲ୍ଙ କରିବା

Ctrl-U – ପାଠକୁ ରେଖାଙ୍କିତ କରିବା

Ctrl-Right Arrow – କର୍ସରକୁ ତାହାର ପରବର୍ତ୍ତୀ ଶବ୍ଦକୁ ନେବାପାଇଁ ବ୍ୟବହୂତ ହୋଇଥାଏ Ctrl-Left Arrow - କର୍ସରକୁ ତାହାର ପୂର୍ବବର୍ତ୍ତୀ ଶବ୍ଦକୁ ନେବାପାଇଁ ବ୍ୟବହୂତ ହୋଇଥାଏ Ctrl-Down Arrow – କର୍ସରକୁ ତାହାର ପରବର୍ତ୍ତୀ ଅନୁଚ୍ଛେଦର ପ୍ରାରୟକୁ ନେବାପାଇଁ ବ୍ୟବହୂତ େହାଇଥାଏ

Ctrl-Up Arrow – କର୍ସରକୁ ତାହାର ପୂର୍ବବର୍ତ୍ତୀ ଅନୁଚ୍ଛେଦର ଆରୟକୁ ନେବାପାଇଁ ବ୍ୟବହୃତ େହାଇଥାଏ

#### 2.4. ଅପରେଟିଂ ସିଷ୍ଟମ

ଅପରେଟିଂ ସିଷ୍ଟମ ହେଉଛି ଗୋଟିଏ ସିଷ୍ଟମ ସଫ୍ଟୱେୟାର । ଏହା କମ୍ପ୍ୟୁଟର ହାର୍ଡୱେୟାର ଓ ସଫ୍ଟୱେୟାରକୁ ପରିଚାଳନା କରିଥାଏ ଏବଂ କମ୍ପ୍ୟୁଟର ପ୍ରୋଗ୍ରାମ୍ ପାଇଁ ସାଧାରଣ ସେବା ପ୍ରଦାନ କରିଥାଏ । ଆଜିକାଲି ଅପରେଟିଂ ସିଷ୍ଟମରେ ଉପଯୋଗକର୍ତ୍ତାଙ୍କୁ ଅଧିକ ସୁବିଧା ପ୍ରଦାନ କରିବାପାଇଁ ଗ୍ରାଫିକାଲ ୟୁଜର ଇଷ୍ଟରଫେସ୍ (GUI) ବ୍ୟବହାର କରାଯାଉଛି । ଏଥିରେ ଉପଯୋଗକର୍ତ୍ତାଙ୍କୁ ସବୁ କମାଣ୍<u>ଡ</u> ମନେରଖିବାକୁ ପଡିନଥାଏ । କମାଣ୍ଡକୁ ମନିଟରରେ ଆଇକନ୍ ରୂପେ ପ୍ରଦର୍ଶିତ କରାଯାଇଥାଏ । ଏବେ

ଭାରତରେ ଯେତେ ଅପରେଟିଂ ସିଷ୍ଟମ ବ୍ୟବହାର ହେଉଛି, ସେଥିର ସର୍ବାଧିକ ଲୋକପିୟ ହେଉଛି 'ୱିଣ୍ଡୋକ୍ ଅପରେଟିଂ ସିଷ୍ଟମ' । ସମୟକମେ ଏହି ୱିଣ୍ଡୋକ୍ ଅପରେଟିଂ ସିଷ୍ଟମର ବିକାଶ ୱିଣ୍ଡୋକ୍ 95, ୱିଣ୍ଡୋକ୍ 98 ଏବଂ ୱିଣ୍ଡୋକ୍ 2000, ୱିଣ୍ଡୋକ୍ XP, ୱିଣ୍ଡୋକ୍ 7 ହୋମ୍ ବେସିକ୍ସ ଆଦି ବିଭିନ୍ନ ସଂସ୍କରଣ ପଥ ଦେଇ ହୋଇଛି । ତୃମେ ଏହି ଅପରେଟିଂ ସିଷ୍ଟମର ବ୍ୟବହାର ଓ ଏହାର ସବିଶେଷ ଅନ୍ୟ ବିଷୟରେ ବିସ୍ତୁତଭାବେ ପଢିବ । ଏଠି ୱିଣ୍ଡୋକ୍ 7 ହୋମ୍ ବେସିକ୍ସ ସଂପର୍କରେ ଆମେ କେବଳ କିଛି ସଂକ୍ଷିପ୍ତରେ ଜାଣିବା ।

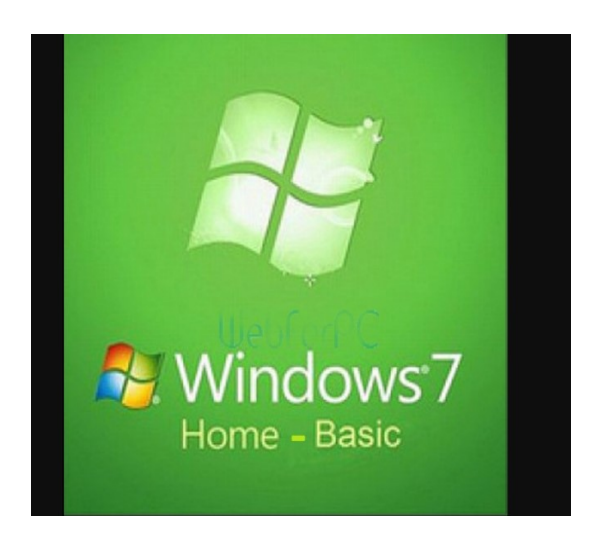

ଚିତ୍ର ନଂ. 2: ୱିଣ୍ଡୋକ୍ 7 ହୋମ୍ ବେସିକ୍ସ ସ୍କ୍ରୀନ୍

- 2.4.1. ୱିଣ୍ଡୋକ୍ 7 ହୋମ୍ ବେସିକ୍ସ ମୁଖ୍ୟ ଭାଗ
- 1. ଲଗିଂ ଅନ୍: ୱିଣ୍ଡୋକ୍ 7 ହୋମ୍ ବେସିକ୍ସ ସଂସ୍ଥାପିତ କମ୍ପ୍ୟୁଟରରେ ହୋମ୍ ବେସିକ୍ସକୁ ପ୍ରାରୟ କରିବାବେଳେ, ୱିଣ୍ଡୋଜ୍ ରେ ଲଗ୍ ଇନ୍ ସ୍କିନ୍ ଦେଖିବାକୁ ମିଳେ । ଯଦି କମ୍ପ୍ୟୁଟର କୌଣସି ିନେଟୱାର୍କର ଅଂଶବିଶେଷ, ତେବେ ଲଗ୍ ଅନ୍ କରିବାକୁ ପ୍ରଥମେ ପାସ୍ୱାର୍ଡ ଦିଅନ୍ତୁ ଏବଂ ଏଷ୍ଟର କୀ ଦବାନ୍ତୁ । ଏହା ପରେ ଅପରେଟିଂ ସିଷ୍ଟମ୍ ଖୋଲିଯିବ।
- 2. ପ୍ରାରୟ ମେନ୍ୟୁ (Start Menu): ପ୍ରାରୟ ମେନ୍ୟୁ କ୍ଲିକ୍ କରିବା ପରେ, ସ୍କିନ୍ ଉପରେ ଯେଉଁ ମେନ୍ୟ ପ୍ରଦର୍ଶିତ ହୁଏ ତାହା ଏହିପରି । ଏଥିରେ ଆପଣ ୱିଣ୍ଡୋକ୍ ଅପରେଟିଂ ସିଷ୍ଟମକ୍ ବ୍ୟବହାର କରିବାର ସମସ୍ତ ବିକଳ୍ପ ଉପଲକ୍ଷ ହେଉଥାଏ । ଏହି ବିକଳ୍ପଗୁଡିକ ହେଉଛନ୍ତି - ସମସ୍ତ ପ୍ରୋଗ୍ରାମ୍,

ମାଇ ଡକ୍ୟୁମେଷ୍ଟସ୍, ମାଇ ପିକ୍ଦର, କଷ୍ଟୋଲ ପ୍ୟାନେଲ, ୱିଣ୍ଡୋକ୍ ହେଲ୍ଲ, ଲଗ୍ ଅଫ୍ ଆଦି ଭଳି ବିଭିନ୍ନ ବିକଳ୍ପ ରହିଥାଏ ।

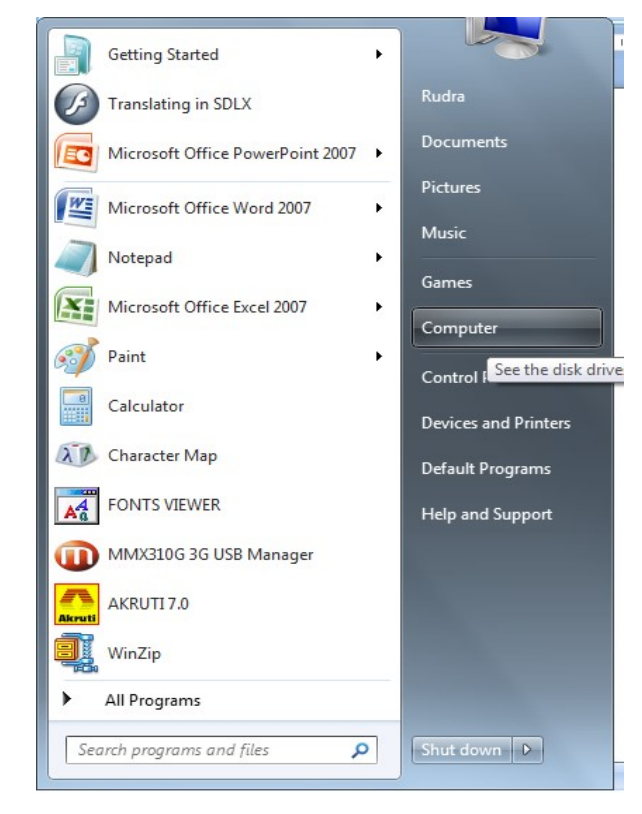

ଚିତ୍ର ନଂ. 3: ୱିଣ୍ଡୋଜ୍ 7 ହୋମ୍ ବେସିକ୍ସ ପ୍ରାରୟ ମେନ୍ୟୁ (Start Menu)

3. ୱିଣ୍ଡୋକ୍ୱରେ ଫାଇଲ୍ ପ୍ରବନ୍ଧନ: ୱିଣ୍ଡୋକ୍ ଏକ୍ସପ୍ଲୋରର୍ ଆପଶଙ୍କ କମ୍ପ୍ୟୁଟରରେ ଥିବା ଫାଇଲ୍, ପୋଲ୍ସର ଓ ଷ୍ଟୋରେକ୍ ଡିଭାଇସ୍ ଆଦିର ଅଧିକ୍ରମିକ ସ୍ୱଚୀକୁ ପ୍ରଦର୍ଶିତ କରିଥାଏ । ଯଦି ଆପଣଙ୍କ କମ୍ପ୍ୟୁଟରରେ କୌଣସି ନେଟୱାର୍କ ଡ୍ରାଇଭ୍ କୌଣସି ଏକ ନାମରେ ମ୍ୟାପ୍ ହୋଇଥାଏ, ତାହାକୁ ମଧ୍ୟ ସ୍ୱଚୀବଦ୍ଧ କରି ପ୍ରଦର୍ଶିତ କରେ । ୱିଣ୍ଡୋକ୍ ଏକ୍ସପ୍ଲୋରରକୁ ଫାଇଲ୍ ବା ଫୋଲୁରକୁ ଗୋଟିଏ ୍କସାନରୁ ଆଉ ଗୋଟିଏ ସ୍ଥାନକୁ କପି କରି ନେବା, ତାହାର ନାମରେ ପରିବର୍ତ୍ତନ କରିବା, ଏବଂ ସେଗୁଡିକୁ ଖୋଜିବାରେ ମଧ୍ୟ ବ୍ୟବହାର କରାଯାଇଥାଏ । ଉଦାହରଣ ସ୍ୱରୂପ ଆପଣ ଯଦି କୌଣସି ଏକ ଫାଇଲକୁ ଖୋକୁଛନ୍ତି, ତାହାକୁ ସନ୍ଧାନ କମାଣ୍ଡ ମାଧ୍ୟମରେ ଖୋଜି ଉକ୍ତ ଫାଇଲଟି ଯେଉଁ ଡ୍ରାଇଭରେ ଅଛି ତାହାକୁ ସେଠାରୁ ନେଇ, ଯେଉଁ ଡ୍ରାଇଭରେ ରଖିବାକୁ ଚାହୁଁଛନ୍ତି, ସେଠାରେ ସ୍ଥାନିତ କରାଯାଇପାରେ । ଯେତେବେଳେ ଆମେ ଉକ୍ତ ଫାଇଲ୍ ବା ଫୋଲୁରକୁ ହାର୍ଡଡିସ୍କରୁ ହଟାଇଥାଉ, ଏହା ଯାଇଁ ଅସ୍ଥାୟୀରୂପେ ରିସାଇକେଲ୍ ବିନ୍ରେ ଯାଇଁ ରହିଥାଏ । ମାତ୍ର ଯଦି ଆମେ ଉକ୍ତ ଫାଇଲକୁ ରିସାଇକେଲ୍ରୁ ବି ହଟାଇ ଦିଅନ୍ତି, ତେବେ ତାହା ସ୍ଥାୟୀ ରୂପେ ହଟିଯାଇଥାଏ ।

ଫୋଲ୍ଟରକୁ ଆପଶ କପି କରିପାରିବେ ।

କପି କରିବାକୁ ଥିବା ଫାଇଲ ବା ଫୋଲ୍ଟରରେ କ୍ଲିକ୍ କରନ୍ତୁ । ଥରକରେ ଏକ ବା ଏକାଧିକ ଫାଇଲ୍ ବା

ବା ସ୍ଥାନାନ୍ତରିତ କରନ୍ତୁ ।

ପରେ ମାଇ କମ୍ପ୍ୟୁଟରର ନିର୍ଦ୍ଦିଷ୍ଟ ଡ୍ରାଇଭ୍କୁ ଉପଯୋଗ କରି, ସେଥିରେ ଫାଇଲ୍ ବା ଫୋଲୁରକୁ କପି କରନ୍ତୁ

ଚତ୍ର ନଂ.4: **ୱଣ୍ଡୋ** ଏକ୍ସପ୍ଲୋରର ମାଧ୍ୟମରେ ଖୋଲୁଥିବା ୱର୍ତ୍ତୋ

<sub>କୁକରକ</sub>ୁ<br><sup>କୁ</sup>ଇଣା ଏକ୍ସପ୍ଲୋରର ମାଧ୍ୟମରେ ଖୋଲୁଥିବା ୱିଣ୍ଡୋ<br>ଡ୍ରାଇଭ୍କୁ ଉପଯୋଗ କରି, ସେଥିରେ ଫାଇଲ୍ ବା ଫୋଲୁରକୁ କପି କରନ୍ତୁ<br>। ଫୋଲୁରରେ କ୍ଲିକ୍ କରନ୍ତୁ । ଥରକରେ ଏକ ବା ଏକାଧିକ ଫାଇଲ୍ ବା<br>ରିବେ । ବନ୍ତୁ ପୁଣ ମୂଳ<br>ରେ କ୍ଲିକ୍ କର;<br>ୁ<br>କୁଥିବା ୱିଣେ।<br>ଫାଇଲ୍ ବା ଫେ

ଏବେ ନିମ୍ନଲିଖିତ ୱିିଷୋ ବା ସ୍କ୍ରୀନଟି କମ୍ପ୍ୟୁଟରରେ ଖୋଲିଯିବ ।

• ୱିଣ୍ଡୋଜ୍ ଏକ୍ସପ୍ଲୋରର୍ ଖୋଲିବା ପାଇଁ 'ଷ୍ଟାଟ ବଟନ' ରେ କ୍ଲିକ୍ କର;

4. ୱକ୍ତୋଜ୍ ଏକ୍ସପ୍ଲୋରର ବ୍ୟବହାର:

- ସେଠାରୁ ଅଲ୍ ପ୍ରୋଗ୍ରାମ୍କୁ ଯାଅ;
- ସେଠ୍ ଆସେସିରିକ୍ ଯାଅ,
- 
- ସେଠୁ ଆସେସରକୁ ଯାଅ,<br>● ସେଇଠି ୱିଣ୍ଡୋଡ୍ ଏକ୍ସପ୍ଲୋରର୍ ରେ କ୍ଲିକ୍ କର ।

ଆମେ ଚାହଲେ ଉକ୍ତ ଫାଇଲ ବା ଫୋଲ୍ଟରକୁ ରସାଇକେଲ୍ ବନ୍ରୁ ପୁଶ ମୂଳ ଡ୍ରାଇଭରେ ଷ୍ଟୋର୍ କରିପାରିବା ।

ଏହା ବ୍ୟତୀତ ଆପଣ ଏହି ଫାଇଲ୍ ଓ ଫୋଲୁର ସଂପର୍କିତ ଅନ୍ୟାନ୍ୟ କିୟା ଯେପରିକି, ନୂଆ ଫାଇଲ୍ ଖୋଲିବା, କୌଣସି ଫାଇଲ୍ ବା ଫୋଲୁରକ୍ ବିଲୋପ କରିବା ବା ହଟାଇବା, ଫାଇଲକ୍ ସ୍ଥାନାନ୍ତରଣ କରିବା ଆଦି ଅନେକ କାର୍ଯ୍ୟ ଏହି ୱିଣ୍ଡୋ ଏକ୍ସପ୍କୋରର୍ ମାଧ୍ୟମରେ କରାଯାଇପାରିବ । ଆପଣ ଏସବୁ ସଂପର୍କରେ ପର୍ବରୁ ପଢିଛନ୍ତି, ବା ପରେ ଉକ୍ତ ପ୍ରସଙ୍ଗ ଆଲୋଚନା ବେଳେ ଜାଣିବେ ।

# 2.5. ୱାଡ ପ୍ରୋସେସଂର ମୂଳ କଥା

ୱାର୍ଡ ପ୍ରୋସେସିଂଏକ ଆପ୍ଲିକେସନ ପ୍ରୋଗ୍ରାମ, ଯେଉଁଥିରେ ଆପଣ ଲେଟର, ରିପୋର୍ଟ, ନ୍ୟୁଜଲେଟର, ଫର୍ମ, ବୋସ୍କର, ୱେବ୍ ପେକ୍ ଆଦି ପ୍ରସ୍ତୁତ କରିପାରିବେ । ଏହି ଆପ୍ଲିକେସନକ୍ ବ୍ୟବହାର କରି ଆପଣ ଡକ୍ୟୁମେଷରେ ଛବି, ଟେବୁଲ, ଚାର୍ଟ ଇତ୍ୟାଦି ସନ୍ନିବେଶ କରିପାରିବେ । ଏହି ୱାର୍ଡ ପ୍ରୋସେସର ମାଧ୍ୟମରେ ବନାନର ଶ୍ୱଦ୍ଧି, ଓ ବ୍ୟାକରଣ ଯାଞ୍ଚ ଇତ୍ୟାଦି ମଧ୍ୟ କରାଯାଇଥାଏ । ଏହି ପାଠରେ ଆମେ ୱାର୍ଡ 2007 (Word 2007) , ଏହାର ବିଶେଷତା, ଟୁଲ୍ସ ଓ ଅନ୍ୟାନ୍ୟ କୌଶଳ ଇତ୍ୟାଦିକୁ ଅଧ୍ୟୟନ କରିବା ।

#### 2.5.1. MS Word 2007

ବ୍ୟବସାୟିକ ଦୃଷ୍ଟିକୋଣରୁ ବିଚାର କଲେ, ଡକ୍ୟୁମେଷ୍ଟର ନିର୍ମଣ କ୍ଷେତ୍ରରେ MS Word 2007 ନିକଟରେ ସମସ୍ତ ପ୍ରକାର ଉପଯୋଗି ସ୍ୱବିଧା ରହିଛି, ଏହା ଅତ୍ୟକ୍ତି ହେବନାହିଁ । MS Word ରେ ଦିଆଯାଇଥିବା ଉପକରଣଗୁଡିକ୍ ବ୍ୟବହାର କରି ଆମେ କୌଣସି ଡକ୍ୟମେଷ୍ଟକ୍ ସହଜରେ ନିର୍ମାଣ କରିପାରିବା ଓ ତାହାକ୍ ସଂପାଦନ ମଧ୍ୟ କରିପାରିବା । MS Word 2007 ରେ 'MS Office Fluent User Interface'ର ଉପେଯାଗ କରାଯାଇଛି । ଏହିଇŠରେଫସ, ରିବନ (Ribbon) ଭଳି ଏକ ନୂଆଧରଣର ଗ୍ରାଫିକାଲ୍ ବ୍ୟବସ୍ଥାକ୍ ଉପଯୋଗ କରିଥାଏ । ଉକ୍ତ ରିବନରେ ବିଭିନ୍ନ କାର୍ଯ୍ୟ ବା ଟାସ୍କକୁ ସଂପାଦନ କରିବାପାଇଁ ଆବଶ୍ୟକ ଉପକରଣର ଏକ ସେଟ୍ ପ୍ରସ୍ତୁତ କରାଯାଇପାରେ । ଏବେ ଏହି ଇଷ୍ଟରଫେସ୍ ଅଧିକ ସଂଗଠିତ ଓ ପ୍ରଭାବୀ ଢଙ୍ଗରେ ଉପକରଣଗୁଡିକୁ ଉପଲକ୍ଷ କରାଉଛି ।

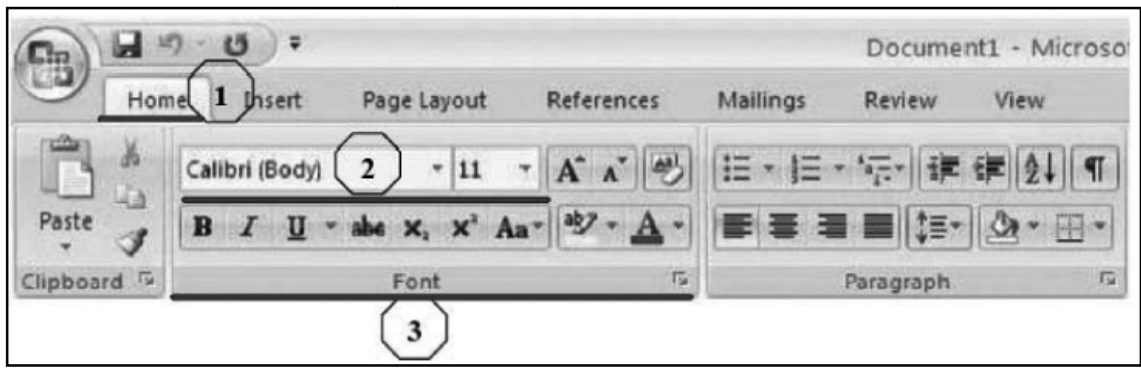

ଚତ୍ର ନଂ.5: MS Word- 2007 ର ରବନ୍

ସେହପର ଡକ୍ୟୁମେଷ୍ଟ ଓ ରପୋଟ ଆଦର ପ୍ରସ୍ତୁତ ନମନ୍ତେ MS Word 2007 ବହୁ ପୂବ ପ୍ରାରୁପତ (ପ୍ରି ଫର୍ମାଟେଡ୍) ଟେମ୍ପଲେଟ୍ ପ୍ରଦାନ କରୁଛି । ଏହି ପ୍ରି ଫର୍ମାଟେଡ୍ ଟେମ୍ପଲେଟ୍କୁ ଉପଯୋଗ କରି ଆମେ ମୁଖ୍ୟ ପୃଷା, ହେଡର ଓ ଫୁଟର ଆଦକୁ ବାଛପାରବେ ଓ ଏହାଦ୍ୱାରା ଡକ୍ୟୁମେଷ୍ଟକୁ ଅଧିକ ବ୍ୟବସାୟକ ରୂପରେ ପ୍ରସ୍ତୁତ କରିପାରିବେ ।

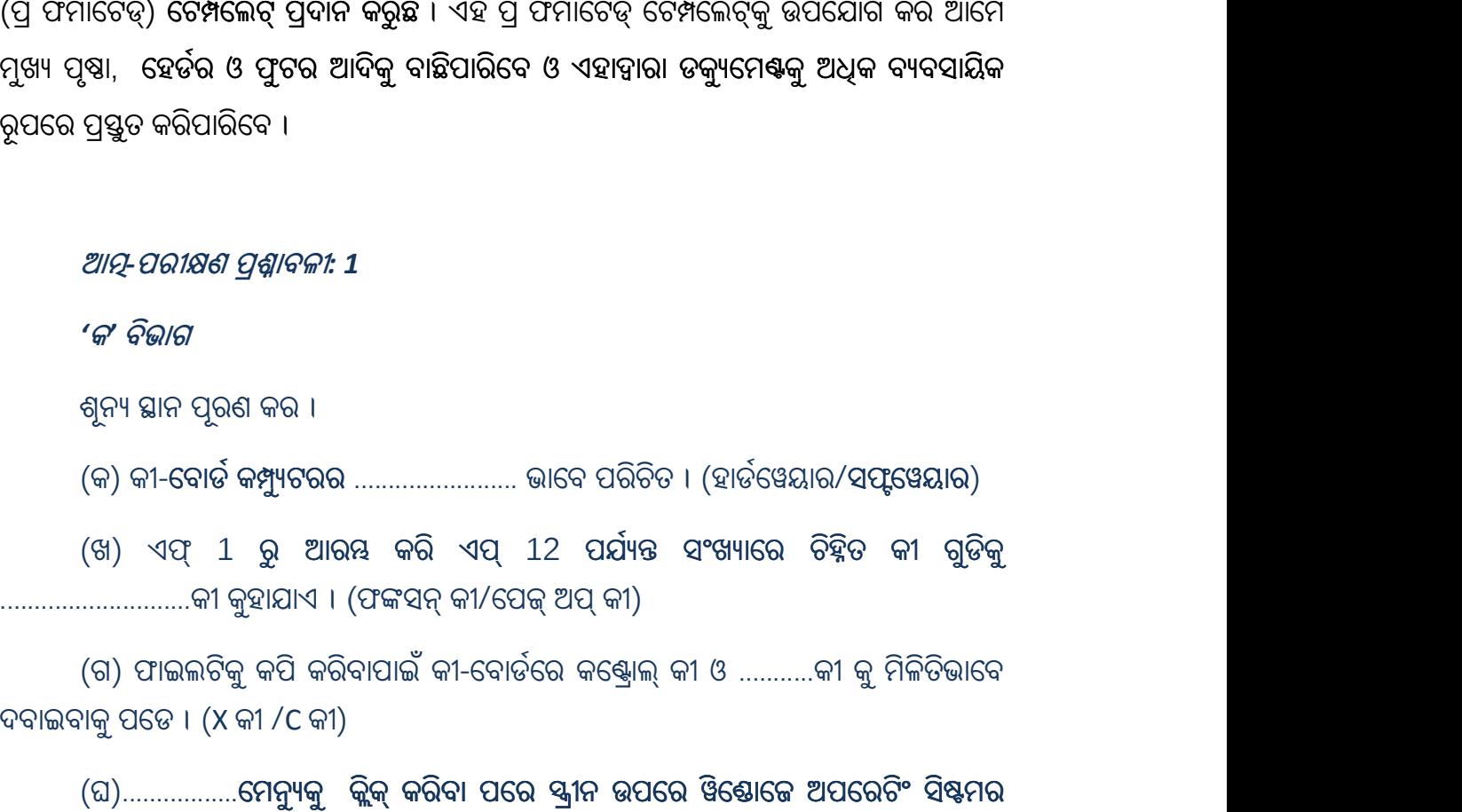

(ଘ)...................ପେନ୍ୟୁକୁ କ୍ଲୁକ୍ କରବା ପରେ ସ୍କ୍ରୀନ ଉପରେ ୱର୍ଷୋଜେ ଅପରେଟଂ ସଷ୍ଟମର<br>ମ୍ବିକ୍ସ ଉପଲକ୍ଷ ହୋଇଥାଏ । (ଷ୍ଟାର୍ଟ ମେନ୍ୟୁ/ୱିଣ୍ଡୋକ୍ ଏକ୍ସପ୍ଲୋରର) ସମସ୍ତ ବିକଳ୍ପ ଉପଲକ୍ଷ ହୋଇଥାଏ । (ଷ୍ଟାର୍ଟ ମେନ୍ୟୁ/ୱିଣ୍ଡୋଜ୍ ଏକ୍ସପ୍ଲୋରର)

'ଖ' ବିଭାଗ

(କ) ୱିଣ୍ଡୋକ୍ରେ 7 ହୋମ୍ ବେସିକ୍ସର ମୁଖ୍ୟ ଭାଗଗୁଡିକୁ ଆଲୋଚନା କର । (70 ଟି ଶବ୍ଦ ମଧ୍ୟରେ)

(ଖ) କୀ-ବୋର୍ଡରେ ଥିବା ବିଭିନ୍ନ କୀ ସଂପର୍କରେ ସମ୍ୟକ ସ୍ୱଚନା ପ୍ରଦାନ କର । (30ଟି ଶବ୍ଦ ମଧ୍ୟରେ)

(ଉପରୋକ୍ତ ପ୍ରଶ୍ନର ଉତ୍ତର ପାଇଁ ଏକକର ଶେଷଭାଗକୁ ଯାଆନ୍ତୁ)

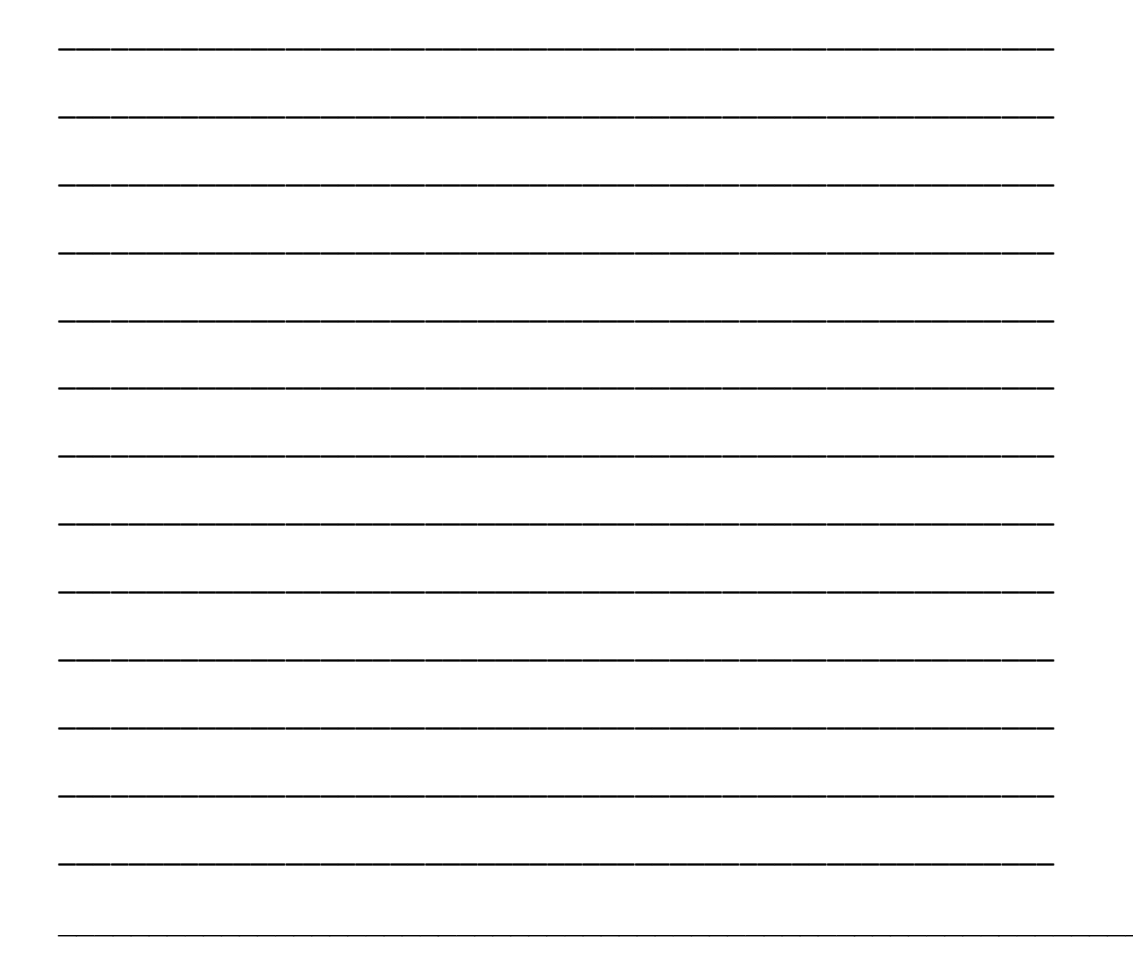

#### 2.6. ଡେ୍ୟଟପ୍ ପବ୍ଲିସିଂ ବା ଡି.ଟି.ପି.:

ଡେ଼୍ୟଟପ୍ ପବ୍ଲିସିଂ କହିଲେ କୌଣସି ଗୋଟିଏ ପାଠ (text), ଛବି (images) ଏବଂ ଶୈଳୀ (style) କୁ ଉତ୍ତମ ରୂପେ ବ୍ୟବସ୍ଥିତ କରି ଠିକ୍ ଡକ୍ୟୁମେଷ୍ଟିଏ ପ୍ରସ୍ତୁତି କରିବା ପାଇଁ ଗ୍ରାଫିକ୍ ଡିଜାଇନର ଯେଉଁସବୁ କାର୍ଯ୍ୟ କରିଥାଏ ତାହାର ସମନ୍ୱିତ କାର୍ଯ୍ୟଧାରାକୁ ବୁଝାଇଥାଏ । ଡେସ୍କଟପ୍ ପବ୍ଲିସିଂରେ ତେଣୁ ଖାଲି ଡେ୍ୟଟପ୍ ପବ୍ଲିସିଂ ସଫ୍ଟୱେୟାରର ବ୍ୟବହାର ନୁହେଁ । ଡେ୍ୟଟପ୍ ପବ୍ଲିସିଂ କହିଲେ ଏହାର ଆରୟରୁ ଶେଷ ପର୍ଯ୍ୟନ୍ତ ସଂଶ୍ଳିଷ୍ଟ ସମସ୍ତ ଜ୍ଞାନକ୍ ଅନ୍ତର୍ଭୁକ୍ତ ।

#### 2.6.1. ଉପଯୁକ୍ତ ପବ୍ଲିକେସନ ବା ପ୍ରକାଶନ ପାଇଁ ଚାରୋଟି ସୋପାନ:

ଆପଶଙ୍କର ଡେସ୍କଟପ୍ ପବ୍ଲିସିଂରେ କେତେ ପରିମାଶର ଅଭିଜ୍ଞତା ଅଛି, ତାହା ବଡକଥା ନୁହେଁ । ଆପଶ ଏହି କ୍ଷେତ୍ରରେ କେତୋଟି ପ୍ରମୁଖ ଦିଗ ଯେପରିକି (କ) ପୃଷା ଲେ-ଆଉଟ୍, (ଖ) ବନାନଗତ ଶୁଦ୍ଧି, (ଗ) ଗ୍ରାଫିକ୍ସ ଓ (ଘ) ପ୍ରିଷିଂ ଉପରେ ଧାନ କେନ୍ଦ୍ରିତ କରି ଡକ୍ୟୁମେଷ୍କ୍ର ଅଧିକ ଆକର୍ଷଣୀୟ କରିପାରିବେ ।.

# 2.7. ଡେ୍ୟଟପ୍ ପବ୍ଲିସିଂ ଡକ୍ୟମେ୍ଷକ୍ କିପରି ନିର୍ମାଣ କରିବେ?

ଡେ୍ୟଟପ୍ ପବ୍ଲିସିଂ କ୍ଷେତ୍ରରେ ପାରଦର୍ଶିତା ହାସଲ କରିବା ପାଇଁ ସାଧାରଣତଃ ଛଅଗୋଟି କ୍ଷେତ୍ରରେ ଧ୍ୟାନ ଦେବାକୁ ପଡିଥାଏ । ଏହି ଦିଗଗୁଡିକ ହେଉଛି ଡିଜାଇନ୍, ସେଟ୍ ଅପ୍, ପାଠ, ଛବି, ଫାଇଲ୍ ପ୍ରସ୍ତୁତି, ଏବଂ ପ୍ରିଷିଂ । ଏହି ଛଅଟି କ୍ଷେତ୍ର ପ୍ରତ୍ୟେକ କ୍ଷେତ୍ର ନିର୍ଦ୍ଦିଷ୍ଟ କାର୍ଯ୍ୟକୁ ସଂପାଦନ କରିବାପାଇଁ ବିଶେଷ ଦକ୍ଷତା ସଂପର୍କରେ ବର୍ଷ୍ଣନା କରିଥାନ୍ତି ଓ ଏଥିପାଇଁ ଉପଯୋଗକର୍ତ୍ତାକୁ ଡେ୍ୟଟପ୍ ପବ୍ଲିସିଂର ଅଧିକ ବିକଶିତ ବୈଶିଷ୍ଟ୍ୟଗୁଡିକୁ ଜାଶିବାକୁ ପଡିଥାଏ ।

ଡେ୍ୟଟପ୍ ଡକ୍ୟୁମେଷ୍ଟ ପ୍ରସ୍ତୁତିକୁ ଜାଣିବା ପାଇଁ ସୋପାନ ପରେ ସୋପାନ ବିଶ୍ଳେଷଣ କଲେ ବି ଏହାକୁ ସିଖିବା କୌଣସି ନିର୍ଦ୍ଦିଷ୍ଟ ଧରାବନ୍ଧା ନିୟମ ଭିତରେ ଆବଦ୍ଧ ନୁହେଁ । ଆପଣଙ୍କୁ ଡକ୍ୟୁମେଷ୍ଟର ପ୍ରସ୍ତୁତି ବେଳେ ଏହି ସବୁ ଦିଗକୁ ବାରମ୍ବାର ଯିବାକୁ ପଡିବ ।

#### $2.7.1.$  ଡିକାଇନ୍ ସ୍ତର

ଡକ୍ୟୁମେଷ୍ଟ ନିର୍ମାଣର ସବୁଠୁଁ ପ୍ରଥମ ସ୍ତର ହେଉଛି ଡିଜାଇନ୍ ସ୍ତର । ଯଦିଓ ଏହା ଏକ ଗତାନୁଗତିକ ଧାରା, ତେବେବି କୌଣସି ଡକ୍ୟୁମେଷ୍ଟର ନିର୍ମାମ କରିବା ପୂର୍ବରୁ ଉପଯୋଗକର୍ତ୍ତାଙ୍କୁ ପ୍ରଥମେ ମାନସିକ ସ୍ତରରେ କେଉଁ ପ୍ରକାର ଡକ୍ୟୁମେ<mark>ଣ୍</mark>ଟ ନିର୍ମାଣ କରିବାକୁ ପଡିବ, ସେ ସଂପର୍କରେ ଭାବିବାକୁ ବା ନିଷ୍ପତ୍ତି ନେବାକୁ ପଡିଥାଏ । ତେୟଟପ୍ ପବ୍ଲିସିଂର ଡିଜାଇନ୍ ସରରେ ନିମ୍ନଲିଖିତ ଧାରାକୁ ଅନ୍ତର୍ଭୁକ୍ତ କରାଯାଇପାରେ:

- 1. ଡକ୍ୟମେଷ୍ଟ ପାରୁପର ନିଷ୍ପତ୍ତି
- 2. ଡକ୍ୟୁମେଷ୍ଟ ସଂପର୍କରେ ଅବଧାରଣା
- 3. ରଙ୍ଗକୁ ବାଛିବା
- 4. ଫିଷ୍ଟକୁ ବାଛିବା
- 5. ଛବିକ୍ ବାଛିବା

#### 6. େଟƓେଲǓର ନବିƽାଚନ

#### 2.7.2. ଡକ୍ୟୁମେଷ ସେଟ୍ ଅପ୍ ସର

ଏହିଠାରୁ ହିଁ ପ୍ରଥମ କରି ଡେ୍ୟଟପ୍ ପବ୍ଲିସିଂ କାର୍ଯ୍ୟ ବାସ୍ତବରେ ଆରୟ ହୋଇଥାଏ । ଡକ୍ୟମେଷ୍ଟ ସେଟ୍ ଅପ୍ ଟାସ୍କରେ ଯେଉଁସବ୍ କାର୍ଯ୍ୟଧାରା ଅନ୍ତର୍ଭୂକ୍ତ, ସେଗୁଡିକ ହେଉଛନ୍ତି:

- ପୃଷ୍ଠାର ଆକାର ଓ ମାର୍କିନ୍ର ଆକାର
- ସ୍ତୟ ବା ଗ୍ରୀଡ୍ ବ୍ୟବସ୍ଥା
- ମାଷ୍ଟର ପୃଷ୍ଠାର ବ୍ୟବସ୍ଥାପନା
- କଲର ପ୍ୟାଲେଟ୍ରର କଷ୍ଟୋମାଇଜେସନ
- ପରିଚ୍ଛେଦର ଶୈଳୀ ନିର୍ବାଚନ ଇତ୍ୟାଦି

#### $2.7.3.$  ପାଠର ସ୍ତର

ପାଠ ବିଭିନ୍ନ ପ୍ରକାର ହୋଇପାରେ । ଏହାକୁ ଜଣେ କ୍ଲାଏକ୍ଟ୍ ଡେ୍ୟଟପ୍ ପବ୍ଲିସରକୁ ଦେଇତାନ୍ତି ବା ଡେ୍ୟଟପ୍ ପବ୍ଲିସର ଆବସ୍ୟକ ମୁତାବକ ପାଠକୁ ନିଜେ ପ୍ରସ୍ତୁତ କରିଥାନ୍ତି । ଏହି ପାଠକୁ ଆମେ ୱାଡ୍ ପ୍ରୋସେସରରେ ବା ସିଧାସଳଖ ଡେ୍ୟଟପ୍ ପବ୍ଲିସିଂରେ ସିଧାସଳଖ ସୃଷ୍ଟି କରିପାରିବା । ତେବେ ଡେ୍ୟଟପ୍ ପବ୍ଲିସିଂରେ ଏହି ପାଠ ସମ୍ବନ୍ଧିତ କାର୍ଯ୍ୟ ସାଧାରଣତଃ ଦୁଇଟି ଦିଗର ହୋଇଥାଏ ।

ପାଠ ଆହରଣ: ପାଠ ଆହରଣ ପ୍ରକିୟାରେ ପାଠକୁ ପ୍ରଥମେ ପ୍ରସ୍ତୁତ କରାଯାଇଥାଏ । ପରେ ଏହି ପାଠକୁ ନିର୍ଦ୍ଦିଷ୍ଟ କାର୍ଯ୍ୟର ସଂପାଦନାପାଇଁ ଆବଶ୍ୟକ ଡେସ୍କଟପ୍ ପବ୍ଲିସିଂ ଆପ୍ଲିକେସନକ୍ ପଠାଯାଇଥାଏ ।

ପାଠ ରଚନା (text composition): ପାଠ ରଚନା ପ୍ରକ୍ରିୟା କହିଲେ ଆମେ ବହୁତ ଗୁଡିଏ ବ୍ୟକ୍ତିଗତ କାର୍ଯ୍ୟଧାରାକ୍ ଏକାଠି ବ୍ଝିଥାଉ । ଯେପରିକି କିପରି ଓ କେଉଁଠାରେ ପାଠକ୍ ବ୍ୟବସ୍ଥିତ କରାଯିବ, କିପରି ପାଠକୁ ଫର୍ମାଟ୍ ବା ପ୍ରାରୁପିତ କରାଯିବ, ଏଥିରେ ସ୍ୱେସର କିପରି ବ୍ୟବହାର କରାଯିବ, ହାଇଫେନ୍, ଶୈଳୀ ଓ ଅନ୍ୟାନ୍ୟ ରଚନା ସଂପର୍କିତ ଦିଗ ଇତ୍ୟାଦି । ଏହି ରଚନା କୌଶଳର ଦକ୍ଷତା ଉପରେ ବିଶେଷତଃ ଡେ୍ୟଟପ୍ ପବ୍ଲିସରର ସାର୍ଥକତା ନିର୍ଭର କରିଥାଏ ।

#### 2.7.4. ଛବି ନିର୍ବାଚନ ଓ ତାହାର ବ୍ୟବସ୍ଥାପନା ଷର

ଛବିକୁ ବାଛିବା ଓ ତାହାର ପ୍ରସ୍ତୁତି କାର୍ଯ୍ୟ ଡକୁ୍ୟମେଷ୍ଟ ପ୍ରସ୍ତୁତିର ଯେକୌଣସି ସ୍ତରରେ ବି ଆବଶ୍ୟକ ପଡିଥାଏ । ଡେସ୍କଟପ୍ ପବ୍ଲିସିଂରେ ଛବିକୁ ନେଇ ଯେଉଁସବୁ କାର୍ଯ୍ୟ କରାଯାଇଥାଏ, ସେଗୁଡିକ ହେଉଛି:

- ଛବି ଆହରଣ: ଛବି ଆହରଣ ପ୍ରକିୟାରେ ଛବିକ୍ ୟାନିଂ କରି ବା ଡିଜିଟାଲ୍ କ୍ଲିପ୍ ଆର୍ଟରେ ବା ପୋଟୋ ଇତ୍ୟାଦି ମାଧ୍ୟମରେ ଆହରଣ କରାଯାଇଥାଏ ।
- ଛବିର ପସ୍ତତି ଓ ସଂପାଦନା
- ଛବିରେ ପରିବର୍ତ୍ତନ
- ଛବିର ପ୍ରତିସ୍ଥାପନ: ଛବି ପ୍ରତିସ୍ଥାପନ ପ୍ରକ୍ରିୟାରେ ଛବିକୁ ଗୋଟିଏ ସ୍ଥାନରୁ ଆଣି ଡେସ୍କଟପ୍ ପବ୍ଲିସିଂ ଆପ୍ତିକେସନରେ ସ୍ଥାପନା କରାଯାଇଥାଏ ।

## 2.7.5. ଫାଇଲ୍ ପ୍ରସ୍ତୁତି ସ୍ତର

ଏହି ସ୍ତରରେ ଜଣେ ଡେସ୍କଟପ୍ ପବ୍ଲିସର ଭାବେ ଆମେ ଯେପରି ଡକ୍ୟମେଷ୍କ୍ର ଦେଖିବାକ୍ ଚାହୁଁଛନ୍ତି, ଏବେ ଆମେ ସେହି ଡକ୍ୟୁମେଷ୍ଟ ତଦନୁର୍ପ କିପରି ପ୍ରିଷ୍ଟ କରିପାରିବା ସେ ଦିଗରେ କାର୍ଯ୍ୟ କରିବା । ଏହି ସ୍ତରରେ ଯେଉଁସବୁ କାର୍ଯ୍ୟାବଳି ଅନ୍ତର୍ଭୁକ୍ତ ହୋଇଥାନ୍ତି, ସେଗୁଡିକ ହେଉଛନ୍ତି:

- ୋପାଠର ବନାନ ଶୁଦ୍ଧି ଓ ରଚନା ଶୁଦ୍ଧି
- ଉପଯୁକ୍ତ ଫଷ୍ଟ ଓ ତାହାର ଆକାର ନିର୍ବାଚନ
- ରଙ୍ଗ ଓ ସେସର ଯାଞ୍ଚ
- େ ଲଖୋଳିସନ ଲତ୍ୟାଦି

# 2.7.6. ପିଷିଂ ଓ ଫିନିସିଂ **ସ୍ତ**ର

ଡକ୍ୟମେଷ୍ଟି ଉପଯୁକ୍ତ ଭାବେ ଡିଜାଇନ୍ ଓ ପ୍ରସ୍ତୁତ ହୋଇସାରିବା ପରେ ତାହାର ପିଷ୍ଟିଂ କଥା ଆସେ । ଏହା ହୁଏତ ଡେ୍ୟଟପ୍ ପବ୍ଲିସିଂର ଶେଷ ୟର ହୋଇପାରେ । ଏହି ୟରରେ ପ୍ରିଷ୍ଟିଂ ପ୍ରବର୍ ଯଦି କିଛି ଅନ୍ତିମ ସ୍ପର୍ଶର ଆବଶ୍ୟକ ପଡେ, ତାହାର ବ୍ୟବସ୍ଥା କରିବାକୁ ପଡିଥାଏ । ଏହି ସ୍ତରରେ ଯେଉଁସବ୍ କାର୍ଯ୍ୟଗୁଡିକ ଅନ୍ତର୍ଭୁକ୍ତ ଅଟନ୍ତି, ସେଗୁଡିକ ହେଲେ:

- ଫାଇଲକୁ ପ୍ରିିଷ କରିବା
- ପରିମାର୍କିତ ଡକ୍ୟମେଷ୍ଟର ବିତରଣ କରିବା ଇତ୍ୟାଦି

# 2.8. ତେ୍ୟଟପ୍ ପବ୍ଲିସିଂର ନିୟମ ସବ୍ କ'ଣ?

ଡେ୍ୟଟପ୍ ପବ୍ଲିସିଂ ପାଇଁ କୌଣସି ପ୍ରକାର ଧରାବନ୍ଧା ନିୟମ ନଥିଲେ ହେଁ, ଉତ୍ତମ ଓ ଆକର୍ଷଣୀୟ ପୃଷା ବା ପାଠଟିର ନିର୍ମାଣ, ଯାହା ଭଲଭାବେ ଉପଭୋକ୍ତାଙ୍କୁ ଉତ୍ତମ ରୂପେ ବାର୍ତ୍ତା ଦେଇପାରିବ, ସେ ଦିଗରେ କେତେକ ନିୟମକ୍ ଅଘୋଷିତ ଭାବରେ ଗହଣ କରାଯାଇପାରେ ।

- ବିରାମ ଚିହ୍ନ ପରେ କେବଳ ଗୋଟିଏ ସେସ୍ ବ୍ୟବହାର କରନ୍ତୁ । ବହୁ କ୍ଷେତ୍ରରେ ବାକ୍ୟ ବା ଶବ୍ଦର ଶେଷରେ କେବଳ ଗୋଟିଏ ସେସ୍ ଟାଇପ୍ ହୋଇଥିବା ବିଷୟବସ୍ତୁପାଇଁ ଅଧିକ ଉପଯୁକ୍ତ ।
- ପରିଚ୍ଛେଦର ଶେଷରେ ଓ ଅନ୍ୟଗୋଟିଏ ପରିଚ୍ଛେଦ ଆରୟ କରିବା ପୂର୍ବରୁ ଉଭୟ ମଧ୍ୟରେ ଏକାଧିକ ଧାଡି ବ୍ୟବଧାନର ସ୍ୱେସ୍ ବ୍ୟବହାର କରନ୍ତୁନାହିଁ ।
- କୌଣସି ପାଠକୁ ଟାଇପ୍ କରିବାବେଳେ, ପାଠର ପ୍ରକୃତିକୁ ଦେଖି ସେଥିପାଇଁ ଯେଉଁ ଧରଣର ଫଷ୍ଟ ଉପଯୁକ୍ତ କେବଳ ସେହି ଧରଣର ଫଷ୍ଟ୍ ବ୍ୟବହାର କରନ୍ତୁ । ଏକାଧିକ ପ୍ରକୃତି ବିଶିଷ୍ଟ୍ ଫଷ୍ଟ୍ ବ୍ୟବହାର କରନ୍ତୁନାହିଁ । ଯେପରିକି ପାଠ ମଧ୍ୟରେ ANSI ଓ UNICODE ଉଭୟ ପ୍କକାରର ଫଷ୍କୁ ମିଶାଇ ଟାଇପ୍ କଲେ ଉକ୍ତ ପାଠକୁ ପରେ ସଂପାଦନ କରିବା ଆପଣଙ୍କ ପାଇଁ କଷ୍ଟକର ହୋଇପଡିବ । ପୁନଃ ପାଠକୁ ଦେଖି ବେବଳ ଦୁଇ ବା ତିନୋଟି ଟାଇପ୍ଫେସ୍ ବ୍ୟବହାର କରନ୍ତୁ।
- ସର୍ବଦା ପାଠକୁ ବାମରୁ ଆଲାଇନ୍ ଅପେକ୍ଷା ସଂପ୍ରର୍ଷ୍ଣ ଜଷ୍ଟିଫାଏଡ୍ (Fully Justified) କରନ୍ତୁ। ଆବଶ୍ୟକ ନଥିଲେ ପାଠକୁ କେନ୍ଦ୍ରୀୟ (centered) କରନ୍ତୁନାହିଁ ।
- ପାଠକୁ ଟାଇପ୍ କରିବାବେଳେ, ଆବଶ୍ୟକ ମତେ ଉପଯୁକ୍ତ ବିରାମଚିହ୍ନକୁ ବ୍ୟବହାର କରନ୍ତୁ । ଠିକ୍ ଭାବେ ବିରାମଚିହ୍ନର ବ୍ୟବହାର ଆପଣଙ୍କ ପାଠକୁ ଆହୁରି ପରିମାର୍ଜିତ ଓ ବୃତ୍ତିଗତ କରିବ ।
- ଆବଶ୍ୟକ ହେଉଥିଲେ, ଫ୍ରେମ୍ ବକ୍ସ, ବଡ଼ର ବ୍ୟବହାର କରନ୍ତୁ । ଅନ୍ୟଥା ଏଣ୍ଡତେଶ୍ରଭାବେ ଏ ସବ୍ୱର ବ୍ୟବହାର କରନ୍ତୁନାହିଁ ।
- $\bullet$  ସ୍ୱଳ୍ପ Clip Art ବ୍ୟବହାର କରନ୍ତୁ ।

#### 2.9. MS Word କୁ ପ୍ରାରୟ କରିବେ କିପରି?

ତୁମେ MS Word ପ୍ରୋଗ୍ରାମକୁ ବିଭିନ୍ନ ଉପାୟରେ ଆରୟ କରିପାରିବ । ଏଥିରୁ ଗୋଟିଏ ଧାରା େହଉଛି:

1. ଷ୍ଟାର୍ଟ ବଟନ ଉପରେ କ୍ଲିକ୍ କରନ୍ତୁ ।

2. ଏହାପରେ ଯେଉଁ ମେନ୍ୟୁ ଦେଖାଯିବ ସେଥିରେ ଅଲ୍ ପ୍ରୋଗ୍ରାମ୍->ମାଇକ୍ରୋସଫ୍ଟ୍ ଅଫିସ-> ମାଇକ୍ରୋସଫ୍ଟ ଅଫିସ୍ ୱାଡକୁ ବାଛନ୍ତୁ । ଏହା ଉପରେ ଥରେ କ୍ଲିକ୍ କରିବା ପରେ ଏହାର ସ୍କିନ୍ ମନିଟରରେ େଖାଲିଯିବ ।

ଏହା ବ୍ୟତୀତ ମାଇକକ୍ରୋସଫ୍ଟ ଅଫିସ୍ ସର୍ଟକଟ୍ ଉପରେ ଦୁଇଥର କ୍ଲିକ୍ କରି ମଧ୍ୟ ଆପଣ MS Word ପ୍ରୋଗ୍ରାମକୁ ପ୍ରାରୟ କରିପାରିବେ ।

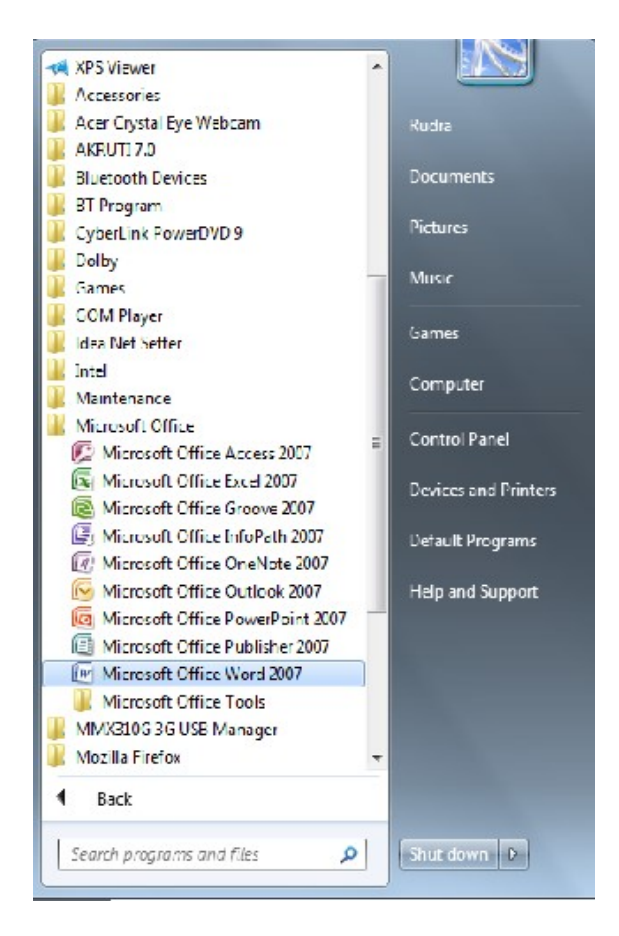

ଚିତ ନଂ. 6: MS Word କୁ ଖୋଲିବା

#### 2.9.1. ୱାର୍ଡ ସ୍କୀନର ଲେ-ଆଉଟ୍

ୱାର୍ଡ ସ୍କ୍ରୀନ (ୱିକ୍ଷୋ) ରେ ଟ୍ୟାବ୍, ମେନ୍ୟୁ, ଉପ-ମେନ୍ୟୁ, ସର୍ଟକଟ୍ କମାଷ୍ଟ ଆଦି ଅନେକ ଅବକେକ୍ଟ୍ ଥାଆନ୍ତି । ତେବେ ଆମେ ଏଠାରେ ୱାର୍ଡର ଯେଉଁ ଡିଫଲ୍ ସ୍କୀନ୍ ଲେ-ଆଉଟ୍ ତାହାର ବର୍ଷନା କରିବା । ନିମ୍ନସ୍ଥ ଚିତ୍ରକୁ ଲକ୍ଷ୍ୟ କରନ୍ତୁ । ଏଥିରେ ଥିବା ପ୍ରତ୍ୟେକ ମେନ୍ୟୁର ସମସ୍ତ କାର୍ଯ୍ୟ ବା ବିକକ୍ସକୁ ବିଷ୍ଣୂତ ରୂପେ ଜାଣିବା ପାଇଁ ତୁମକୁ ଆବଶ୍ୟକ ବିକଳ୍ପ ଉପରେ କ୍ଲିକ୍ କରିବାକୁ ପଡିବ । ଉଦାହରଣ ସ୍ୱରୂପ ନିମ୍ନସ୍ଥ ଚିତ୍ରରେ ବର୍ଡର ମେନ୍ୟୁର ବିସ୍ତୃତ ବିକଳ୍ପଗୁଡିକୁ ଦେଖନ୍ତୁ ।

ତେବେ ଏହା ବ୍ୟତୀତ MS Wordର ସମସ୍ତ କାର୍ଯ୍ୟଧାରା ସଂପର୍କରେ ତୁମେ MS Office ପଢିବାବେଳେ ଜାଣିଛ ବା ଜାଣିବ । ମୁଁ ତୁମକୁ ଏହି MS Word ମାଧ୍ୟମରେ କିପରି ଡେୟଟପ୍ ପବ୍ଲିସିଂ ବା <mark>ଡି.ଟି.ପି.</mark> କରଯିବ ତାହାର ସୋପାନ ଅନୁସାରେ ବର୍ଷନା କରିବି ।

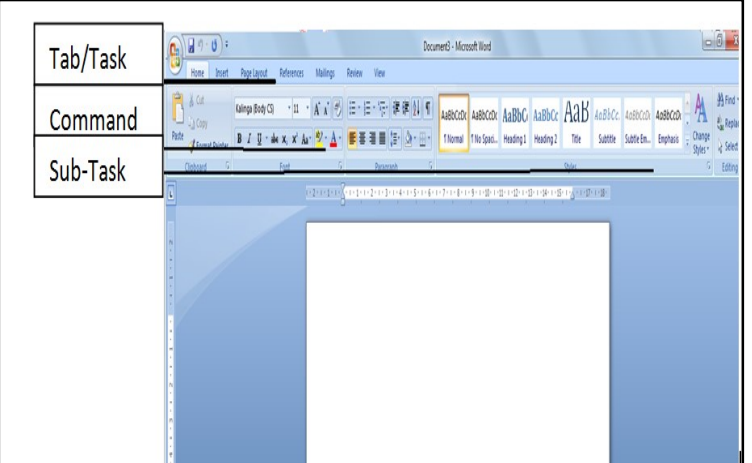

ଚିତ୍ର ନଂ. 7. MS Word ସ୍କ୍ରୀନର ଲେ-ଆଉଟ୍

#### ଆତ୍ୟ-ପରୀକ୍ଷଣ ପ୍ରଶ୍ନାବଳୀ: 2

#### <sup>କ</sup>' ବଭିାଗ

ଶୂନ୍ୟ ସ୍ଥାନ ପୂରଣ କର ।

(କ) ଡି.ଟି.ପି.ର ...........................Ʊରେର େଟƓେଲǓ ନବିƽାଚନ କରବିାକୁ ପଡଥିାଏ । (ଡିଜାଇନ୍ ସ୍ତର / ପାଠ ଆହରଣ ସ୍ତର)

(ଖ) ଡି.ଟି.ପି. ବେଳେ ସାଧାରଣତଃ ବିରାମ ଚିହ୍ନ ପରେ ................ଟି ସ୍ୱେସ୍ ଦେବା ଉଚିତ୍ । (ଗୋଟିଏ/ପାଞ୍ଚୋଟି)

(ଗ) ମାଇକକ୍ରୋସଫ୍ଟ ଅଫିସ୍ ସର୍ଟକଟ୍ ଉପରେ ............ଥର କ୍ଲିକ୍ କରି ଆପଣ MS Word ପ୍ରୋଗ୍ରାମକୁ ପ୍ରାରୟ କରିପାରିବେ (ଦୁଇ/ପାଞ୍ଚ)

(ଘ) ...................ଡି.ଟି.ପି.ର ଶେଷ ସ୍ତର ଅଟେ । (ଡିଜାଇନ୍ ସ୍ତର/ପ୍ରତ୍ତିଂ ସ୍ତର)

#### 'ଖ'ବଭିାଗ

(କ) MS Word କୁ ପ୍ରାରୟ କିପରି କରିବ ତାହା ଲେଖ । (30ଟି ଶବ୍ଦ ମଧ୍ୟରେ)

(ଖ) ଡେସ୍କଟପ୍ ପବ୍ଲିସିଂର ନିୟମ ସବୁ କ'ଣ, ତାହା ଆଲୋଚନା କର । (70 ଟି ଶବ୍ଦ ମଧ୍ୟରେ

(ଉପରୋକ୍ତ ପ୍ରଶ୍ନର ଉତ୍ତର ପାଇଁ ଏକକର ଶେଷଭାଗକୁ ଯାଆନ୍ତୁ)

\_\_\_\_\_\_\_\_\_\_\_\_\_\_\_\_\_\_\_\_\_\_\_\_\_\_\_\_\_\_\_\_\_\_\_\_\_\_\_\_\_\_\_\_\_\_\_\_\_\_\_\_\_\_\_\_\_

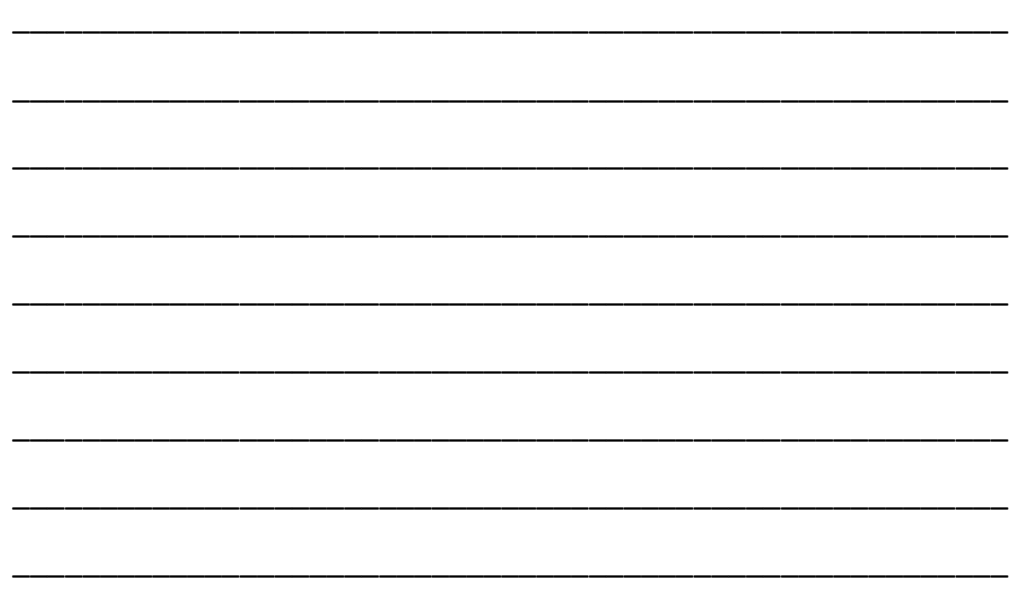

# $2.10.$  MS Word ମାଧ୍ୟମରେ ଡି.ଟି.ପି ପ୍ରଣାଳୀ

ଡି.ଟି.ପି. କାର୍ଯ୍ୟପ୍ରଣାଳୀରେ ସଂପୂର୍ଣ୍ଣ ଡକ୍ୟୁମେଷ୍ଟର ପରିଚାଳନା ଅନ୍ତର୍ଭୁକ୍ତ । ଆମ ଅଧ୍ୟୟନର ଏହି ଅଂଶରେ ଆମେ କିପରି ଗୋଟିଏ ନୂଆ ଡକ୍ୟୁମେଷ୍ଟ ବା ପୂର୍ବରୁ ଥିବା ଡକ୍ୟୁମେଷ୍କକୁ କିପରି ଖୋଲିବା, ତାହାକୁ କିପରି ସଂରକ୍ଷଣ କରିବା, ସେଥିରେ ପାଠକୁ କିପରି ଟାଇପ୍ କରିବା, ତାହାକୁ କିପରି ଉପଯୁକ୍ତ ଭାବେ ଫର୍ମାଟିଂ କରିବା ଓ ପରିଶେଷରେ କିପରି ତାହାକୁ ପ୍ରିଷ୍ଟ କରିବା ସେ ସଂପର୍କରେ ଜାଣିବା । MS Word ରେ ନୂଆ ଡକ୍ୟୁମେକ୍ତକୁ ତିଆରି କରିବା ବା ପୂର୍ବରୁ ଥିବା ଗୋଟିଏ ଡକ୍ୟୁମେକ୍ତକୁ କିପରି ଖୋଲିବା, ସେ ସଂପର୍କରେ ବିଭିନ୍ନ ଉପାୟ ରହିଛି । ମୁଁ ପ୍ରର୍ବରୁ ଡକ୍ୟୁମେଷ୍କୁ ଖୋଲିବା ସଂପର୍କରେ କହି ସାରିଛି । ତାହାକୁ ଏଠି ନିମ୍ନଲିଖିତ ଚିତ୍ର ମାଧ୍ୟମରେ ଦେଖନ୍ତୁ ।

# 2.10.1. ନୂଆ ଡକ୍ୟୁମେଷ୍ଟର ତଆର

ନୂଆ ଡକ୍ୟମେଷ୍ଟ ଟିଏ ତିଆରି କରିବାପାଇଁ ନିମ୍ନର୍ କୌଶସି ଗୋଟିଏ ଉପାୟକ୍ ପାଳନ କରନ୍ତୁ; ଯେପରିକି

- 1. ମେନ୍ୟୁ ବାର୍ରେ ନ୍ୟୁ ଡକ୍ୟୁମେଷ୍ଟ ବଟନ୍ ଉପରେ କ୍ଲିକ୍ କରନ୍ତୁ ।
- 2. କୀ-ବୋର୍ଡରେ CTRL + N କୀ କୁ ଦବାନ୍ତୁ ।

# 2.10.2. ପୂବରୁ ଥିବା ୱାଡ ଡକ୍ୟୁମେଷ୍ଟକୁ ଖୋଲବେ କପର?

ପୂର୍ବରୁ ଥିବା ଡକ୍ୟୁମେଷକୁ ଖୋଲିବା ପାଇଁ ଆପଶଙ୍କ ୱାର୍ଡସ୍କୀନର ଉପର ଭାଗ ବାମ କୋଶରେ ଥିବା ଅଫିସ୍ 2007 ବଟନ୍ ଉପରେ କ୍ଲିକ୍ କରନ୍ତୁ । ପରେ ନିମ୍ନଲିଖିତ ଉପାୟରୁ ଯେକୌଣସି ଗୋଟିକୁ ବାଛନ୍ତୁ ।

1. ମେନ୍ୟୁ ବାର୍ରେ ଥିବା ଓପନ୍ ଫାଇଲ୍ ବଟନ୍ ଉପରେ କ୍ଲିକ୍ କରନ୍ତୁ ।

ବା

2. କୀ-ବୋର୍ଡ ରେ CTRL + O କୀ ଦବାନ୍ତୁ ।

ବା

ଉପରୋକ୍ତ ଦୁଇଟି ଉପାୟରେ ଯେତେବେଳେ ଓପନ୍ (open) ଡାଇଲଗ୍ ବକ୍ସ ଖୋଲିବ, ସେତେବେଳେ ଆପଣ ଚାହୁଥିବା ଫାଇଲକୁ ବାଛି ଓପନ୍ ବଟନ୍ ଉପରେ କ୍ଲିକ୍ କରନ୍ତୁ ।

#### 2.10.3. ପ୍ରସ୍ତୁତ ପାଠକୁ ସେଭ୍ ବା ସଂରକ୍ଷଣ କରିବେ କିପରି?

ଖୋଲା ଯାଇଥିବା Word ଡକ୍ୟୁମେଷ୍କୁ ସଂରକ୍ଷଣ (save) କରିବାପାଇଁ କରିବାପାଇଁ ନିମ୍ନଲିଖିତ ଉପାୟଗୁଡିକ ମଧ୍ୟରୁ ଯେକୌଣସି କୌଟିଏକୁ ଆପଣ ବାଛିପାରିବେ:

1. ମେନ୍ୟୁ ବାର୍ରେ ଥିବା ସେଭ୍ ବଟନ୍ରେ କ୍ଲିକ୍ କରନ୍ତୁ । ଏହା ଦେଖିବାକୁ ଛୋଟିଏ ଫ୍ଲପି ଚିହ୍ନଟିଏ ପରି ।

2. କୀ ବାଡ଼ିରେ ଥିବା CTRL + S କୀର ସମ୍ମେଳନକୁ ଦବାନ୍ତୁ ।

ତେବେ ଯଦି ଡକ୍ୟୁମେଷ୍ଟର ପୂର୍ବରୁ ମାନ ଦିଆଯାଇଛି, ଓ ଡକ୍ୟୁମେଷ୍ଟ ପୂର୍ବରୁ ସିଷ୍ଟମରେ ମହକୁଦ୍ ଅଛି, ତେବେ ଏହି ଆପ୍ଲିକେସନ ପାଠକୁ ସଂରକ୍ଷଣ କରିବାବେଳେ କିଛି ବି ପଚାରିବ ନାହିଁ । କିନ୍ତୁ ନ୍ଆ ଫାଇଲଟିଏ ହୋଇଥିଲେ ଏହାକୁ ସଂରକ୍ଷଣ କରିବାପାଇଁ ଏହା ଫାଇଲର ନାମ ଓ ପାଠକୁ ସଂରକ୍ଷଣ କରିବାର ବୈଶିଷ୍ଟ୍ୟ ସଂପର୍କରେ ପ୍ରଶ୍ନ କରିବ । ଏଇଠି ମୁଁ କହିରଖେ ଓଡିଆ ଭାଷାରେ ଯଦି ଆପଣ UNICODE ରେ କୌଣସି ଡାଟାକୁ ଟାଇପ୍ କରି ANSI ରେ ସେଭ୍ କରନ୍ତି, ଏହା ପାଠକୁ ତ୍ରଟିଯୁକ୍ତ କରିଦେବ । ତେଣୁ ପାଠକୁ ସଂରକ୍ଷଣ କରିବାବେଳେ, ଆମକ୍ ଏହିସବ୍ ଦିଗ ପ୍ରତି ଧ୍ୟାନ ଦେବାକୁ ପଡିବ । ଯଦିଓ ଏ ସମସ୍ୟା MS Word ରେ ଏବେ ନାହିଁ ମାତ୍ର Notepadରେ ସଂରକ୍ଷଣ କରିବାବେଳେ ଲକ୍ଷ୍ୟ କରନ୍ତୁ।

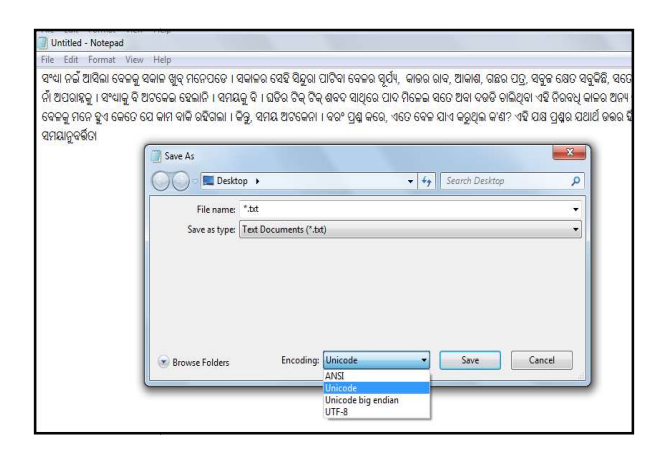

ଚିତ୍ର ନଂ.8. ନୋଟ୍ପ୍ୟାଡରେ ଓଡିଆ ୟୁନିକୋଡ୍ ଡାଟାକୁ ସେଭ୍ କଲାବେଳେ

ଚତ୍ର ନଂ.8. ନୋଟ୍ପ୍ୟାଡରେ ଓଡଆ ୟୁନକୋଡ୍ ଡାଟାକୁ ସେଭ୍ କଲାବେଳେ<br>ମାତ୍ର ଉପରୋକ୍ତ ଡାଟାକୁ ଯଦି ଆମେ ANSI ରେ ସଭ୍ କରନ୍ତି ତେବେ ଡାଟା ତ୍ରୁଟିଯୁକ୍ତ ହେବ ଓ ନିମ୍ନମତେ ଫାଇଲ୍ ଖୋଲିଲେ ଦେଖାଯିବ ।

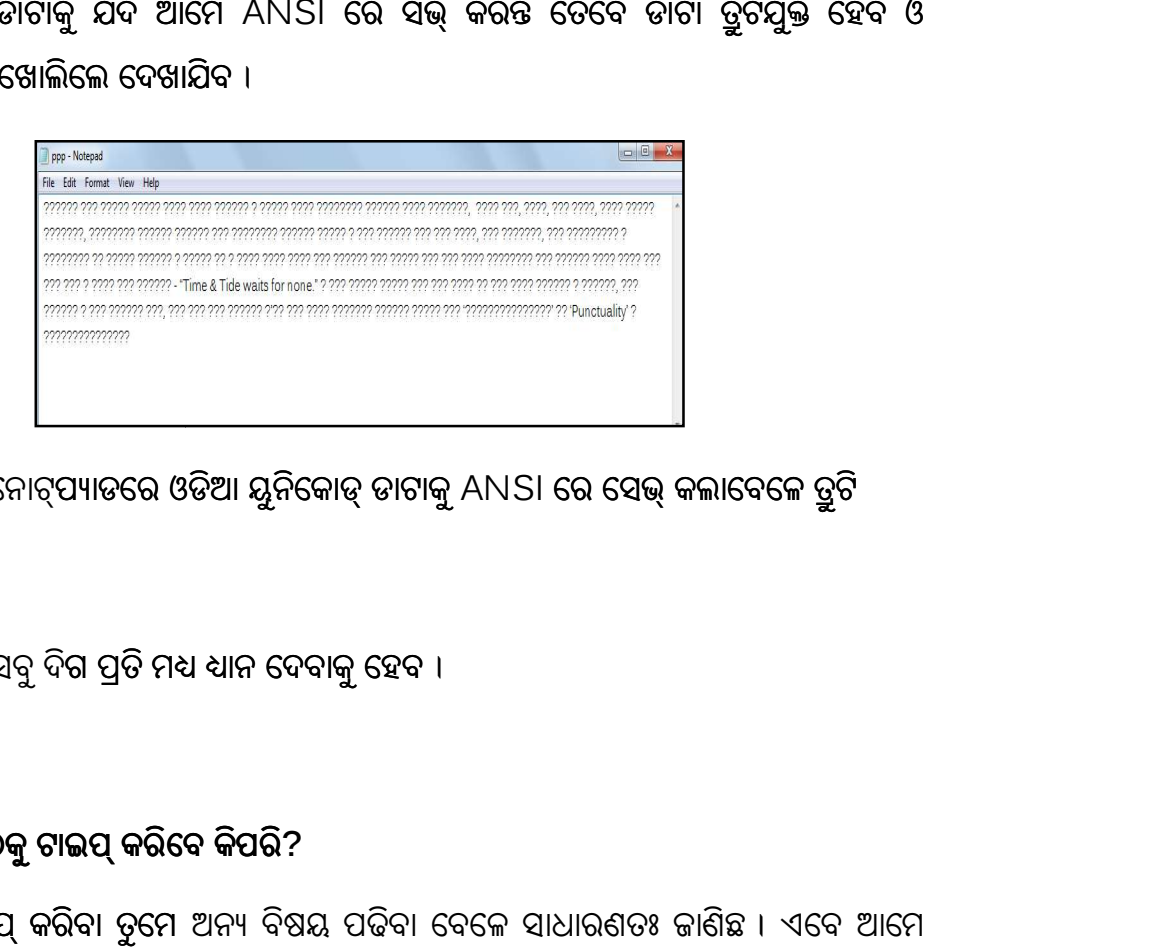

ଚତ୍ର ନଂ.9. ନୋଟ୍ପ୍ୟାଡରେ ଓଡଆ ୟୁନକୋଡ୍ ଡାଟାକୁ ANSI ରେ ସେଭ୍ କଲାବେଳେ ତ୍ରୁଟ

ତେଣୁ ଆମକୁ ଏହିସବୁ ଦିଗ ପ୍ରତି ମଧ୍ୟ ଧ୍ୟାନ ଦେବାକୁ ହେବ ।

#### 2.10.4. ପାଠକୁଟାଇǝ କରିେବ କପିରି କପିର? ି

ଇଂରାଜୀରେ ଟାଇପ୍ କରିବା ତୁମେ ଅନ୍ୟ ବିଷୟ ପଢିବା ବେଳେ ସାଧାରଣତଃ ଜାଣିଛ । ଏବେ ଆମେ ଓଡଆରେ ବଶେଷ କର Microsoft Indic Language Input Tool ("ILIT") କୁ<br>ବ୍ୟବହାର କରି କିପରି ଓଡିଆରେ ଟାଇପ୍ କରିବା, ସେ ସଂପର୍କରେ ଜାଣବା । ବ୍ୟବହାର କରି କିପରି ଓଡିଆରେ ଟାଇପ୍ କରିବା, ସେ ସଂପର୍କରେ ଜାଶବା ।

Microsoft Word ରେ Microsoft ILIT ବ୍ୟବହାର କରି ଓଡିଆରେ ଟାଇପ୍ କରିବାକୁ ହେଲେ ତୁମକ୍ ନିମ୍ନଲିଖିତ ସୋପାନ ଅନୁସରଣ କରିବାକୁ ପଡିବ:

1. ତୁମେ Indic ପାଠକୁ ଯେଉଁଠାରେ ଏଷ୍ଟର କରିବାକୁ ଚାହୁଁଛ, ପ୍ରଥମେ ସେହି ଆପ୍ଲିସେକନକୁ ଖୋଲ । 2. ଲାଙ୍ଗୁଏକ୍ ବାର୍କ୍ର ଯାଇଁ ଭାଷା ପରିବର୍ତ୍ତନ (ଏଠାରେ ଓଡିଆ) କର ଯାହା ସାଧାରଣତଃ ପରେ ତୁମ ଟାସ୍କ ବାରରେ ଦେଖାଯିବ ।

3. ଲାଙ୍ଗୁଏକ୍ ବାର୍ ସାଧାରଣତଃ ଯେଉଁ ଭାଷାରେ ଟାଇପ୍ ହେବାକୁ ଥାଏ, ସେହି ଭାଷାକୁ ଦେଖାଉ ଥାଏ । 4. ଏବେ ତୁମେ ଇଂରାଜୀ କୀ-ବୋର୍ଡରେ ଟାଇପ୍ କରିଲେ ବି ତାହା ପରବର୍ତ୍ତୀ ସମୟରେ ଆପେ ଆପେ ପ୍ରୋଗ୍ରାମିଂ ଅନୁସାରେ ଅନୁବାଦିତ ହୋଇ ସ୍ୱେସ୍, କମା ଇତ୍ୟାଦି ମାଧ୍ୟମରେ ଆପଶ ଚାହୁଁଥିବା ଭାଷାର ବର୍ଷାନୁସାରେ ଡକ୍ୟୁମେଷରେ ଟାଇପ୍ ହୋଇଯିବ । ଏଇଠି ମନେ ରଖିବାକୁ ହେବ ଯେ, ଭାଷା ସେଟିଂର ଧାରା ଆପ୍ଲିକେସନ ଅନୁସାରେ ବହୁ ସମୟରେ ଭିନ୍ନ ଭିନ୍ନ ହୋଇଥାଏ । ତେଣୁ ଆପ୍ଲିକସନ ବଦଳିଲେ ତୁମକ୍ Microsoft ILIT ର ଉପରୋକ୍ତ ପଦକ୍ଷେପକ୍ ପ୍ରନର୍ବାର ଅନୁସରଣ କରିବାକ୍ ପଡିପାରେ । ଯଦି ତୁମକୁ ଟାସ୍କ ବାରରେ ଲାଙ୍ଗୁଏକ୍ ବାର ଦେଖାଯାଉନାହିଁ, ତେବେ ଡେସ୍କଟପ୍ ଉପରେ ତାହା ଅନ୍ୟ କୌଣସି ସ୍ଥାନରେ ଫ୍ଲୋଟିଂ ଅବସ୍ଥାରେ ନାହିଁ, ତେବେ :

1. ƨାଟƽେର କିȲlj କରŽୁ ଏବଂ କେŠାଲ ପ ȱ ȻାେନଲକୁଯାଆŽୁ ।

2. ସେଠାରେ ଲାଙ୍ଗୁଏକ୍ ଓ ରିଜିଅନ୍ ଅଞ୍ଚଳରେ କୀ-ବୋର୍ଡ ପରିବର୍ତ୍ତନ ବା ଅନ୍ୟ ଇନ୍ପ୍ରଟ୍ ପଦ୍ଧତିକ୍ କ୍ଲିକ୍ କରନ୍ତୁ ।

3. କୀ-ବୋର୍ଡ ଓ ଲାଙ୍ଗୁଏକ୍ ଟ୍ୟାବରେ 'Change Keyboards' ଉପରେ କ୍ଲିକ୍ କରନ୍ତୁ ।

2.10.5. ଓଡିଆ ଟାଇପିଂ ସଫ୍ଟୱେୟାରକୁ କନଫିଗ୍ୟୋର

ଓଡିଆ ଟାଇପିଂ ସଫ୍ଟୱେୟାରକୁ କନଫିଗ୍ୟୋର ବା ବିନ୍ୟାସ କରିବାକୁ ହେଲେ ଆମକୁ ନିମ୍ନଲିଖ୍ତ ନିର୍ଦ୍ଦେଶନାମାକୁ ପାଳନ କରିବାକୁ ପଡିବ

ପ୍ରଥମ ସୋପାନ: କଣ୍ଟୋଲ ପ୍ୟାନେଲକୁ ଯାଆନ୍ତୁ

ଦ୍ୱିତୀୟ ସୋପାନ: ଚେଞ୍ଜ କୀ-ବୋର୍ଡ (Change keyboard) ରେ କ୍ଲିକ୍ କରନ୍ତ ।

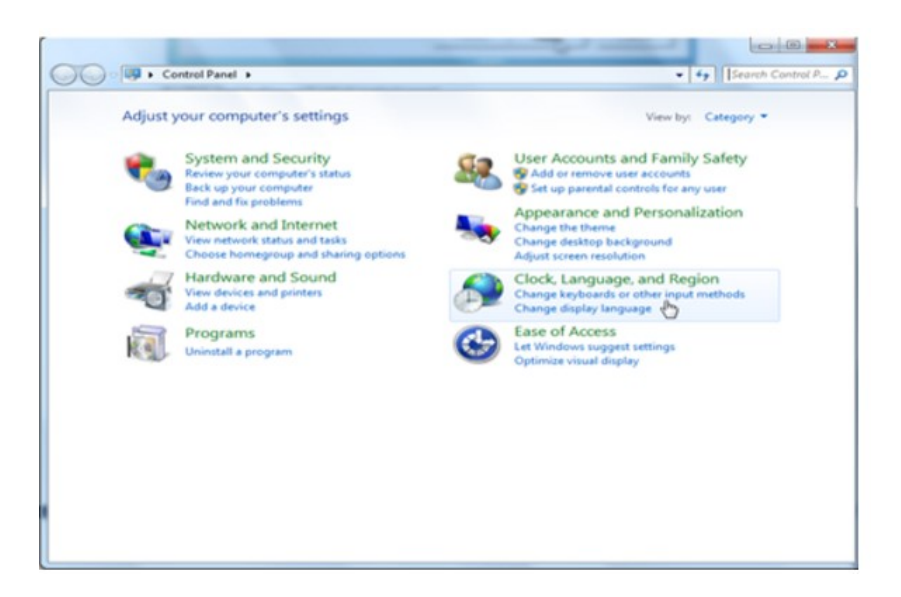

ତୃତୀୟ ସୋପାନ: 'Change Keyboard' ବିକଳ୍ପରେ କ୍ଲିକ୍ କରନ୍ତୁ ।

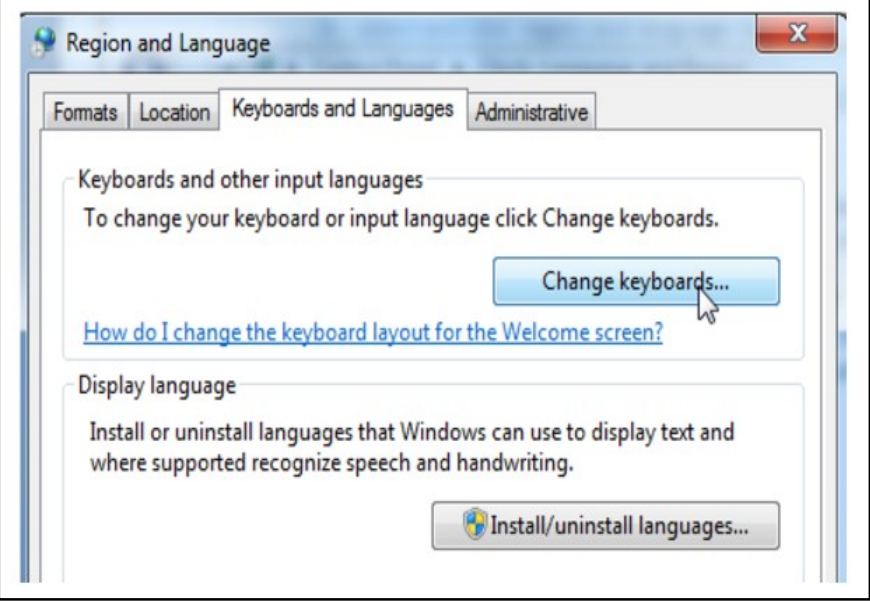

ଚତୁର୍ଥ ସୋପାନ : "Text Services and Input Languages" ୱିଣ୍ଡୋରେ ଥିବା 'Add' ବଟନରେ କ୍ଲିକ୍ କରନ୍ତୁ ।

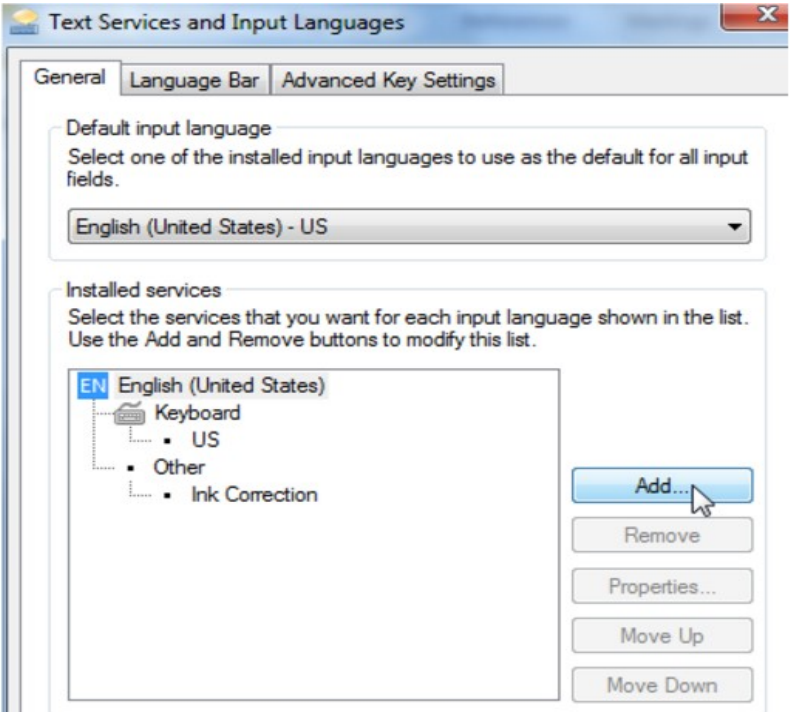

ପଞ୍ଚମ ସୋପାନ: ଏବେ 'Add Input Language' ୱିଣ୍ଡୋରେ ଓଡିଆ ଭାଷାକୁ ଖୋଜନ୍ତୁ । ଏଥିରୁ ଆପଶ ଯେଉଁ କୀ-ବୋର୍ଡରେ ଟାଇପ୍ କରିବାକୁ ଚାହୁଁଛନ୍ତି, ଯେପରିକି Oriya Indic Input 2 କୁ ବାଛନ୍ତୁ, ଏବଂ OK ବଟନରେ କ୍ଲିକ୍ କରନ୍ତୁ । ପରେ 'apply' ଓ 'ok' ରେ କ୍ଲିକ୍ କରନ୍ତୁ ।

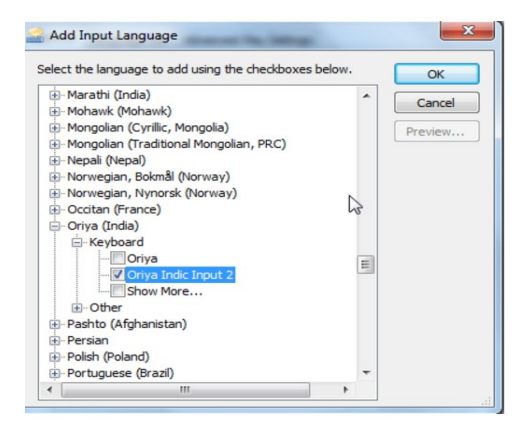

ଷଷ୍ଠ ସୋପାନ: ଓଡିଆ ଭାଷାକୁ ବାଛି ସାରିବା ପରେ, ଆପଣ ତାରିଖ ଓ ସମୟ ଯେଉଁଠାରେ ପ୍ରଦର୍ଶିତ ହେଉଛି ସେଇଠି କୋଣରେ ନିମ୍ନଲିଖିତ ୱିଣ୍ଡୋ ଦେଖିବାକୁ ପାଇବେ ।

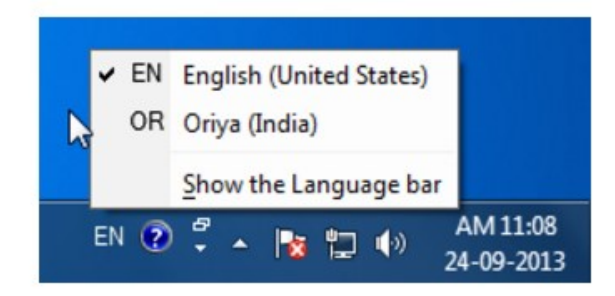

ସପ୍ତମ ସୋପାନ: ଏବେ କୀ-ବୋର୍ଡ ବିକକ୍ସରେ କ୍ଲିକ୍ କରନ୍ତୁ । ଏଠି ଆପଣ ଅନେକ କୀ-ବୋର୍ଡ ବିକକ୍ସ ପାଇବେ । ସେଠୁଁ ଆପଣ ଆପଶଙ୍କ ପସନ୍ଦର କୀ-ବୋର୍ଡ ବିକଳ୍ପ ବାଛନ୍ତୁ । ଏବେ ଓଡିଆରେ ଟାଇପ୍ କରନ୍ତୁ । ଆବଶ୍ୟକସ୍ଥଳେ ଆପଶ କୀ-ବୋର୍ଡ ବିକକ୍ସରେ କୀ-ବୋର୍ଡ ଲେ-ଆଉଟ୍କୁ ଦେଖିପାରିବେ ।

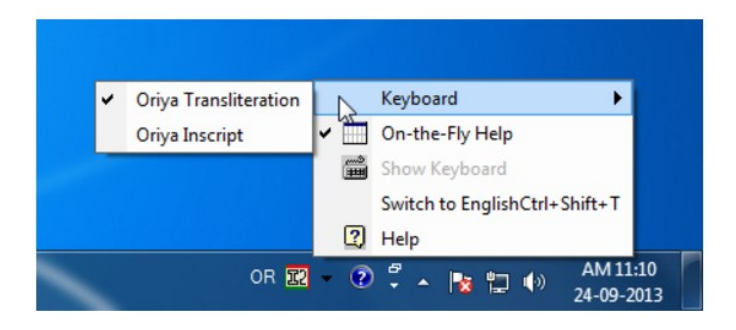

ଅଷ୍ଟମ ସୋପାନ: ଓଡିଆରେ ଟାଇପ୍ କରିବାକୁ ବାଛି ସାରିବା ପରେ ଆପଣ ଇଂରାଜୀରୁ ଓଡିଆ ବା ଅନ୍ୟ ଭାଷା ମଧ୍ୟରେ ବିକକ୍ସକୁ ପରିବର୍ତ୍ତନ କରିପାରିବେ । ଯେତେବେଳେ ବି ଆପଣ ଟାଇପ୍ କରିବା ବେଳେ ଭାଷାର ପରିବର୍ତ୍ତନ

କରିବାକୁ ଚାହୁଁଛନ୍ତି, ସେତେବେଳେ ଇଂରାଜୀ ପାଇଁ EN କ୍ଲିକ୍ କରନ୍ତୁ କିମ୍ବା Alt+Shift କୀ ଦବାନ୍ତୁ ।

#### 2.10.6. ଫାଇଲର୍ ପାଠକ୍ ପି୍ଷ କରିବାର ଧାରା:

ଡକ୍ୟମେଷକୁ ପ୍ରିଷ୍ଟ କରିବା ସମୟରେ ପ୍ରିଷ୍ଟ ଡାୟଲଗ୍ ବକ୍ସ ନିକଟରେ ନିମ୍ନଲିଖିତ ବିକକ୍ସଗୁଡିକ ଥାଆନ୍ତି । ସେଠାରେ ଆପଶ

1. ପିଷ୍ଟରର ନାମ ଦିଅନ୍ତ (ଯଦି ଆପଶଙ୍କ ପାଖରେ ଗୋଟିଏର୍ ଅଧିକା ପିଷ୍ଟର ରହିଛି ।).

2. ସେଥିରେ ପ୍ରପର୍ଟିକ୍ ବଟନ୍କୁ ଦବାଇ କାଗଜର ଆକାର, ଓରିଏଷ୍ଟେସନ, ରିଜୋଲ୍ୟୁସନ ଆଦିକୁ ବାଛନ୍ତୁ ।

3. ସମୁଦାୟ ଡକ୍ୟୁମେଷ୍ଟକୁ ପ୍ରିଷ୍ଟ କରିବେ ବା ସେଥିରୁ କିଛି ଅଂଶ ପ୍ରିଷ୍ଟ କରିବେ ତାହା ବାଛନ୍ତୁ ।

4. ପି୍ଷ କରାଯିବା ଡକ୍ୟମେଷ୍ଟର କେତୋଟି କପି ପି୍ଷ କରିବେ ତାହା ନିର୍ଦ୍ଧାରଣ କରନ୍ତୁ ।

5. ପ୍ରିଷ-ପ୍ରି ଭିୟୁ କୁ ଦେଖନ୍ତୁ, ଏଥିରୁ ଯଦି କୌଣସି ଅଂଶ ପ୍ରିଷ କ୍ଷେତ୍ରର ବାହାରେ ରହୁଛି ତାହାକୁ ବ୍ୟବସ୍ଥିତ କରନ୍ତୁ ।

ଉପରୋକ୍ତ ସମସ୍ତ ବିକଳ୍ପକୁ ଉପଯୁକ୍ତ ଭାବେ ବାଛି ସାରିବା ପରେ ହିଁ OK ବଟନ୍ ଦବାନ୍ତୁ ।

2.11. ଓଡିଆରେ ଟାଇପ୍ କରିବାପାଇଁ ବିଭିନ୍ନ କୀ ର ମ୍ୟାପିଂ

 $2.11.1$ . ଓଡିଆ କୀ-ବୋର୍ଡ

କମ୍ପ୍ୟୁଟରରେ ଓଡିଆ ଟାଇପ୍ କରିବାକୁ ହେଲେ ଆପଶଙ୍କ ନିକଟରେ ପ୍ରଥମେ ଓଡିଆରେ ବିଭିନ୍ନ ଟାଇପିଂ କୀ-ବୋର୍ଡ ସଂପର୍କରେ ଜ୍ଞାନ ରହିବା ଆବଶ୍ୟକ । ଓଡିଆ କୀ-ବୋର୍ଡ ଆପଶଙ୍କୁ ଓଡିଆକୁ ସହଜରେ ଟାଇପ୍ କରିବା ପାଇଁ ଆପଣଙ୍କ୍ ସକ୍ଷମ କରିଥାଏ ।

ଏଠାରେ ଆମେ ପ୍ରଥମେ ଓଡିଆ ଇନ୍ୟୀପ୍ଟ କୀ-ବୋର୍ଡରେ ଓଡିଆ ବର୍ଷ୍ଣମାଳାକ୍ କିପରି ମ୍ୟାପ୍ କରାଯାଇଛି ଜାଣିବା । ଯଦିଓ ବିଭିନ୍ନ ଟାଇପିଂ ସଫ୍ଟୱେୟାରରେ ଏହି ବର୍ଷ୍ଣ ମ୍ୟାପିଂରେ ଅଳ୍ପ କେତେକ ବର୍ଷର ମ୍ୟାପିଂରେ ଭିନ୍ନତା ଦେଖିବାକୁ ମିଳେ । ଆମକୁ ସେଥିରେ ଅଭ୍ୟତ୍ତ ହେବାକୁ ପଡିବ । ଅର୍ଥାତ୍ କାଶିବାକୁ ପଡିବ ଇଂରାଜୀ କୀ-ବୋର୍ଡର କେଉଁ କୀ କୁ ଦାବିଲେ ଓଡିଆରେ କେଉଁ ବର୍ଷଟି ଟାଇପ୍ େହବ ।

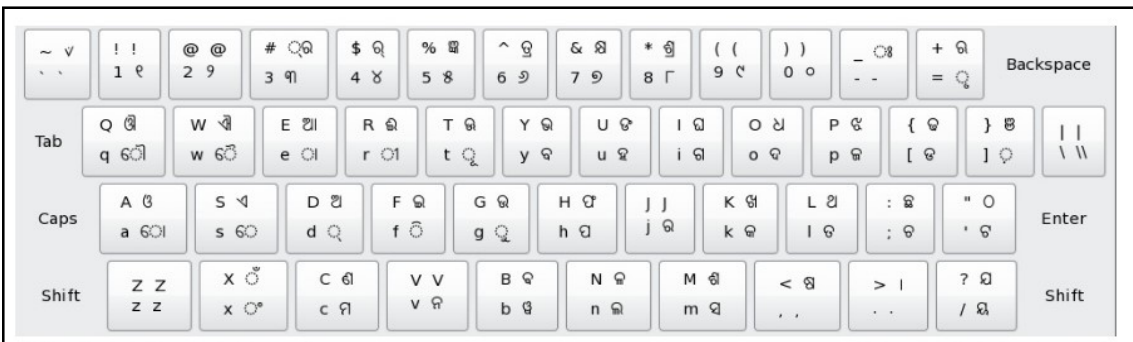

ଚିତ୍ର: ଓଡିଆ ଇନ୍ୟୀପ୍ କୀ-ବୋର୍ଡର କ୍ୟାରାକ୍ଟର ବା ବର୍ଷ ମ୍ୟାପିଂ

ଏବେ ଓଡିଆ ଫୋନେଟିକ୍ କୀ-ବୋର୍ଡରେ ଓଡିଆ ବର୍ଷ୍ଣମାଳାକୁ କିପରି ମ୍ୟାପ୍ କରାଯାଇଛି ତାହାକୁ ନିମ୍ନସ୍ଥ କୀ-ବୋର୍ଡରେ ଥିବା କୀ ମ୍ୟାପିଂ ଚିତ୍ରକୁ ଲକ୍ଷ୍ୟ କରନ୍ତୁ ।

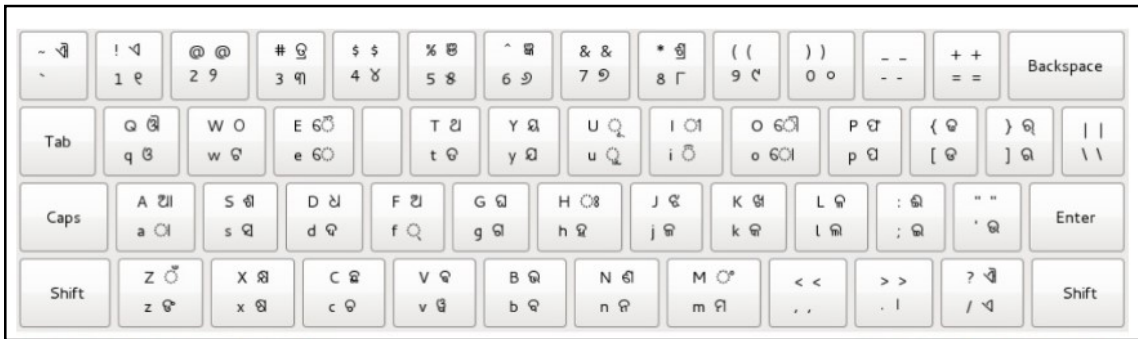

ଚିତ୍ର: ଓଡ଼ିଆ ଫୋନେଟିକ୍ କୀ-ବୋର୍ଡର କ୍ୟାରାକ୍ୱର ବା ବର୍ଷ୍ଣ ମ୍ୟାପିଂ

2.12. ଇନ୍ୟ୍ରୀପ୍ଟ କୀ-ବୋର୍ଡରେ ଓଡିଆ ଟାଇପ୍ କରିବାର ପ୍ରଶାଳୀ

#### ସାଧାରଣ ବର୍ଷକୁ ଟାଇପ୍ କରିବାର ଧାରା:

ଆମେ ସାଧାରଣ ଭାବେ ଟାଇପ୍ କରିବାବେଳେ, ସାଧାରଣ ଅଘୋଷ ବର୍ଷଗୁଡିକ ଯେପରିକି "k = କ, i=ଗ, ଇତ୍ୟଦି" ଏବଂ ମାତ୍ରା ଦେଖିବାକୁ ଟାଇପ୍ ହୋଇଥାନ୍ତି । କିନ୍ତୁ ଯଦି ଆମେ ସିଫ୍ଟ କୀ ସହିତ ଏହିସବୁ କୀ କୁ ଟାଇପ୍ କରିବା ତେବେ ଏଥିରୁ " K = ଖ, I=ଘ, ଇତ୍ୟଦି" ଭଳି ସଘୋଷ ବର୍ଷ୍ଣ ଟାଇପ୍ ହୋଇଥାନ୍ତି ।

ସ୍ପର ବର୍ଣ୍ଣ ଟାଇପିଂ ଉଦାହରଣ

 $D = 2I$ ,  $E = 2II$ ,  $F = 2I$ ,  $G = 2I$  ଇତ୍ୟାଦି

ବ୍ୟଞ୍ଜନ ବର୍ଣ୍ଣ ଟାଇପିଂ ଉଦାହରଣ

ଅଘୋଷ ବର୍ଷ୍ଣ: k = କ, i = ଗ, ; = ଚ ଇତ୍ୟାଦି

ସଘୋଷ ବର୍ଷ୍ଣ: K = ଖ, I = ଘ, : = ଛ ଇତ୍ୟାଦି

ବ୍ୟଞ୍ଜନ ବର୍ଣ୍ଣ ସହିତ ମାତାର ଟାଇପିଂ ଉଦାହରଣ :

 $k(\Theta) + e(\bigcirc) = \Theta,$  $k(\Theta) + f(\widehat{\odot}) = \widehat{\Theta},$  $k(\mathbb{Q}) + g(\mathbb{Q}) = \mathbb{Q}$  ଇତ୍ୟାଦି

ଯୁକ୍ତାକ୍ଷର ଟାଇପିଂ ଉଦାହରଣ

$$
k(\mathbb{G}) + d(\mathbb{C}) + k(\mathbb{G}) = \mathbb{Q},
$$
  

$$
I(\mathbb{G}) + d(\mathbb{C}) + k(\mathbb{G}) = \mathbb{Q},
$$
  

$$
U(\mathbb{G}) + d(\mathbb{C}) + k(\mathbb{G}) = \mathbb{G} \text{ and } \mathbb{Q}
$$

ଏହି କ୍ରମେ ଓଡିଆରେ ଠିକ୍ ଭାବେ ଟାଇପ୍ କରିବାକୁ ହେଲେ ଆମକୁ ଧ୍ୱନି ନିୟମ ଓ ତାହା ସହିତ ସଂଲଗ୍ନ କୀ ମ୍ୟାପିଂ କ୍ ଜାଣିବାକ୍ ପଡିବ ।

#### ଆତ୍ୟ-ପରୀକ୍ଷଣ ପ୍ରଶ୍ନାବଳୀ: 3

'କ' ବଭିାଗ

ଶ୍ୱନ୍ୟସ୍ଥାନ ପ୍ରରଣ କର ।

(କ) ଓଡିଆରେ 'ଞ୍ଚ' 'ଟାଇପ୍ କରିବାକୁ ହେଲେ ଇନସ୍କ୍ରୀପ୍ଟ କୀ-ବୋର୍ଡରେ ଇଂରାଜୀର ......... କୀ କୁd ଓ ; (ଚ) କୀ ସହତି ଦବାଇବାକୁପେଡ । (}(ଞ) କୀ / U (ଙ) କୀ)

(ଖ) ନୂଆ ଡକ୍ୟୁମେଷ୍ଟିଏ ଖୋଲିବାପାଇଁ ୱିଣ୍ଡୋର ମେନ୍ୟୁ ବାର୍ରେ ......... ବଟନ୍ ଉପରେ କ୍ଲିକ୍ କରିବାକୁ ପଡିବ । (ନ୍ୟୁ ଡକ୍ୟୁମେଷ୍ଟ/ସେଭ୍ ଆକ୍)

(ଗ) ଇନ୍ୟୀପ୍ କୀ-ବୋର୍ଡ ମ୍ୟାପିଂରେ ଇଂରାଜୀ *'*D' ଟାଇପ୍ କଲେ ଓଡିଆରେ ..........ଅକ୍ଷର ଟାଇǝ େହାଇଥାଏ । (ଅ/କ)

#### 'ଖ' ବଭିାଗ

(କ) ପ୍ରସ୍ତୁତ ପାଠକୁ ସେଭ୍ ବା ସଂରକ୍ଷଣ କରିବାବେଳେ, ଯେଉଁସବୁ ସତର୍କତା ଅବଲମ୍ବନ କରିବାକ୍ ପଡେ, ତାହା ଲେଖ । (30ଟି ଶବ୍ଦ ମଧ୍ୟରେ)

(ଖ) ଓଡିଆ ଇନସ୍କ୍ରୀପ୍ଟ କୀ ମ୍ୟାପିଂ ସଂପର୍କରେ ସୂଚନା ପ୍ରଦାନ କର । (70 ଟି ଶବ୍ଦ ମଧ୍ୟରେ)

(ଉପରୋକ୍ତ ପ୍ରଶ୍ନର ଉତ୍ତର ପାଇଁ ଏକକର ଶେଷଭାଗକୁ ଯାଆନ୍ତୁ)

\_\_\_\_\_\_\_\_\_\_\_\_\_\_\_\_\_\_\_\_\_\_\_\_\_\_\_\_\_\_\_\_\_\_\_\_\_\_\_\_\_\_\_\_\_\_\_\_\_\_\_\_\_\_\_\_\_

\_\_\_\_\_\_\_\_\_\_\_\_\_\_\_\_\_\_\_\_\_\_\_\_\_\_\_\_\_\_\_\_\_\_\_\_\_\_\_\_\_\_\_\_\_\_\_\_\_\_\_\_\_\_\_\_\_

\_\_\_\_\_\_\_\_\_\_\_\_\_\_\_\_\_\_\_\_\_\_\_\_\_\_\_\_\_\_\_\_\_\_\_\_\_\_\_\_\_\_\_\_\_\_\_\_\_\_\_\_\_\_\_\_\_

\_\_\_\_\_\_\_\_\_\_\_\_\_\_\_\_\_\_\_\_\_\_\_\_\_\_\_\_\_\_\_\_\_\_\_\_\_\_\_\_\_\_\_\_\_\_\_\_\_\_\_\_\_\_\_\_\_

\_\_\_\_\_\_\_\_\_\_\_\_\_\_\_\_\_\_\_\_\_\_\_\_\_\_\_\_\_\_\_\_\_\_\_\_\_\_\_\_\_\_\_\_\_\_\_\_\_\_\_\_\_\_\_\_\_

\_\_\_\_\_\_\_\_\_\_\_\_\_\_\_\_\_\_\_\_\_\_\_\_\_\_\_\_\_\_\_\_\_\_\_\_\_\_\_\_\_\_\_\_\_\_\_\_\_\_\_\_\_\_\_\_\_

ଓଡିଶା ରାଜ୍ୟ ମୁକ୍ତ ବିଶ୍ୱବିଦ୍ୟାଳୟ ପ୍ରକଳ୍ପ ପ୍ରକଳ୍ପ ପ୍ରଦାନ ପ୍ରଦାନ ପ୍ରଦାନ ପ୍ରଦାନ ପ୍ରଦାନ ପ୍ରଦାନ ପୃଷା 52

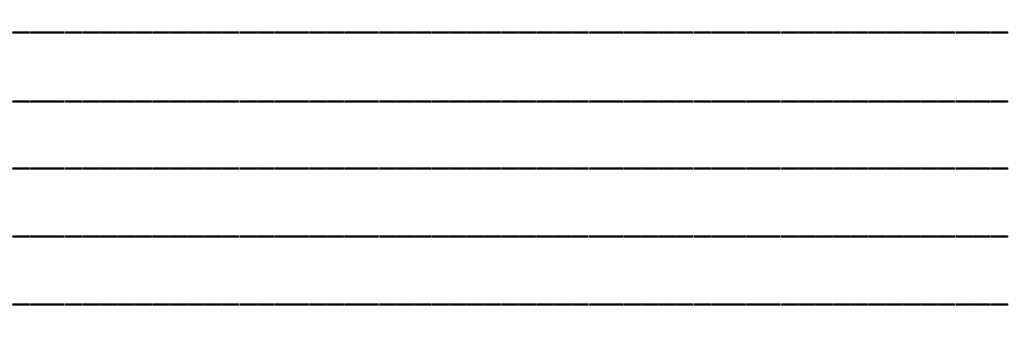

#### 2.13. ବିଷୟବସ୍ତ୍ରର ସାରମର୍ମ

- ଏହି ପାଠରେ ଆମେ କମ୍ପ୍ୟୁଟର ଓ ଏହାର ହାର୍ଡୱେୟାର ତଥା ସଫ୍ଟୱେୟାର ସଂପର୍କରେ ସମ୍ୟକ ଧାରଣା ଶିକ୍ଷା କଲେ ।
- ଅପରେଟିଂ ସିଷ୍ଟମ ଓ ୱାର୍ଡ ପ୍ରୋସେସିଂର ମୂଳ କଥା ସଂପର୍କରେ ଅବଗତ ହେଲେ ।
- ଡେ୍ୟଟପ୍ ପବ୍ଲିସିଂରେ ଡକ୍ୟୁମେଷ୍ଟ ନିର୍ମାଣର ବିଭିନ୍ନ ସୋପାନ ସଂପର୍କରେ ଅବଗତ ହେଲେ ।
- ଡେ଼ୟଟପ୍ ପବ୍ଲିସିଂର କେତୋଟି ପ୍ରମୁଖ ଦିଗ ଯେପରିକି (କ) ପୃଷା ଲେ-ଆଉଟ୍, (ଖ) ବନାନଗତ ଶୁଦ୍ଧି, (ଗ) ଗ୍ରାଫିକ୍ସ ଓ (ଘ) ପ୍ରିଷିଂ ଉପରେ ଧ୍ୟାନ ଦେବାକୁ ପଡିବ ବୋଲି ଜାଣିଲେ ।
- ତେ୍ୟଟପ୍ ପବ୍ଲିସିଂର ନିୟମ ଓ MS Word ରେ କିପରି ଡି.ଟି.ପି. କରିବା ସେ ସଂପର୍କରେ ଜ୍ଞାନ ଆହରଣ କେଲ ।
- ସର୍ବୋପରି ଓଡିଆ ଭାଷାରେ କିପରି ଡି.ଟି.ପି. କରାଯାଇପାରିବ ତାହାକୁ ଶିକ୍ଷା କଲେ ।
	- 2.14. ଆତ୍ଯରୀକ୍ଷଣ ପ୍ରଶ୍ନର ଉତ୍ତରମାଳା
		- ଆତ୍ପପରୀକ୍ଷଣ ପ୍ରଶ୍ନାବଳୀ 1 ର ଉତ୍ତର 'କ' ବିଭାଗ:

(କ)ହାର୍ଡୱେୟାର

- (ଖ) ଫଙ୍କସନ୍ କୀ
- (ଗ) C କୀ
- (ଘ) ଷ୍ଟାର୍ଟ ମେନ୍ୟ

#### 'ଖ' ବିଭାଗ:

(କ) 1.4.1. କୁ ପଢନ୍ତୁ ।

```
(ଖ) 1.3. ବିଭାଗକୁ ଦେଖନ୍ତୁ ।
```

```
ଆତ୍ମପରୀକ୍ଷଣ ପ୍ରଶ୍ନାବଳୀ 2 ର ଉତ୍ତର
```

```
'କ' ବିଲାଗ<sup>.</sup>
```
(କ)ଡିଜାଇନ୍ ସ୍ତର

(ଖ) େଗାଟଏି

- (ଗ) ଦୁଇ
- (ଘ) ପ୍ରୟିଂ ସ୍ତର

'ଖ' ବିଭାଗ:

(କ) ଷ୍ଟାର୍ଟ ବଟନ ଉପରେ କ୍ଲିକ୍ କରନ୍ତୁ । ଏହାପରେ ଯେଉଁ ମେନ୍ୟୁ ଦେଖାଯିବ ସେଥିରେ ଅଲ୍ ପୋଗାମ୍->ମାଇକୋସଫ୍ସ୍ ଅଫିସ-> ମାଇକୋସଫ୍ସ୍ ଅଫିସ୍ ୱାର୍ଡକୁ ବାଛନ୍ତୁ । ଏହା ଉପରେ ଥରେ କ୍ଲିକ୍ କରିବା ପରେ ଏହାର ସ୍କ୍ରିନ୍ ମନଟିରେର େଖାଲିଯିବ ।

(ଖ) 2.7 ବିଭାଗକୁ ଦେଖନ୍ତୁ ।

ଆତ୍ମପରୀକ୍ଷଣ ପ୍ରଶ୍ନାବଳୀ 3 ର ଉତ୍ତର

'କ' ବିଭାଗ:

- (କ)}(ଞ) କୀ
- (ଖ) ନ୍ୟୁ ଡକ୍ୟୁମେଷ୍ଟ
- (ଗ) ଅ

'ଖ' ବିଭାଗ:

- (କ) 4.3 ବିଭାଗକୁ ଦେଖ ।
- (ଖ) 5.1ରେ ଇନସ୍କ୍ରୀପ୍ଟ କୀ ମ୍ୟାପିଂ କୁ ଲକ୍ଷ୍ୟ କର ।
- 2.15. ସହାୟକ ପୁƱକାବଳୀ
	- Bill Rosoman Dip CS, The Ultimate Desktop Publishing Book, © Copyright 2010, Bill Rosoman, PO Box 4155, Hamilton East 3247, New Zealand, ISBN 978-0-473-17409-5
	- DTP Course Books, Computech Publications Limited, Daryaganj, New Delhi, Delhi